# 3D-modellering och dimensionering av volymhus

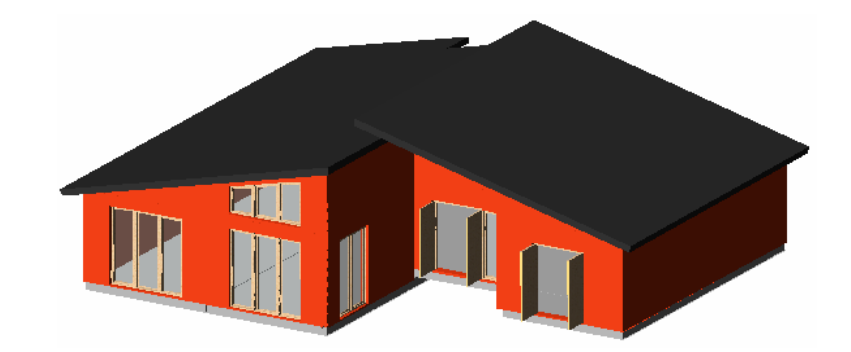

*Torbjörn Berggren och Sara Månsson* 

Avdelningen för Konstruktionsteknik Lunds Tekniska Högskola Lunds Universitet, 2005

Rapport TVBK - 5132

**Avdelningen för Konstruktionsteknik**  Lunds Tekniska Högskola Box 118 221 00 LUND

#### **Department of Structural Engineering**

Lund Institute of Technology Box 118 S-221 00 LUND Sweden

**Examensarbete** 

# **3D-modellering och dimensionering av volymhus**

**Master Thesis** 

3D modeling and design in modular construction

Torbjörn Berggren Sara Månsson

Väg- och Vattenbyggnadsprogrammet vid Lunds Tekniska Högskola, Lunds Universitet

2005

Rapport TVBK-5132 ISSN 0349-4969 ISRN: LUTVDG/TVBK-05/5132+137p

Examensarbete Handledare: Stefan Persson, Eva Frühwald och Camilla Lidgren Persson Augusti 2005

# **Förord**

Då detta examensarbete påbörjades kunde och visste vi väldigt lite om objektorienterat tredimensionellt modellerande. Genom hela arbetet har vi dock utvecklats och behärskar nu det program vi testat, Autodesk Achitectual Desktop, väl. Vi är därtill väl bekanta med de dimensioneringsprogram och tilläggsprogram till Achitectual Desktop som vi testat och studerat. Vi har blivit insatta i Modulenthus tillverkningsprocess och lärt oss mycket om vad som händer från en villas projekteringsstart till inflyttning. Den största insikten vi fått är nog dock att människan alltid kommer att vara överlägsen tekniken. Hur intelligenta våra datorer och program än blir måste människan själv stå för helhetsbilden och det logiska tänkandet.

Under arbetes gång har vi varit i kontakt med många hjälpsamma personer. Vi vill härmed rikta vårt varmaste tack till alla som gett oss en hjälpande hand på vägen. Till dessa hör bland annat alla de företagsrepresentanter som gett oss möjligheten att gratis testa deras programvaror och de personer som hjälpt oss med utbildning och expertråd. De företag vars personal vi framförallt vill tacka är: Consultec, StruSoft, Dlubal, Coins, Moelven Töreboda och BODAB. Tack också till personalen på avdelningen för Konstruktionsteknik vid Lunds Tekniska Högskola och Modulenthus som ställt upp och svarat på våra frågor. Ett extra stort tack vill vi rikta till våra handledare Stefan Person och Eva Frühwald från Konstruktionsteknik samt Camilla Lidgren Persson från Modulenthus – utan er hade detta examensarbete inte varit genomförbart.

Med förhoppningar om trevligt läsande!

*Torbjörn Berggren och Sara Månsson, Lund augusti 2005* 

# **Sammanfattning**

Modulenthus är ett trähusproducerande byggföretag som använder sig av industrialiserad volymbyggnation. Det innebär att Modulenthus bygger färdiginredda husvolymer i fabrik, vilka sedan körs till byggplatserna och där monteras ihop till kompletta villor. Detta examensarbete har syftat till, att utifrån Modulenthus förutsättningar och önskemål, utvärdera ett eventuellt framtida användande av ett CAD-baserat, objektorienterat och tredimensionellt modelleringsprogram. Därtill har för företaget lämpliga dimensioneringsprogram analyserats. Modulenthus ville genom examensarbetet undersöka vilka för- och nackdelar som finns med en övergång till ett tredimensionellt projekteringsverktyg samt i samband med detta undersöka möjligheten att integrera modelleringsverktyget och dimensioneringsprogrammen med varandra.

Hustypen villa Allegro har modellerats i programvaran Autodesk Architectural Desktop, (ADT) samtidigt som möjligheter och begränsningar med programmet har noterats. Även tilläggsprogrammet Coins Framing har testats och en litteraturstudie avseende modelleringsprogrammen Whole House Engineering samt DDS HusPartner har genomförts. Redan i ett initialt skede bestämdes att det var ADT som i första hand skulle analyseras.

Undersökningen visar att ADT i sig inte är ett komplett modelleringsprogram för användning vid trähusprojektering. Programmet tappar exempelvis många av sina fördelar då inte regelsystem går att modellera på ett smidigt sätt. Det finns olika lösningar för att enklare kunna hantera regelsystem, antingen ett tilläggsprogram, en utveckling av idag använda program eller ett annat CAD-system. Den testade applikationen Coins Framing är ett program som behandlar många av de brister som uppkommer vid hantering av regelsystem i ADT.

Dimensioneringsprogram från StruSoft, Consultec och Dlubal har testkörts för en avväxlingsbalk i villa Allegro. Resultaten och programmens egenskaper har utvärderats och jämförts. Det smidigaste programmet, med avseende på Modulenthus tänkta användande, är Consultecs StatCon Post Beams. Detta program rekommenderas dessutom av flera yrkesverksamma personer inom träbranschen. I FEM-programmen från StruSoft finns möjlighet att importera CAD-modeller, men endast äldre CAD-filer och modellerna går dessutom bara att använda som underlag då geometrin ritas upp varpå denna integrering blir föga användbar. Ett program som verkar integrera dimensionering och CAD-modellering på ett effektivt sätt är Whole House Engineering, vilket dock lanserades först i år (2005) och därför inte kunnat testats.

Slutsatsen visar att Modulenthus bör undersöka fler program, men att företaget bör skynda långsamt och i första hand komma underfund med vilka behov och krav som ska ställas på framtida modelleringsprogram. Whole House Engineering och DDS HusPartner är exempel på program som endast litteraturstuderats i detta arbete, men som verkar intressanta med tanke på Modulenthus önskemål. Likvärdiga tester mellan samtliga aktuella program bör genomföras.

# **Summary**

Modulenthus is a company in the wood house industry that builds houses in volumes. Volume building means that Modulenthus builds predecorated house volumes in a factory and transports these to the building sites where they are being put together to complete detached houses. The purpose of these Master Thesis is that, on the basis of Modulenthus conditions and wishes, evaluate a possible using of an object controlled three dimensional CAD-system. Furthermore the possibility of using suitable structural design softwares for Modulenthus have been inspected. Through these Master Thesis, Modulenthus had expectations to get to know the advantages and disadvantages of a change to a three dimensional planning program. They would also like to examine if there is a possibility to integrate the CAD-system and the design software with each other.

The Detached house Allegro has been created in the software Autodesk Architectural Desktop, ADT at the same time as possibilities and limitations with the software have been noted. There has also been some testing of the supplement software Coins Framing and the two CAD-systems Whole House Engineering and DDS HusPartner have been studied through literature. In the start of this Thesis the decision was made, that the software ADT should be tested and analysed, in the first place.

The investigation shows that ADT is not by it self, comprehensive enough of a CADsystem for the wood house production. The software loses a couple of its benefits concerning the lack of a convenient method of modeling the joist systems. There are different solutions to manage the joist systems, either additional software, a further development of today's used software or another CAD-system. The tested additional software, Coins Framing, manage many of the scarcity that arise by handling the joist system in ADT.

Design softwares from StruSoft, Consultec and Dlubal have been tested for a beam placed in detached house Allegro. The results and the software quality have been evaluated and compared. The superior software, in consideration to Modulenthus future use, is Consultecs StatCon Post Beams. This program has in addition been recommended by several structural engineers from the wood house industry. In the FEM-softwares from StruSoft there is a possibility to import CAD-models, however only older CAD-files and therefore the model only works as basis when the geometry is created. The import of drawings is therefore not very usable. The first program that really integrates drawings and structural analysis in an effective way is Whole House Engineering, which was realized July 2005 and could therefore not be tested.

The conclusion is that Modulenthus should make further investigations on many of the programs. They should not haste and in the first place figure out which conditions and wishes that should be brought on future modeling program. Whole House Engineering and DDS HusPartner are examples on software that only have been studied through literature in this Master Thesis, but bearing in mind Modulenthus wishes seems interesting. Equivalent tests ought to be made between all the software.

# Innehållsförteckning

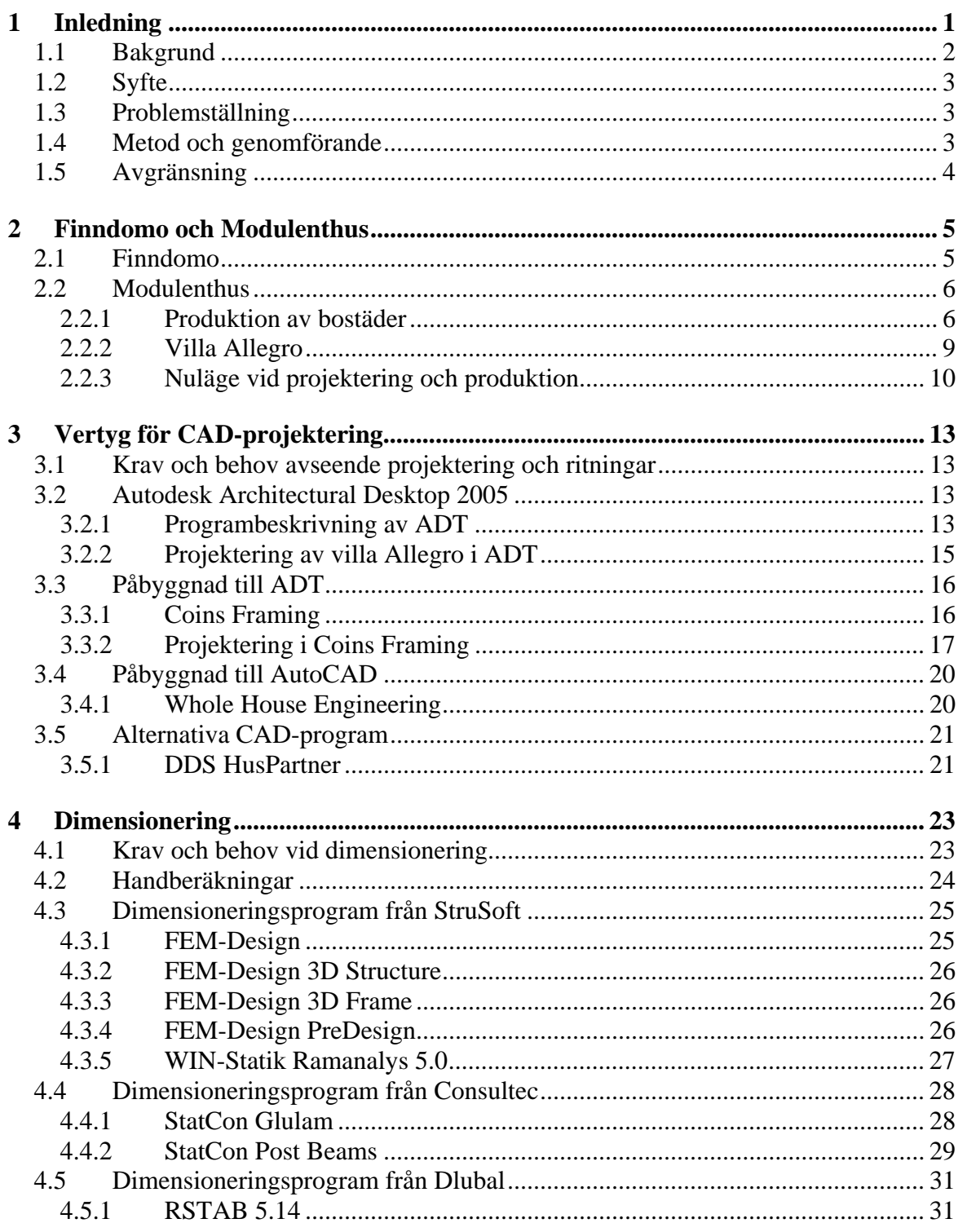

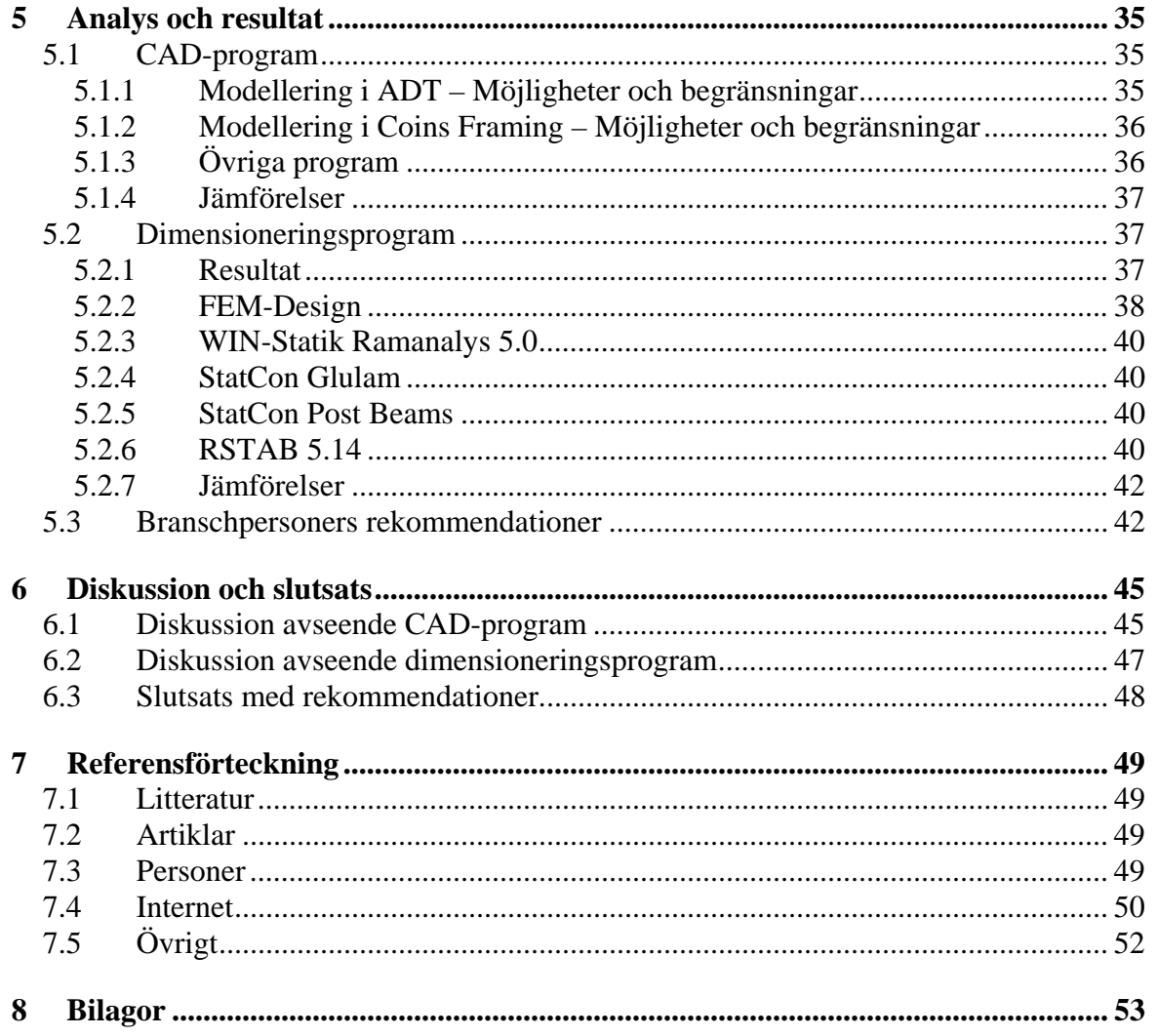

# **1 Inledning**

Efter några tröga år i den svenska byggbranschen under 90-talet tycks nu efterfrågan på förbättrad infrastruktur och ökat byggande växa allt mer. De flesta som arbetar inom byggbranschen ser positivt på den närmaste framtiden, där efterfrågan på byggtjänster tros öka och produktionen antas vända uppåt. En ökad produktion skulle förutom nya arbetstillfällen bland annat ge fördelen att företag vågar se framåt och utveckla sin produktion.

Enligt Boverket beräknas mellan 2004 och 2010 en årligt ökad nybyggnadsproduktion på mellan 1,8 och 3,8 %. Det innebär totalt sett att det går från att 2004 ha byggts 27 000 svenska bostäder till att det 2010 byggs cirka 36 000. Andelen småhus beräknas ligga stadigt på knappt 40 % av bostadsbyggandet, vilket innebär att småhusproduktionen går från cirka 10 500 till cirka 13 500 årliga nybyggnationer under samma tidsperiod. Det är markanta ökningar! *(Boverket 2005-06-28)*

Till skillnad från 80-talet och början av 90-talet är småhusbranschen idag en sund marknad utan större statliga subventioner. Tidigare uppehöll omfattande räntesubventioner en mycket hög nivå på bostadsbyggandet, trots en relativt liten efterfrågan. Vid 80-talets slut byggdes exempelvis årligen cirka 20 000 småhus, men då subventionerna togs bort 1992 tillsammans med en begynnande allmän lågkonjunktur upphörde bostadsbyggande nästintill helt under ett antal år. *(Finndomo 2005-05-26 a)* 

Jämfört med andra länder har Sverige fortfarande en småhusbyggnation på låga nivåer. De låga nivåerna tillsammans med den extremt låga småhusproduktionen under 90-talet, har gjort att Sverige har ett relativt föråldrat bostadsbestånd samt bostadsbrist i flera stora och medelstora städer. *(Finndomo 2005-05-26 a)*

Sammantaget är Sverige i stort behov av nyproducerade bostäder. Framtidsutsikterna för bostadsbyggande är med andra ord goda, inte minst inom småhusbranschen.

# **1.1 Bakgrund**

För att tillgodose den ökande efterfrågan på bostäder måste byggkostnaderna sänkas och bostäderna göras tillängliga för fler människor. De kvalitetsproblem som tidigare ofta funnits måste också åtgärdas. Det krävs därför utveckling inom byggbranschen, en utveckling som exempelvis skulle kunna realiseras genom ökat industriellt byggande. Industrialisering skapar effektivitet genom lägre kostnader, kortare byggtid, bättre kvalitetskontroller och färre arbetsplatsskador. Som ett exempel på industriellt byggande kan nämnas småhustillverkaren Modulenthus som tillverkar husvolymer i fabrik, vilka sedan transporteras till byggplatserna och där monteras ihop till färdiga villor. I fabriken förbereds volymerna med såväl installationer som inredning.

För att effektivisera och utveckla produktionsprocessen planerar Modulenthus nu för en övergång från traditionellt tvådimensionellt CAD-ritande<sup>1</sup> till tredimensionell objektorienterad modellering Företaget söker ett intelligent tredimensionellt modelleringsprogram, där information kan lagras och fungera som indata till andra program. Ur modelleringsprogrammet ska det vara möjligt att ta fram indata till kalkyler, energiberäkningar, lastnedräkningar, vindberäkningar, materialmängdning och materialspecifikationer. I dagsläget projekterar Modulenthus tvådimensionella arkitekt-, el-, vvs- och konstruktionsritningar för samtliga sina hus. Då arkitekterna är i behov av tredimensionella modeller används visualiseringsprogrammet ArchiCAD, vilket även marknadsföringsavdelningen och reklambyråer använder som underlag vid försäljning. Genom att få flertalet parter inom företaget att istället använda ett tredimensionellt och informationslagrande modelleringsverktyg, hoppas Modulenthus hitta ett mer effektivt sätta att projektera. Förutom att använda uppgifter från modelleringsprogrammet som indata i andra program önskar Modulenthus minska antalet filer som ritningar skrivs ut från samt länka flera modeller till varandra. Länkningen skulle innebära att förändringar i en modell även verkställs i övrigt påverkade och att produktionsfel som uppstår då två ritningar inte stämmer överens därmed minskar. Om de olika aktörerna på Modulenthus skulle använda samma program kanske likaså projekteringskedjan skulle effektiviseras. Den tredimensionella projekteringen skulle också minimera risken för ritfel, till exempel krockar mellan olika installationer. *(Lidgren Persson 2005)*

Modulenthus förespråkar möjlighet till ett kundanpassat boende. Kunderna har därför möjlighet att delvis ändra i planlösningar efter egna önskemål. Det kan innebära att kunder önskar ta bort rum för att få mer öppna ytor, önskar göra större öppningar eller önskar ändra rumsfördelningen. För att tillgodose denna service har Modulenthus möjligheten att ändra dimension och längd på avväxlingsbalkar och pelare. Idag görs enklare dimensioneringskontroller på sådana element för hand eller i dimensioneringsprogrammet WINGS. Vid mer avancerad beräkning skickas lastvärdena till materialleverantörerna för vidare dimensionering. För att effektivisera beräkningarna söker Modulenthus även ett användarvänligt dimensioneringsprogram för statiska beräkningar. Det eftersträvas också möjlighet att integrera modellerings- och dimensioneringsprogrammen, det vill säga att direkt använda geometri- och hållfasthetsinformation från modelleringsverktyget i dimensioneringsprogrammet eller vice versa. *(Lidgren Persson 2005)* 

 $\overline{a}$ 

 ${}^{1}$  CAD = Computer Aided Design

# **1.2 Syfte**

Examensarbetet har syftat till att utvärdera hur en övergång från traditionellt tvådimensionellt CAD-ritande till tredimensionellt objektorienterat modellerande i CADmiljö skulle påverka Modulenthus projekterande. I detta har innefattats att testa och utvärdera ett CAD-program för det tredimensionella projekterandet. Arbetet har även syftat till att undersöka om det finns lämpliga dimensioneringsprogram att använda för de balk- och pelarberäkningar som Modulenthus genomför och i så fall om programmen går att samköra med CAD-filer.

### **1.3 Problemställning**

Med ovanstående syfte som grund har följande problemställningar undersökts:

- Vad har det testade modelleringsprogrammet för kvalitéer och brister med avseende på Modulenthus användningssätt? Finns det alternativa lösningar eller program för att komplettera det testade programmets eventuella brister?
- Finns det lämpliga beräkningsprogram, vilka Modulenthus skulle kunna använda sig av för de balk- och pelarberäkningar som utförs och skulle dessa program i så fall kunna använda sig av elementstrukturer från CAD-modellerna?
- Vad har de testade dimensioneringsprogrammen för kvalitéer och brister med avseende på Modulenthus användningssätt?

# **1.4 Metod och genomförande**

Examensarbetet har genomförts genom att tredimensionellt modellera en av Modulenthus villor i ett CAD-baserat modelleringsprogram samt genom att testköra olika dimensioneringsprogram på en vald balk i aktuell byggnad.

För modellerandet har programvaran Architectual Desktop (ADT) valts att använda. ADT är ett objektorienterat CAD-program från Autodesk. Programmet rekommenderades bland annat av Väg- och Vattenutbildningen vid Lunds Tekniska Högskola som nyligen investerat i 200 ADT-licenser. Dwg-formatet är idag marknadsledande med 73 % av dagens konstruktörer och arkitekter som användare. *(Samuelsson 2002)* Flera aktörer på den svenska byggmarknaden ligger i startfasen med att börja använda programvaran, däribland Modulenthus som har ett samarbete med BODAB Datateknik AB vilka är återförsäljare av programvaran. BODAB kan därmed bistå med kunskap, hjälp och utbildning i ADT för Modulenthus användare.

Arbetet har utförts genom att Modulenthusvillan Allegro modellerats i ADT. Under arbetets gång har positiva och negativa erfarenheter av programmet noterats. ADT-delen av examensarbetet har till stor del bedrivits som självstudier då det endast funnits begränsad programhandledning att tillgå. Vid inledningen av examensarbetet genomgicks en tvådagars ADT-kurs på Modulenthus i Hässleholm. Kursen hölls av Niklas Petersson från BODAB. Coins Framing och Whole House Engineering, vilka är tilläggsprogram till ADT respektive AutoCAD, samt det alternativa CAD-programmet DDS HusPartner har

utvärderats, det förstnämnda genom testanvändning och de andra genom litteraturstudier och interviuer.

För att komma underfund med vilka dimensioneringsberäkningar som erfordras har en lastnedräkning för hand genomförts. Efter denna genomfördes, i takt med annat arbete, en utvärdering med syfte att ta fram aktuella dimensioneringsprogram. Då dessa hade valts kontaktades respektive försäljare och tillfälliga licenser lånades, varpå programmen testades och utvärderades ytterligare. Dimensioneringsverktyg från programutvecklarna StruSoft, Consultec och Dlubal har undersökts.

Vid arbetets slutskede analyserades och jämfördes de testade programmen, varpå rekommendationer avseende Modulenthus framtida modellerings- och dimensioneringsprogram kunde ges.

### **1.5 Avgränsning**

ADT-modellerandet har begränsats till att skapa en tredimensionell huskropp av villa Allegro. Denna övergripande modell har kompletterats med elementmodeller från vilka det ska vara möjligt att producera tillverkningsritningar. Exempel på tillverkningsskisser redovisas i Bilaga 1.

Till en början genomfördes all modellering i ADT. Tester av tilläggsapplikationer och andra program har utförts i mån av tid. I övrigt har programundersökningar begränsats till produktblad, intervjuer och annan information från tillverkare.

Då det gäller beräkningar och dimensioneringsprogram har begränsningen satts till att genomföra en lastnedräkning på villa Allegro för hand samt att söka information om och provköra dimensioneringsprogram avsedda för balk- och pelardimensionering. Dimensioneringsprogrammen har testats på en vald avväxlingsbalk i villa Allegro. Med avseende på användande och resultat har därefter en jämförelse mellan de olika programmen genomförts.

# **2 Finndomo och Modulenthus**

### **2.1 Finndomo**

Finndomo är Nordens största leverantör av industriellt tillverkade småhus med en årlig omsättning på ungefär 1,4 miljarder svenska kronor. Den primära marknaden finns i Norden och Baltikum där det idag bor cirka en miljon människor i hus byggda av Finndomo. Koncernen är etablerad i Finland och Sverige och består av Finndomo Oy och dotterbolagen Finndomo AB, Finndomo Säynätsalo Oy och Lagerholm Finnsauna Oy. I Finland har Finndomo Oy två husfabriker och en fönsterfabrik medan svenska Finndomo AB har tre husfabriker. Av de totalt 24 800 småhus som byggdes i Sverige och Finland under 2004 levererade Finndomo 2 300 stycken samt därtill 200 lägenheter och 3000 diverse komplementbyggnader. *(Finndomo AB 2005-02-15 a, Finndomo AB 2005-02-15 b, Finndomo AB 2005-05-23, Finndomo AB 2005-05-26 b, Finndomo AB - Svanborg 2005)*

Finndomokoncernen har idag cirka 850 anställda. Dess affärsidé är bland annat att främja småhusboende genom tillverkning, utveckling och marknadsföring av element- och volymhus till enskilda konsumenter och projekt inom områdesbebyggelsen. Moderna kvalitetsbostäder med kundanpassning erbjuds för ett långsiktigt och ekonomiskt boende. Vid upphandling garanteras kunden ett tryggt köp där kvaliteten är kontrollerad under hela leveranskedjan. Genom att bygga ihop sina villor av moduler som tillverkas inomhus under optimala förhållanden ur både material och kvalitetssynpunkt, så kallad industriell byggnation, vill Finndomo ligga i framkant och utveckla prefabriceringen som produktionsteknik. Det industrialiserade tillverkningssättet bidrar till att korta den manuella arbetsinsatsen under både elementbyggnation och montage. Prefabriceringen blir därmed kostnadseffektiv och huspriserna kan hållas låga. Montagetiden på byggplatsen blir dessutom mycket kort och risken för materiella skador på grund av nederbörd eller andra negativa väderförhållande minimeras, vilket är speciellt viktigt eftersom alla Finndomos hus byggs i trä. *(Finndomo AB 2005-02-15 a, Finndomo AB 2005-02-15 c, Finndomo AB 2005-05-23, Finndomo AB 2005-05-26 a, Finndomo AB – Svanborg 2005)*

### **2.2 Modulenthus**

Svenska Finndomo AB representeras av Modulenthus och Hjältevadshus vilka tillsammans omsätter cirka 650 miljoner svenska kronor och vid årets början (2005) hade 524 anställda. Nyligen har även villasortimentet Smartstart lanserats. Hjältevadshusen tillverkas förutom i Hjältevad även i Hultsfred medan Modulenthusen byggs i Hässleholm. Smartstarthusen kommer till en början att produceras i Hässleholmsfabriken. Fabriken i Hässleholm byggdes 1965 och är Finndomos största produktionsanläggning med cirka 300 anställda och 42 000 kvadratmeter fabriksyta. Under 2004 producerade Modulenthus 142 småhus, 75 grupphus (småhus placerade i grupphusområden) samt 97 lägenheter, det vill säga totalt 314 bostäder.<sup>2</sup> *(Finndomo AB 2005-06-30, Finndomo AB – Svanborg 2005, Lahger 2005, Lidgren Persson 2005)*

På Modulenthus finns allt från arkitekter och konstruktörer till snickare och målare. I fabriken byggs kompletta moduler och element. Alla moment som vvs, eldragning, köksmontering, golvläggning, kakelsättning, målning och tapetsering och så vidare görs av Modulenthus egna hantverkare. I fabriken kan Modulenthus tillverka villor under optimala förhållanden för både byggmaterial och arbetare. Därmed minimeras skador på villor som uppstår på grund av dåliga väderförhållanden, bristande hjälpmedel och dåligt arbetsklimat. En enplansbostad består normalt av två till fyra moduler, men det går även att konstruera lägenhetsmoduler för sammansättning till större bostadskomplex. Modulerna består normalt av bottenbjälklag, väggelement och vindsbjälklag. På grund av transportskäl, kan modulstorleken maximalt vara fyra meter bred och tolv meter lång, varpå variationen av villornas planlösningar begränsas något. *(Finndomo AB 2005-05-20, Lidgren Persson 2005)* 

Den prefabricerade volymhustillverkningen ger maximalt färdigställande i fabrik. Då modulerna väl nått byggplatsen tar det normalt inte mer än en dag för fyra byggnadsarbetare (exklusive kranförare) att montera ihop volymerna och taket. Därefter återstår en till fyra veckors byggtid på plats beroende på vilken hustyp som valts. Den väldränerade krypgrunden, vilken modulerna placeras direkt på, muras några veckor före huset monteras. Transporten sker med lastbil över hela södra delen av Sverige, vid något tillfälle har även transport till Norrland skett. *(Finndomo AB 2005-05-20, Lidgren Persson 2005)* 

#### **2.2.1 Produktion av bostäder**

I det industrialiserade produktionssystem som Modulenthus använder tillämpas en kedjeprocess där byggelementen tillverkas på olika produktionslinjer för att därefter sammanfogas till volymer. Volymerna inreds, lastas och transporteras slutligen till byggplatsen där de monteras ihop. Nedan visas produktionsprocessen i ett bildspel med tillhörande förklaringar.

 $\overline{a}$ <sup>2</sup> Anledningen till att Modulenthus inte producerar större del av Finndomos totala produktion är att de svenska fabrikerna färdigställer husvolymerna i högre grad än i de finska, varpå inte lika många hus kan produceras.

#### **Elementbyggnad**

Byggnationen börjar med att olika byggnadselement snickras ihop, isoleras och tätas samt att vvs-, el-installation och värmeslingor läggs på plats, se Figur 2.1 . Bjälklag, tak, ytteroch innerväggar tillverkas parallellt på olika produktionslinjer.

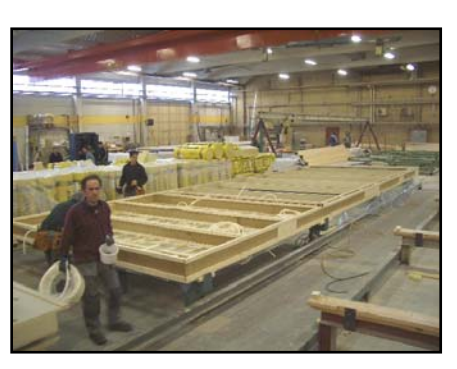

**Figur 2.1** *Tillverkning av bjälklag*

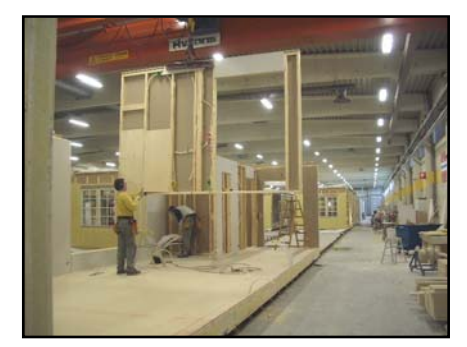

**Figur 2.2** *Väggelement lyfts på plats*

#### **Elementen sätts samman**

Då bjälklag och väggskivor blivit klara monteras dessa ihop till en gemensam modul som Figur 2.2 visar. För att flytta elementen används vanligtvis traverskranbana, därför behövs endast två byggnadsarbetare för att sammanfoga modulelementen.

#### **Fönster och dörrar monteras**

Fönster och dörrar lyfts på plats i de hål som skapats redan vid elementbyggnationen. Fönstren och dörrarna passas in och drevas runt om varpå foder, smyg och fönsterbrädor monteras, se Figur 2.3. De sista detaljerna på panelen färdigställs också i detta skede.

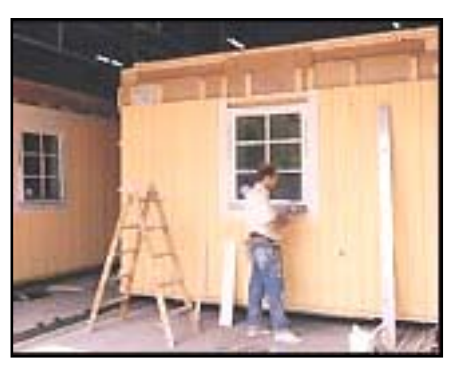

**Figur 2.3** *Fönster monteras*

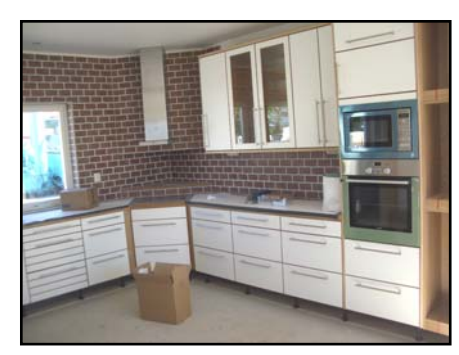

**Figur 2.4** *Färdiginrett kök*

#### **Husvolymerna färdigställs invändigt**

Samtidigt som modulernas yttersida färdigställs pågår arbetet med deras inre. Det innebär bland annat golvläggning, tapetsering, målning och armaturmontage. I kök monteras skåp, kyl, frys, mikrovågsugn och annat som hör där till, se Figur 2.4. Badrum färdigställs med dusch, badkar, handfat, toalettstol och skåp.

#### **Transport till byggplatsen**

Då husvolymerna färdigställts så långt det är möjligt i fabrik plastas de in och lastas på lastbilar. Figur 2.5 visar hur de därefter lämnar fabriken och transporteras till byggplatsen.

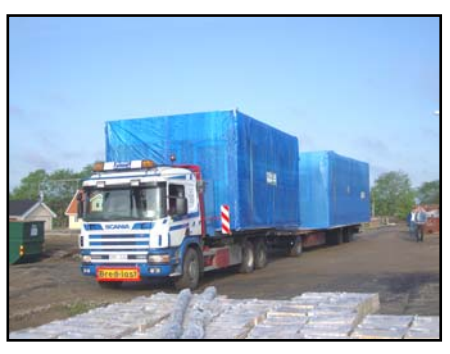

**Figur 2.5** *Modultransport*

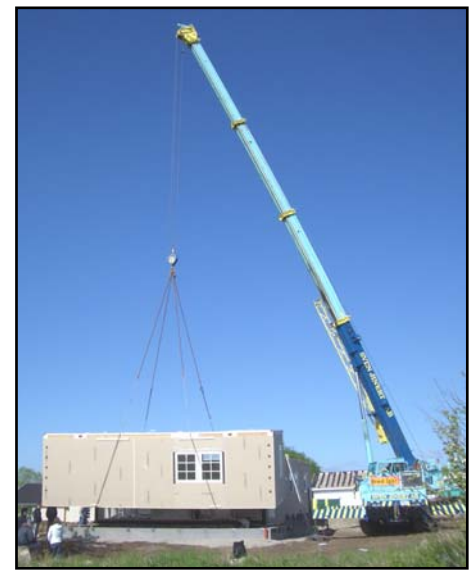

#### **Montering på plats**

Då modulerna anlänt till byggplatsen tas skyddsplasten av och de lyfts på plats med hjälp av kran, se Figur 2.6. Modulerna placeras direkt på den grund som murats någon vecka tidigare. Takelementen läggs sedan på huset samma dag.

**Figur 2.6** *Modul lyfts på plats*

#### **Huset är färdigmonterat**

Efter cirka en dags monteringsarbete på byggplatsen står hela huset på plats, se Figur 2.7. Inom högst tre dagar ska el, värme och vatten kopplas på och efter ytterliggare ett par veckor är huset klart för inflyttning.

(*Finndomo* 2005-07-05)

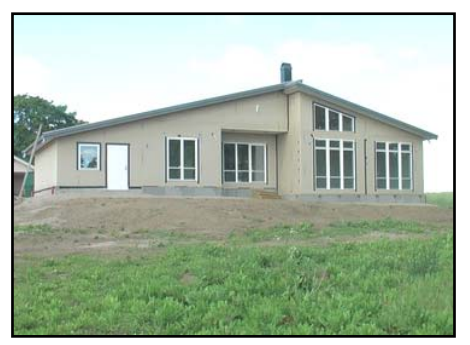

**Figur 2.7** *Färdigmonterat hus*

#### **2.2.2 Villa Allegro**

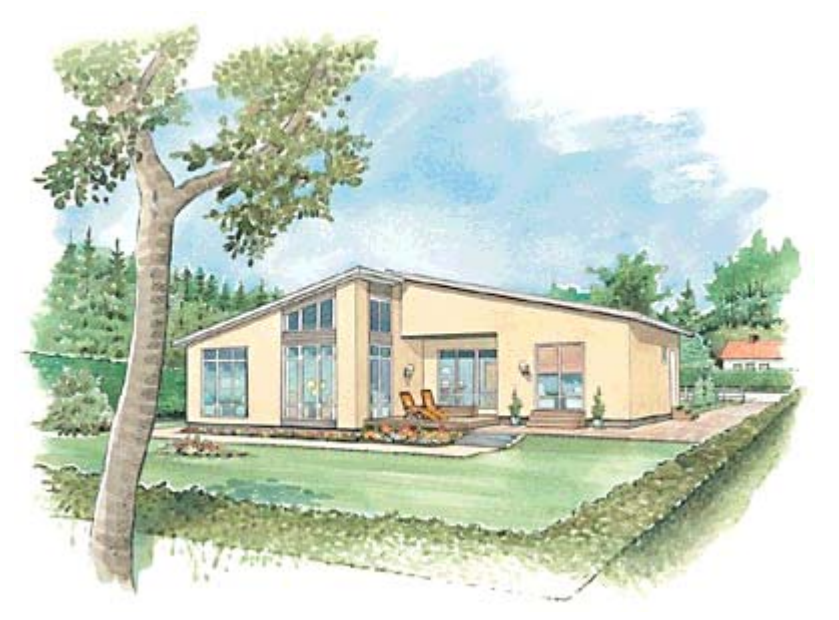

**Figur 2.8** *Villa Allegro med fasad av puts (Modulenthus 2006-02-27)*

Modulenthus erbjuder i dagsläget 24 olika standardhus vilka kunderna kan välja mellan. Till en av de nyare hustyperna hör villa Allegro, se Figur 2.8, som lanserades i oktober 2003. *(Lahger 2005, Modulenthus 2005-02-27)* Allegro har sin bas från den populära villa Lidingö, som skapades av arkitekten Christer Åström, under 1980-talet. Lidingövillan säljs än idag, i tre olika varianter, men har till skillnad från Allegro ett klassiskt tak, fönster med spröjs och lockläktpanel eller tegel som fasadmaterial. Idén till Allegrovillan kom till redan 1984 då man byggde en Lidingövilla med ett 27-graders pulpettak*. (Folkesson 2005-07-22)*

Med utgångspunkt från villa Lidingö har Christer Åström tillsammans med Aleksandra Ohlsson skapat Allegrovillan, ett enplanshus på 153 kvadratmeter fördelade på fem rum och kök i originalutförande. De stora skillnaderna mot Lidingövillan finns i det låglutande pulpettaket och den modernare fasaden. Modulenthus beskriver själva Allegrovillan som ett "Jordnära boende med rymd och ljus, i ett hus där gränsen mellan inne och ute tonats bort". Liksom beskrivningen antyder är Allegro ett hus med nära kontakt mellan in och utsida, vilket skapats genom stora fönsterytor och hög takhöjd samt stora öppna och gemensamma ytor invändigt i huset. (*Lidgren Persson 2005, Modulenthus 2005-02-27, Åström 2005-07-14)* 

Allegros 14 graders låglutande pulpettak sträcker sig inte bara över själva bostadsytan utan också en bit ut över huvudentrén. Ett karakteristiskt drag är att husets ena halva, där bland annat köket är placerat, ligger ett trappsteg högre än den övriga husdelen. Allegro får på så sätt extra liv med en god överblick från kök till vardagsrum. Fasaden utförs antingen i en kombination av puts och träpanel, eller enbart i trä med en kombination av stående och liggande panel. *(Modulenthus 2005-02-27)* 

Från säljstarten 2003 fram till slutat av augusti 2005 har Modulenthus sålt 40 Allegrovillor vilket innebär att hustypen tillhör en av de fem populäraste som företaget haft på marknaden de två senaste åren. I originalutförande kostar huset mellan 1,8 och 1,9 miljoner kronor om det uppförs i mellersta Sverige. Det innebär en medeldyr villa i jämförelse med övriga Modulenthus. Utöver detta pris tillkommer kostnader för tomt, markarbete, grund, inkopplingsavgifter med mera. *(Lahger 2005, Modulenthus 2005-02-27)* 

#### **2.2.3 Nuläge vid projektering och produktion**

#### **Arkitekten**

Christer Åströms arbete som arkitekt på Modulenthus, består till 90 % av ritning i ett ritprogram. Den resterande tiden används exempelvis till skissning för hand och produktion av ritningsförteckningar. Det ritprogram som Åström idag använder är ArchiCAD 6.0. Programmet används både två- och tredimensionellt vid fasadmodeller. Åström ritade tidigare för hand men har övergått till ArchiCAD där offertritningarna kan projekteras fyra gånger så snabbt, eftersom revideringar kan utföras enklare. ArchiCAD ger dessutom automatiska fasader vid ritning av väggar. Nackdelen med att inte rita för hand är att arbetet blir opersonligare då det är svårare att sätta en personlig prägel på ritningarna. Ur företagets synvinkel är det negativt att ArchiCAD och AutoCAD inte är kopplade till varandra. ArchiCAD kan läsa AutoCAD:s dwg-filer, dock högst version R14 som användes under 1990-talet. Likaså kan ritningarna i programmet göras om till R14 format men de visas då bara som rasterbilder. Detta innebär att konstruktörer och arkitekter på Modulenthus i dagsläget inte kan utnyttja varandras ritningar, vilket anses vara en svaghet. Om Modulenthus skulle byta ritprogram på arkitektsidan är önskemålet därför att det ska vara mer kompatibelt med dwg-filer. Åström tror att tredimensionell AutoCAD, till exempel ADT, är framtiden på Modulenthus. I samarbete med konstruktörer och marknadsledning tror han det finns mycket att vinna på ett gemensamt och tydligt modelleringssystem. *(Åström 2005-07-14)*

#### **Konstruktören**

Konstruktörerna på Modulenthus projekterar i AutoCAD 2002. Enligt konstruktörerna är ett standardhus minst krävande i fråga om ritarbete. Projekteringsarbetet för kundanpassning av varje enskilt enplans standardhus tar ungefär 83 arbetstimmar, 11 timmar för vvs, 27 timmar för el, 33 timmar för konstruktion och 12 timmar beredning. Eftersom villa Allegro består av fyra volymer samt att den har många specifika kundanpassningar är motsvarande projekteringstid 92 timmar,. Det mest krävande i ritväg är de olika bjälklags- och väggritningarna, då de ofta innehåller många revideringar. Av bjälklagsritningarna är det oftast mellanbjälklagen som vållar mest problem eftersom de innehåller många installationer med specifika lösningar. Vissa takkonstruktioner med många ingrepp som takfönster och kupor kan också vara tidskrävande. För att se att alla detaljsammanfästningar går ihop hade det enligt konstruktörerna underlättat betydligt med tredimensionella modeller. De vanligaste felaktigheterna på ritningarna är måttsättningen, efter revideringar har ibland inte måttkedjor ändrats. Eftersom arbetarna i fabriken inte alltid är snickarutbildade krävs väldigt tydliga och förklarande ritningar. En kort utbildning i ritningstolkning skulle ha varit en fördel vid nyanställning, anser konstruktörerna. Att modellera tredimensionella ritningar skulle bli mer åskådligt än dagens tvådimensionella. Det skulle kunna leda till färre ritfel som kollisioner mellan el, konstruktion och vvs. Förhoppningsvis skulle tredimensionell modellering på så vis ge färre revideringar i längden. Tredimensionella modelleringsprogram i kombination med dimensioneringsprogram är något som Modulenthus kommer att satsa på under den närmaste framtiden. *(Lidgren Persson 2005)* 

Det som upplevs mest tidskrävande vid arbetet i övrigt är dels att informationen som behövs för ritandet är utspridd, till exempel krävs det då olika symboler används en littera som ibland kan vara svårt att hitta. Något som också anses tidskrävande är då tillverkningsordern inte är komplett. Om arbetet ska flyta smidigt krävs att säljarna fyller i alla detaljer som konstruktörerna behöver för att projektera huset. Om tillverkningsordern innehåller bristfälliga uppgifter som exempelvis vilket typ av badkar som ska användas finns stor risk att kortlingar och avväxlingar hamnar fel. Ett annat problem med tillverkningsordern är att den ofta revideras sent. Allt som skiljer sig från typhuset tar extra tid och konstruktörerna har därför önskemål om att tillverkningsorderna ska utgå från ett standardhus och att skillnader från detta skall antecknas tydligare. De önskar alltså en standard- och en avvikelsebeskrivning istället för, som i dagsläget, en beskrivning som innehåller allt utan särskilda noteringar om vad som är eller inte är standardlösningar. *(Håkansson 2005-07-14, Lidgren Persson 2005, Roth 2005-07-14)*

På Modulenthus finns två personer som arbetar med dimensionering, samt tre konsulter som hyrs in vid behov. Lastnedräkning gör konstruktörerna på Modulenthus för hand, beräkningar på enkla balkar, pelare, takstolar, beslag och infästningar likaså. De tar också hjälp av programmet Wings, gjort av Sten Taring, och resterande konstruktionsberäkningar sker med hjälp av byggtabeller, lathundar samt olika produktkataloger med dimensioneringstabeller. Därutöver gör materialleverantörerna beräkningar gratis, till exempel används Moelven Töreboda vid beräkning av limträbalkar, Swelite vid lättbalkar, Nässjö Takstolsfabrik vid takstolsdimensionering och Snickarlaget vid trappdimensionering. Vid framtagande av en ny villatyp, är det en hel del beräkningar som behöver göras; materialdimensionering, lastnedräkning, grund- och suldimensionering med mera, ett arbete som tar cirka 16-20 timmar. Vid specifika kundval som att till exempel öppna upp ett rum och ersätta med balklösning tar det 2-4 timmar extra, det krävs därtill vindstabilitetskontroll vilken tar cirka 4 timmar. Vindstabilitetskontrollen genomförs oftast av en konsult. Modulenthus anser sig sakna ett lättanvänt och tydligt dimensioneringsprogram för pelare, balkar och takstolar med infästningar av spik och skruv. Eftersom ett sådant program endast kommer att användas till cirka vart tionde hus, är det av stor vikt att det inte är dyrt. *(Lidgren Persson 2005)* 

#### **Fabriksarbetaren**

Ett hus tar i fabriken 1-1,5 vecka och grunden 2-3 dagar att producera. Vid byggnation i fabriken läses ritningar kontinuerligt. Enligt fabriksarbetarna brister processen ofta på grund av felaktig och bristande måttsättning, bristande förklaringar samt distributionsproblem vid revideringar på ritningar. Eftersom byggnadsarbetarna ofta är dåligt utbildade av ritningstolkande används ofta arkitektritningar och bygglovshandlingar, där det går att läsa ut mycket information. Ett önskemål från fabriken är att det ska finnas någon ansvarig för distributionen av ritningar, så att alla alltid har tillgång till de senaste revideringarna, samt en produktionstekniker och logistikansvarig som ansvarar för materialflöden, kapnoter etcetera. Idag överförs all informationsdata till maskiner manuellt, men det finns önskemål om ett modelleringsprogram som automatiskt kan skicka kapinformation direkt in i maskinerna. Även fabriksarbetarna anser att det skulle underlätta om nyanställda fick ta del av en kurs i ritningsläsning, men de tror också att tredimensionella figurer, som ett komplement till tillverkningsritningarna, skulle kunna göra det enklare för de nyanställda att förstå ritningarna. Dagens ritningar skulle kunna göras mer lättlästa med fler hänvisningar till detaljer, fler specifikationer och färre element på samma ritning. *(Christensen 2005-07-14, Jansson 2005-07-14, Nilsson 2005-07-14)* 

Under den nulägesundersökning som genomfördes på Modulenthus i maj, kom det fram önskemål om att Modulenthus borde förnya sig. Felaktigheter som påpekas i fabriken och meddelas konstruktörerna, påträffas ofta flera gånger igen, uppföljningen verkar alltså vara bristande. Vid besök på ett Allegromontage i Kristianstad upptäcktes som exempel, ett par element som ej var korrekta för montage, de var för höga, spegelvända etcetera. Då sådana fel upptäcks på montageplatsen skriver montörerna en lista som skickas till Modulenthus. Några sådana listor har dock varken konstruktörerna eller fabriksarbetarna fått ta del av, mer än någon enstaka gång. I övrigt beror de vanligaste felen vid monteringen på leveransproblem, det kan saknas element eller så har fel element levererats, se Tabell 2.1. Då fel upptäcks i fabriken, på till exempel ritningar eller material, skrivs felen upp på en lapp; "Fel och brister". En nystartad styrgrupp för produktkvalitet ska hädanefter följa upp och analysera statistik från dessa lappar. Gruppen ska också vara styrande när det gäller produktrevisioner samt följa upp produkt- och materialförändringar med mera. *(Claesson 2005-05-31, Lidgren Persson 2005, Jansson 2005-07-14, Christensen 2005-07-14, Nilsson 2005-07-14)* 

|                         | Kvartal 4 2004 | Kvartal 1 2005 | Kvartal 2 2005 |
|-------------------------|----------------|----------------|----------------|
| Konstruktionsfel        | $0.5\%$        | 1.4 %          | 3,0 %          |
| Löst levererat material | 76,4 %         | 51,3 %         | 50,0 %         |
| Materialbrist           | 22,4 %         | 43.9 %         | 44,8%          |
| Skadat material         | 0.7 %          | 4.4 %          | 2.2 %          |

**Tabell 2.1** *Fördelningen av antal fel vid slutbesiktning i fabrik*

(Lidgren Persson 2005)

# **3 Vertyg för CAD-projektering**

### **3.1 Krav och behov avseende projektering och ritningar**

Modulenthus söker ett CAD-baserat objektorienterat och tredimensionellt modelleringsvertyg ur vilket det är möjligt att producera tvådimensionella tillverkningsritningar. Ett önskemål är också att alla aktörer i framställningsprocessen ska kunna använda sig av ett gemensamt program. Modulenthus ser gärna att det ur en enda övergripande CAD-modell är möjligt att plocka fram alla detaljritningar, eller ett nätverkssystem där olika modeller länkas till varandra på ett sådant sätt att en förändring slår igenom i alla påverkade modeller. I dagsläget upplevs ritningarna på Modulenthus ofta som bristande med avseende på måttsättning och informationsmängd. Problemens orsak kan antingen komma från konstruktionsavdelningen eller att ritningen tolkats fel i fabriken. Ritningarna behöver alltså bli tydligare och kontrolleras nogrannare. *(Håkansson 2005-07-14, Lidgren Persson 2005, Roth 2005-07-14)*

# **3.2 Autodesk Architectural Desktop 2005**

#### **3.2.1 Programbeskrivning av ADT**

Autodesk Architectural Desktop även kallat ADT, är ett modelleringsprogram baserat på AutoCAD 2005. Programvaran kostar per licens idag cirka 48 300 svenska kronor (3 600 engelska pund). *(Smith 2005-07-05)* Förutom AutoCAD:s standardverktyg och funktioner innehåller ADT funktioner som ger tredimensionell modellering mer intelligens. AutoCAD har genom ADT utökats med *tool palettes* (verktygspaletter), se Figur 3.1, samt tre rullgardinsmenyer innehållande funktioner för *design* (stombyggnad och volymmodellering), *document* (dokumentering) och *format* (inställningar och stilar). I ADT finns bland annat vägg- och bjälklagselement med lagrad information, som uppbyggnad, material, tjocklek, höjd etcetera. Den lagrade informationen ger programmet möjlighet att mängda olika material i listor. Det finns även dörrar, fönster, trappor, balkar, pelare, med mera som har lagrad intelligens. Om det objekt som behövs saknas, till exempel fönstertyp, kan detta nästa alltid skapas manuellt i programmet.

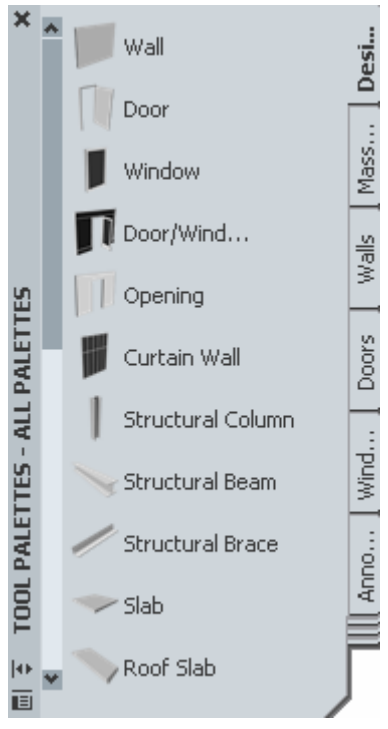

**Figur 3.1**  *Verktygspaletten i ADT* 

Eftersom ADT arbetar med objektbaserad modellering, känner olika objekt av varandra. Det innebär exempelvis att det automatiskt skapas ett hål i ett väggelement om ett fönster placeras däri. På samma sätt försvinner hålet om fönstret senare skulle tas bort eller flyttas. De olika objekten finns att hämta i verktygspaletterna, men det finns även möjlighet att hämta objekt från ett symbolbibliotek innehållande många olika detaljkomponenter såsom belysning, möbler, inredning, lister, maskiner, sanitet, skyddsrum och illustrationer av fordon, personer, träd etcetera. I ADT finns också en produktkatalog för diverse materialkonstruktioner. Den innehåller en stor uppsättning standardiserade tvärsnitt för betong-, stål- och träkonstruktioner samt möjlighet att skapa egendefinierade tvärsnitt. *Content Browser* (innehållande webbläsare) ger snabb tillgång till olika kataloger, paletter och block. Content Browser innehåller projektbaserade verktyg och objekt och ser på så vis till att alla medarbetare har tillgång till de senaste inställningarna. Content Browser bygger på i-droppteknik, vilket innebär att objekt kan hämtas och klistras in genom att de dras in med muspekaren. Förfarandet fungerar lika bra inom det interna nätverket som inom den globala webben. Content Browsern fungerar alltså som ett samordnande bibliotek där alla användare kan komma åt samma information. *(BODAB Datateknik AB 2005)*

Vid inplacering av dörrar, fönster, hålrum och liknade detaljer ges möjlighet att anpassa placering och storlek efter flera olika referenspunkter. Då till exempel ett dörrelement skapas visas samtliga mått till intilliggande väggar samt bredder och längder på elementet, värdena kan justeras genom att röra sig mellan de olika måtten. Dörren har så kallade elementhandtag som gör att det enkelt går att justera dess bredd och höjd, skifta mellan vänster- eller högerhängda dörr eller åt vilket håll dörren skall öppnas. *(BODAB Datateknik AB 2005)*

Olika sektionsritningar kan genereras under kommandot *Dokumentation/Section and Elevations* (dokumentation/sektions- och fasadritningar). Sektionen är kopplad till modellen och uppdateras därmed då modellen ändras. Genom att rita upp ett område med bestämt djup och höjd i modellen finns möjlighet att markera de detaljer som ska visas på sektionsritningen. Det är på så sätt möjligt att göra olika snitt i en modell. I programmet finns fördefinierade utrymmen som kök, sovrum, vardagsrum och så vidare, men det finns även möjlighet att skapa egna definitioner på utrymmen. Med kommandot utrymmesinformation söks en modell igenom och en summering av olika utrymmen sker. Utrymmesinformation anger den totala arean av olika rum och varje enskild ytas area. Dessa värden kan exporteras till en databasfil som i sin tur kan exporteras till bland annat Excel. *(BODAB Datateknik AB 2005)*

För att skapa animeringar och bilder använder ADT det separata programmet Viz Render. Genom att belysa, skugga och ange material på ett visst objekt kan verklighetstrogna visualiseringsbilder fås fram, se Figur 3.2 där en trappa först modellerats och sedan visualiseras som en bild. *(BODAB Datateknik AB 2005)* 

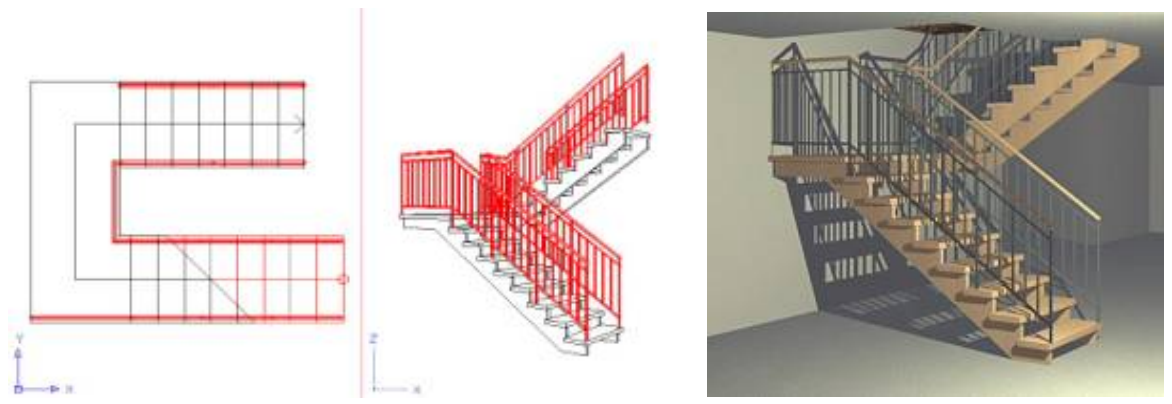

**Figur 3.2** *Trappa modellerad (vänster och mitten) och visualiserad (höger) i ADT*

### **3.2.2 Projektering av villa Allegro i ADT**

ADT har testats genom att skapa en tredimensionell modell av villa Allegro. Även detaljmodeller på vägg- och bjälklagselement har producerats. Se Bilaga 1 för förslag på tänkbara tilllverknings- och fasadskisser.

Då Modulenthus redan har tvådimensionella ritningar på villa Allegro har dessa använts som grund för den tredimensionella modellen. De tredimensionella väggelementen kan appliceras på linjer uppritade i de tvådimensionella ritningarna. Väggarna kan sedan modifieras i *properties* (egenskaper)*,* där det bland annat går att välja olika väggtyper och dess höjd. Väggtyperna skapas i *wallstyles,* där de byggs upp av olika materiallager och dess tjocklekar. När väggarna är på plats kan fönster och dörrar sättas in. Antingen skapas dörr- och fönstertyper manuellt på samma sätt som för väggarna, eller så väljs fördefinierade stiler.

Då väggarna färdigställts kan arbetet med att modellera taket påbörjas. Det finns speciella kommandon för att skapa olika taktyper. Alla byggs upp genom att rita yttre begränsningslinjer och använda kommandot *roof* (tak). Vid framställning av tak kan inställningar som tjocklek, takvinkel, utsprångslängd etcetera göras i properties. Då taket modellerat kan väggarnas höjd justeras genom att automatiskt höja de upp till taknivån. I Allegros fall är alla takdelar inte lika tjocka, eftersom taket till stora delar är oisolerat, men måste vara isolerat över vardagsrummet där det är öppet upp i nock. Taktjockleken går att justera genom att dela upp taket i olika segment men takelementen kan däremot inte delas upp i olika materiallager likt väggarna, vilket är en brist.

I Allegro finns ett botten- och ett vindsbjälklag. Dessa ritas på samma sätt som takelementen men genom att använda kommandot *slab* (bjälklag). Bjälklagen kan liksom takelementen inte delas upp i olika materialskikt. För att modellera villa Allegros öppna planlösning, med en öppning i vindsbjälklaget över vardagsrummet, används verktyget håltagning, vilket kan användas för både väggar, tak och bjälklag.

I ADT finns en *Projekt Browser* (projektwebbläsare) där ett helt projekt kan länkas ihop. Med hjälp av Project Browsern kan flera olika modeller, för ett och samma hus, kopplas samman. På så vis behöver en ändring endast genomföras på ett ställe, men slår ändå igenom i alla påverkade modeller. Detta kan underlätta mycket då många olika projektörer arbetar i ett och samma projekt. Olika våningsplan och volymer kan refereras till varandra, så att de tillsammans bildar en villa. Likadana volymer behöver därför inte modelleras flera gånger.

Då en ny väggtyp definieras i *wallstyles* (väggtyp) kan materialet regelvägg väljas, där pelarnas centrumavstånd anges. Denna intelligens åskådliggörs dock inte på något sätt utan finns endast att tillgå vid materialmängdning av väggarna. Vid projektering av villa Allegro finns ett krav på att kunna producera tillverkningsritningar på olika byggelement. Ritningarna måste innehålla reglarnas placering varför dessa måste finnas med i väggarna. Genom att skapa en fiktiv luftspalt i väggelementen kan reglarna modelleras i väggelementen. Regelsystemen ritas då upp med tvådimensionella linjer varpå reglarna sedan appliceras. Reglarna kan modifieras i properties. Vid framställning av ritningar uppstår dock ändå problem eftersom avancerade snitt måste skapas för att kunna åskådliggöra regelstrukturen. Mängdningen blir också komplicerad eftersom exempelvis ett väggelement plötsligt består av många osammanhängande komponenter. I testat fall har det därför varit smidigast att modellera regelsystemen i separata modeller, vilket gjorts med utgångspunkt från de tidigare tvådimensionella ritningarna. Lättreglar är något komplicerade att göra då de består av tre delar, men det går att lösa. Vid framtagandet av regelsystemsritningar har stor energi lagts på att få fram korrekta mått eftersom Modulenthus tvådimensionella ritningar ej är uppdaterade och korrekta enligt hur de bygger idag.

# **3.3 Påbyggnad till ADT**

#### **3.3.1 Coins Framing**

Coins Framing är ett tilläggsprogram till ADT för att producera byggelement innehållande trä- eller stålreglar. Programvaran har testats eftersom det vid användning av enbart ADT uppstår problem vid regelsystemshantering. Den stora skillnaden mellan att använda Framing tillsammans med ADT jämfört med att enbart använda ADT är att Framing på ett mycket smidigare sätt hanterar just regelsystem. Tilläggsprogrammet ger möjlighet att bygga upp väggelement etcetera med automatiserade regelstrukturer. Det innebär till exempel att man för ett väggelement anger typ av reglar och dess inbördes avstånd varpå systemet ritas upp automatiskt. Då fönster, dörrar eller liknande hålrum sätts in i elementet skapar Framing automatiskt tilläggsreglar för att bära upp de extralaster som förändringarna skapar. Om hålrummet senare skulle flyttas, eller omformas anpassas automatiskt väggförstärkningarna efter det nya läget eller formen.

I ADT uppträder Framing som en extra rullgardinsmeny och en extra verktygspalett samt några olika verktygsfält innehållande de olika kommandon som Framing erbjuder, se Figur 3.3.

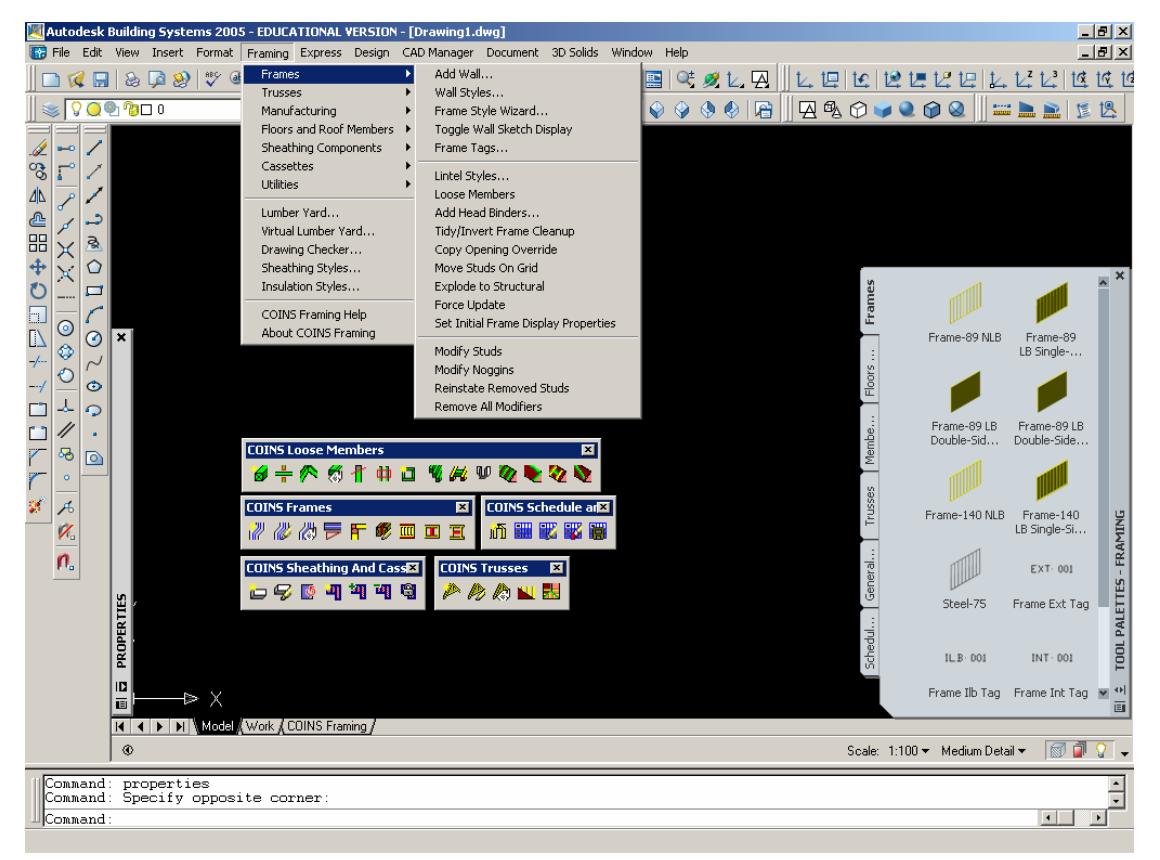

**Figur 3.3** *Coins Framings verktygspalett, rullgardinsmeny och verktygsfält*

Framing säljs ännu inte av några svenska återförsäljare utan får beställas från den engelska marknaden där det kostar 2 850 pund, det vill säga cirka 38 400 svenska kronor. Programmet utvecklas ständigt och uppdateras i nuläget två gånger per år. Framing är inte kompatibelt med några andra program än ADT. *(Smith 2005-07-05)*

#### **3.3.2 Projektering i Coins Framing**

Coins Framing har testats genom att rita upp regelsystem (i väggar och bjälklag) med redan fastställda strukturer. Vid ett sådant modelleringsförfarande, ligger den största förtjänsten i att det går smidigare att skapa olika typer av korrekta regeltvärsnitt, se Figur 3.4. I det här avseendet är i övrigt skillnaderna att arbeta i ADT med eller utan Framing ganska små. Vid skapandet av mer kompletta element, som till exempel hela väggar och bjälklag är Framing mer fördelaktigt eftersom lagerstrukturen och därmed mängdningen är mer lätthanterlig än i enbart ADT.

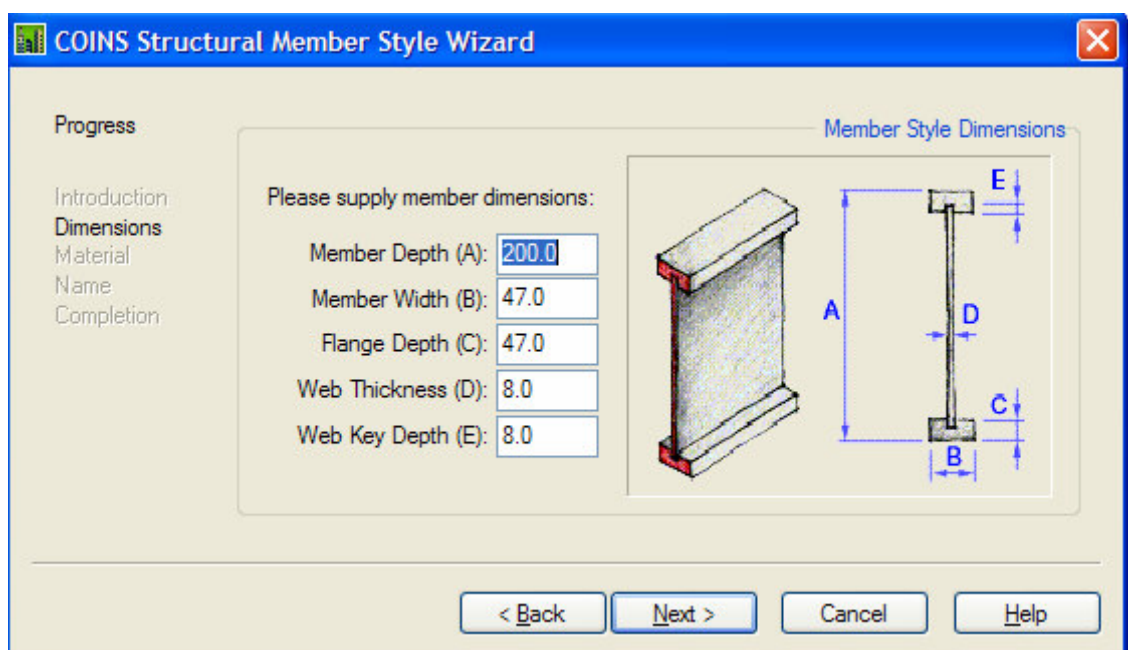

**Figur 3.4** *Framtagning av regeltvärsnitt i Coins Framing (Coins Ltd 2005-06-30 a)*

ADT tillsammans med Framing är framförallt väldigt smidigt att använda då nya väggelement skapas. Tillvägagångssättet är liknade uppritande i enbart ADT, men regelhanteringen blir avsevärt enklare. Vid skapande av väggelement i Framing anges uppgifter som exempelvis väggens höjd, längd, ingående materiallager och regelavstånd, se Figur 3.5. Då hålrum för dörrar, fönster eller liknade sedan skapas i väggelementen anpassar och förstärker Framing själv elementen med avkortade och extra reglar samt ramar runt hålrummen, se Figur 3.6.

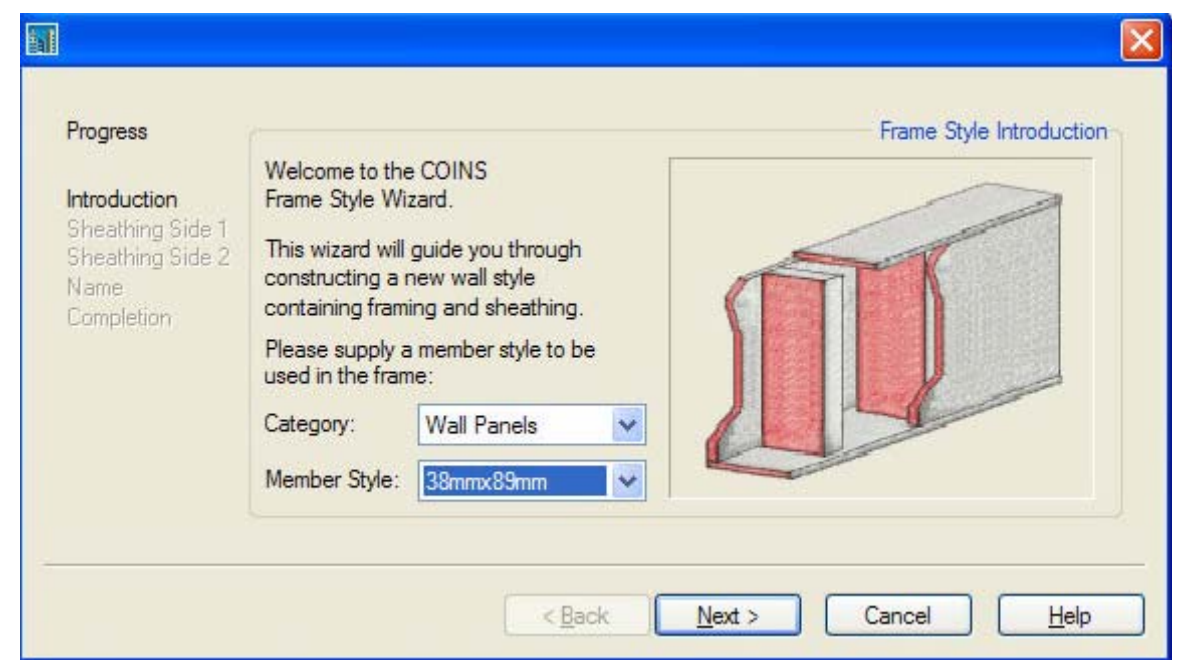

**Figur 3.5** *Väggframtagning I Coin Framing (Coins Ltd 2005-06-30 a)* 

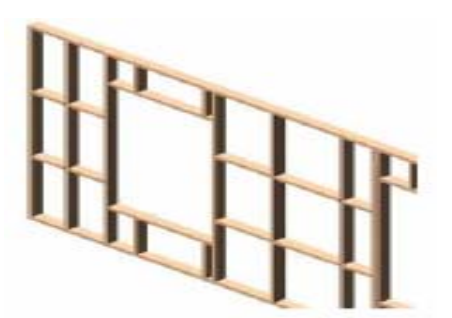

**Figur 3.6** *Exempel på regelstruktur i vägg skapad i Coins Framing (Coins Ltd 2005-06-30 a)* 

En annan fördel med Framing är att tillverkningsritningar över olika byggelement skapas mycket smidigt. Med kommandot *manufacturing drawing* (tillverkningsritning) skapas automatiskt ritningar på olika element. Om det exempelvis skapats fyra väggar och två bjälklag som satts samman till en kub, tar Framing automatiskt fram detaljerade tillverkningsritningar på var och en av de olika elementen genom några knapptryckningar. På ritningarna skapas dessutom mängdförteckning över varje väggs ingående komponenter, med dess antal, form, längd och så vidare, se Figur 3.7. Dessa materiallistor kan om så önskas skickas direkt till kapmaskiner (CNC-maskiner) för utsågning.

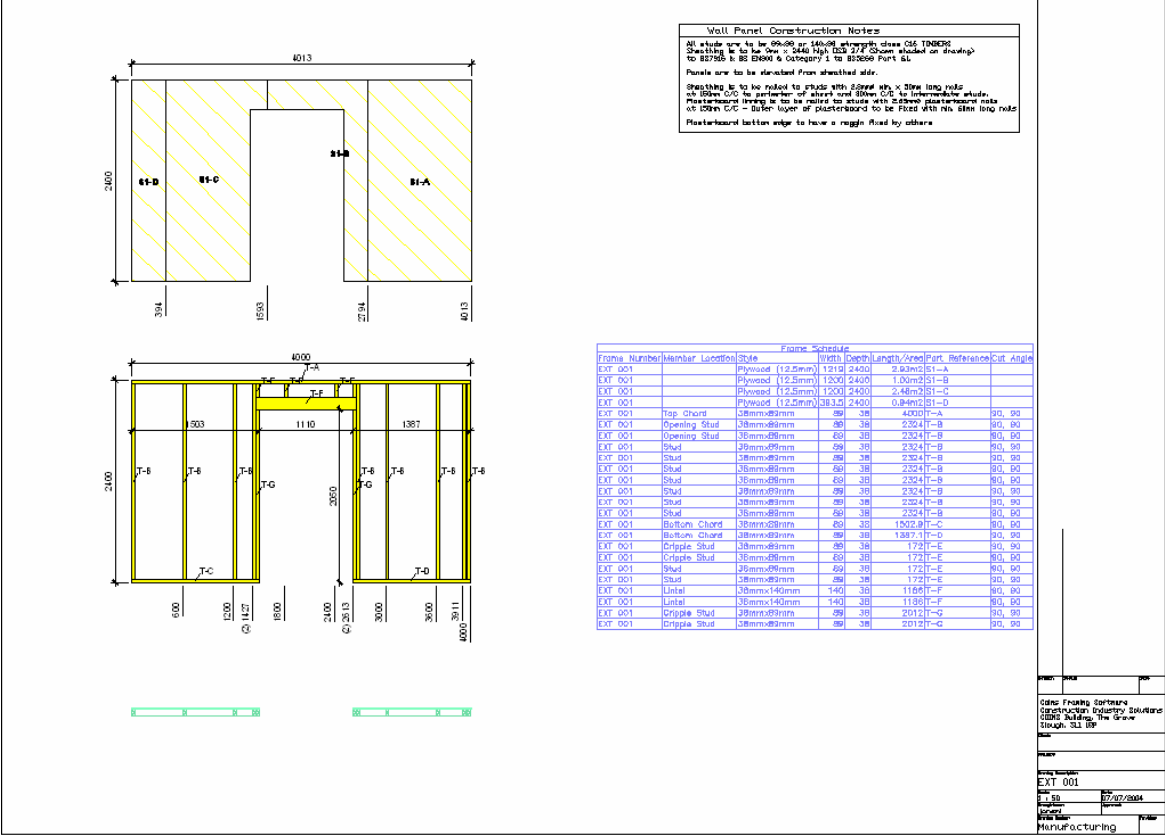

**Figur 3.7** *Tillverkningsritning med materiallista tillverkad i Coins Framing (Coins Ltd 2005-06-30 b)* 

Coins Framing har i detta arbete endast utvärderats ytligt, varför programvaran säkerligen innehåller både fler fördelar och fler brister, men dessvärre har dessa ej kunnat studeras.

# **3.4 Påbyggnad till AutoCAD**

#### **3.4.1 Whole House Engineering**

Whole House Engineering är ett program som integrerar Consultecs program Timber Frame och Timber Floor (se nedan) samt Gang-Nail System GN Roof & Truss, en mjukvara som används av takstolstillverkare. Whole House Engineering är ett helt nytt tillägg för AutoCAD som ska göra det möjligt för träramstillverkare och konstruktörer att framställa elementberäkningar som en del i modelleringsprocessen. Den första versionen av programmet, som kom ut under juli 2005 i England och på Irland, innehåller de traditionella Timber Frame- och Timber Floor-komponenterna, alltså bjälklag och ramverk (både med solida sektioner och I-balkar) med länkar till Roof Design som automatiskt importerar kritisk data såsom laster. Consultec UK, skapare av Whole House Engineering, har idag kontakt med specialtillverkare för att integrera ytterliggare produkter och mjukvarolänkar till programmodulen, målet är att ett helt hus ska kunna bli modellerat och dimensionerat i ett allomfattande program. *(Ruddle 2005-05-25)*

Informationsblad beskriver att då en trärammodell är färdig, lägger Whole House Engineering-modulen till grundläggningsförhållande, vindhastighet och byggplatsens höjd över havet. Användaren gör sedan inställningar i *analysval*, vilket instruerar mjukvaran att bearbeta beräkningarna och analysera vilka komponenter som inte har tillräcklig dimension. Användaren kan därefter återgå till modelleringssteget för att förstärka där det finns behov. *(Consultec UK Limited 2005-05-25 a)*

Med Whole House Engineering kommer användaren att kunna presentera ett objekt med ritningar, kalkyleringsuppgifter och beräkningar. Enligt tillverkarna kommer det därför att förenkla och rationalisera förhållandet mellan arkitekter och ingenjörer. Olika projekt kommer på så vis effektiviseras och kostnaderna kan reduceras. *(Consultec UK Limited 2005-05-25 a)*

Programkostanden baseras per licens och år med ytterliggare tillägg för varje set av elementberäkningar som blir producerade. Element kan analyseras så många gånger som önskas. Priset för en årlig licens med support och tillgång till uppdateringar är cirka 1 000 engelska pund, det vill säga cirka 13 300 svenska kronor. Dessutom tillkommer en ytterligare kostnad på 75 pund, 1000 kronor, för varje set beräkningar som produceras. För att kunna arbeta med Whole House Engineering krävs tillgång till Timber Frame och Timber Floor. Dessa program kostar beroende på hur många moduler som köps, 2 295-3 795 pund, 30 600-50 600 kronor. Dimensioneringsprogrammet som krävs är fullt integrerat med Timber Frame och Timber Floor. *(Ruddle 2005-05-25)*

Eftersom Whole House Engineering kommit ut på marknaden under slutskedet av detta examensarbete, har några tester ej kunnat genomföras.

#### **Consultec Timber Frame och Timber Floor**

Som tidigare nämnts är Whole House Engineering uppbyggt av Consultecs Timber Frame och Timber Floor. Dessa är tilläggsprogram till antingen AutoCAD eller ADT, som alltså krävs för att kunna arbeta med programmen. Timber Frame är ett program uppbyggt av olika moduler, vilket möjliggör att tillgodose både små och stora organisationer med för dem nödvändiga funktioner. Ritningsapplikationen tillvaratar industristandarden från AutoCAD eller ADT för att kunna skissa, modellera, kalkylera och producera ritningar och visualiseringar av träramskonstruktioner. Genom att ytterliggare verktygsmenyer kompletterar AutoCAD, möjliggörs att detaljera ritningarna. Timber Floor är uppbyggt på liknande vis och kan användas som ensam modul eller tillsammans med Timber Frame. Modulen tillåter både I-balkar och rektangulära tvärsnitt vid uppbyggnad av bjälklagselement. *(Consultec UK Limited 2005-05-25 b)*

Verkstadsarbetare kan få information från antingen ritningar eller via mjukvara som exporteras direkt in i maskiner. Enligt tillverkarna går det att överföra information från Timber-programmen till alla såg- och byggmaskiner som används i industrin, till exempel Weinmann, Randek, Bautech, ITT, Martins, Viking, JJ Smith, Paul Saws och Grecon. Även panelmodeller, sektioner, elevationer och planer kan produceras för att skapa de tillverkningsritningar som krävs. Eftersom ritningarna ska vara lätta att uppdatera bör det resultera i att det också går smidigt att uppskatta kostnader för alternativa konstruktionsoch materiallösningar. *(Consultec UK Limited 2005-05-25 b)*

Timber Frame och Timber Floor länkas till en central databas för material och elementsortiment. Därifrån kan en påföljande kvantitet och kostandsberäkning genomföras. Dessa resultat ska kunna fås under hela processen antingen utskrivna på ritning eller exporterade till en extern indatafil i ett kostnadssystem. Datorprogrammet har en intelligens som är baserad på brittisk standard. *(Consultec UK Limited 2005-05-25 b)*

Enligt tillverkarna kan en modell visualiseras genom att välja att skapa en vy, som resulterar i en tvådimensionell plan/sektion/elevation eller ett tredimensionellt perspektiv av hela huset. Det kan skapas en enkelt skuggad vy eller en fotorealistiskt skuggad vy genom att använda lämpliga renderingsval. Att kunna se en byggnad i flera vyer kan vara fördelaktigt för att undvika ritningsfel. *(Consultec UK Limited 2005-05-25 b)*

# **3.5 Alternativa CAD-program**

#### **3.5.1 DDS HusPartner**

DDS HusPartner är ett CAD-program med två moduler, ArkPartner och KonstruktionsPartner. Enligt tillverkarna är syftet att HusPartner ska vara ett ritprogram, som går att använda under hela konstruktionsskedet. I programmet ska det bland annat gå att skapa bygglovshandlingar, arbetsritningar, produktionshandlingar och materialspecifikationer. I arkitektdelen kan till exempel bygglovshandlingar och visualiseringar tas fram. Visualiseringar görs genom att rendera fotorealistiska bilder, se Figur 3.8. Även mängdförteckningar kan produceras och informationen kan också överföras till konstruktionsdelen. I konstruktionsdelen vidareutvecklas informationen till exempelvis tillverkningsritningar och kaplistor. Det ska dessutom gå att ta fram styrdata till datoriserade kapmaskiner. Enligt tillverkaren lämpar sig HusPartner för hustillverkare och konsulter med inriktning på småhustillverkning. Programmet är initialt gjort för trä men i dagsläget arbetas med att även lägga till stålreglar och betongskivor för golv och väggar. ArkPartner ska lämpa sig väl för att ta fram säljande material och kan därför vara bra för både arkitekter och säljande konsulter. *(Consultec Arkitekter & Konstruktörer AB 2005-05-16)*

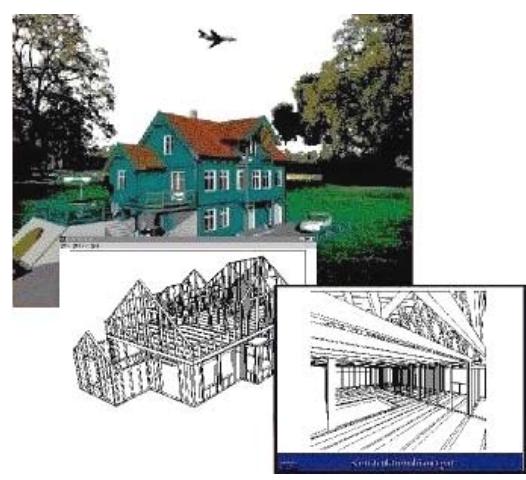

**Figur 3.8** *Visualiseringsbilder utförda i DDS HusPartner (Consultec Arkitekter & Konstruktörer AB 2005-05-16)*

Från HusPartner finns kopplingar till olika typer av andra program, till exempel kalkylprogram (BidCon) och takplansprogram (RoofCon). Det innebär att data skickas vidare till dessa program för att där kunna göra mängdkalkyler, takplaner, takstolsritningar med mera. Det ska också gå att exportera informationen till ett antal olika dataformat; ifc, dwg, dxf och så vidare. HusPartner är inget beräkningsprogram utan ett tredimensionellt CAD-verktyg baserat på olika databaser. *(Consultec Arkitekter & Konstruktörer AB 2005-05-16)* 

HusPartner tillverkas i Norska Stavanger. I Sverige är Consultec Arkitekter & Konstruktörer återförsäljare, vilka dessutom är med och påverkar programmets funktioner och layout. Programmet går att köpa i olika delar. Arkitektdelen, ArkPartner, kostar med dess olika indelningar 35 000 till 75 000 svenska kronor. Tillsammans kostar arkitekt- och konstruktionsdelen mellan 75 000 och 175 000 svenska kronor. *(Boström 2005)*

HusPartner har ej testats i detta arbete varför det inte varit möjligt att kontrollera några specifika möjligheter och begränsningar.

# **4 Dimensionering**

### **4.1 Krav och behov vid dimensionering**

Modulenthus säljer idag ett drygt 20-tal olika typer av villor. Dessa ser något olika ut i form och storlek men byggs alla upp av volymer. Kunderna har möjlighet att påverka sitt framtida hus genom att till exempel ta bort rum eller flytta väggar och fönster. Detta gör att det i olika villor krävs olika långa avväxlingsbalkar och pelare för att bära upp tak och bjälklag. För varje villa finns laster framräknade på en så kallad lastplan. Syftet med dimensioneringsprogrammen är att kontrollera dimensioner på balkar och pelare, så att de klarar dimensioneringskraven i både bruks- och brottsgränsstadie. Modulenthus söker ett lättanvänt och relativt billigt dimensioneringsprogram som är anpassat för dagens beräkningsbehov. Målet är att kunna använda valt dimensioneringsprogram tillsammans med AutoCAD eller ADT.

I dagsläget utför Modulenthus en del beräkningar för hand och en del i ett enklare dimensioneringsprogram. Vid mer avancerad dimensionering skickas uppgifterna iväg till antingen leverantörer eller konsulter. I detta examensarbete är det en avväxlingsbalk i villa Allegros vardagsrum som testats att dimensionera. Till grund för valet att testa programmen för denna avväxlingsbalk ligger Modulenthus behov av att lätt kunna kundanpassa villorna. Avväxlingsbalken är en limträbalk från Moelven Töreboda. I detta fall skulle dimensioneringen alltså ha lösts antingen med handberäkningar eller skickats till Töreboda. Töreboda använder sig av Consultecs StatCon Post Beams, dock en äldre utgåva än den som testats i detta arbete, se 4.4.2. Resultaten Bengt Engström från Töreboda fått fram visas i Tabell 4.1. Han har dock dimensionerat med klimatklass 0 och säkerhetsklass 2, till skillnad från klimatklass 1 och säkerhetsklass 3, som använts vid detta arbetes tester av program samt vid handberäkningen. Eftersom nedböjningen uteslutande är den dimensionerande faktorn för undersökt balk, gör detta att nämnda skillnader inte påverkar valet av dimensioner. Klimatklass 0 och 1 ger samma lasttyp och säkerhetsfaktorn påverkar endast utnyttjandegraderna.

| Fritt upplagd 4 m balk |               |        | Utnyttjandegrad  |           |          |
|------------------------|---------------|--------|------------------|-----------|----------|
|                        | Dimension     | Snözon | Deformation      | Skjuvning | Vippning |
|                        | $90\times360$ | 1,5    | $8.5 \text{ mm}$ | 32,7 %    | 44,3 %   |
|                        | 90×450        | 3,5    | $8,5 \text{ mm}$ | 55,7 %    | 56,7 %   |
|                        |               |        |                  |           |          |
| Fritt upplagd 6 m balk |               |        |                  |           |          |

**Tabell 4.1** *Resultat enligt Moelven Töreboda på avväxlingsbalken i villa Allegro*

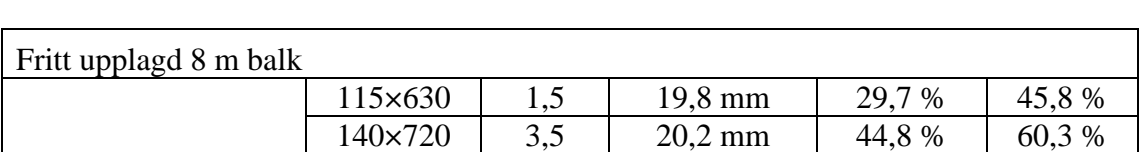

|  $90 \times 540$  | 1,5 | 12,9 mm | 36,6 % | 48,2 %  $\begin{array}{|c|c|c|c|c|c|c|c|} \hline & 90\times585 & 3,5 & 14,7 \text{ mm} & 50,3 \text{ %} & 62,2 \text{ %} \hline \end{array}$ 

(Engström 2005)

### **4.2 Handberäkningar**

För att få kännedom om vilka dimensioneringskontroller som görs på Modulenthus idag och få en uppfattning om hur de genomförs, har i detta arbete först handberäkningar producerats. I dessa räknades en komplett lastplan fram, se Bilaga 4, med hänsyn till egentyngder, nyttiga laster och snözonerna 1,5 respektive 3,5. På de ställen där villa Allegro består av öppna planlösningar har de avväxlingsbalkar som krävs för att bära upp tak och vindsbjälklag dimensionerats. Handberäkningarna redovisas i Bilaga 3. Dimensionerna på avväxlingsbalken i villa Allegros vardagsrum blev enligt Tabell 4.2 nedan.

**Tabell 4.2** *Resultat från handberäkningar av avväxlingsbalken i villa Allegro beroende på snözon och planlösning med inget, ett eller två sovrum* 

| Längd på balk | Snözon | Dimension      |
|---------------|--------|----------------|
| 4 m           | 1,5    | $115\times360$ |
|               | 3,5    | 115×405        |
| 6 m           | 1,5    | 115×495        |
|               | 3,5    | 115×585        |
| 8 m           | 1,5    | 115×675        |
|               | 3.5    | 115×765        |

Laster som använts för dimensionering av aktuell balk, vid såväl handberäkningarna som i dimensioneringsprogrammen redovisas i Tabell 4.3 nedan. Det är även dessa laster som Moelven Töreboda fått ta del av för deras dimensionering.

|                  | Snözon $1,5$ (kN/m)                                                  | Snözon $3,5$ (kN/m)                                             |
|------------------|----------------------------------------------------------------------|-----------------------------------------------------------------|
| Variabla laster: |                                                                      |                                                                 |
| Snö              | $1.5 \times 0.8 \times 4.067 = 4.880$                                | $3.5 \times 0.8 \times 4.067 = 11,388$                          |
| <b>Nyttig</b>    |                                                                      |                                                                 |
|                  |                                                                      |                                                                 |
| Egentyngder:     |                                                                      |                                                                 |
| <b>Bjälklag</b>  | $0,211 \times \frac{4,067}{2} = 0,429$                               | $0,211 \times \frac{4,067}{2} = 0,429$                          |
| Vindsvägg        | 0,154                                                                | 0,154                                                           |
| Tak, oisolerat   | $\frac{0,462}{2} \times \frac{4,067}{2} = 0,968$<br>$cos(14)$ 2      | $\frac{0,476}{2} \times \frac{4,067}{2} = 1,383$<br>$cos(14)$ 2 |
| Tak, isolerat    | $\frac{0,660}{(4.1)} \times \frac{4,067}{2} = 1,383$<br>$\cos(14)$ 2 | $\frac{0,671}{\cos(14)} \times \frac{4,067}{2} = 1,383$         |
| <b>Balk</b>      | $5 \times b \times h$                                                | $5 \times b \times h$                                           |

**Tabell 4.3** *Laster och lastfall som används vid dimensionering*

Lastfallen: Brottsgräns =1,3<sup>×</sup> *snö* <sup>+</sup>1,0×∑*egentyngd*

Bruksgräns **=**1,0<sup>×</sup> *snö* <sup>+</sup>1,0×∑*egentyngd*

# **4.3 Dimensioneringsprogram från StruSoft**

Verksamheten som StruSoft idag bedriver startade inom Skanska 1982, först som en egen avdelning och sedan som eget bolag. I juli 2002 köptes verksamheten ut från Skanska och *Structural Design Software in Europe AB* bildades. StruSoft är ett programutvecklingsföretag i byggbranschen som utvecklar och marknadsför användarvänliga program. Programmen behandlar analys och dimensionering av betong-, stål-, trä- och murverkskonstruktioner samt byggnaders energiförbrukning. Bolagets produkter marknadsförs under namnen WIN-Statik, FEM-Design, IMPACT och Vip+. Företagets huvudkontor finns i Malmö, och därtill finns ett kontor i Stockholm samt ett dotterbolag i Budapest. (StruSoft 2005-01-28 a, Holmstrand 2005-02-02)

#### **4.3.1 FEM-Design**

FEM står för finita elementmetoden och har sin grund i analyser med hjälp av stänger som är rörliga i olika frihetsgrader vid olika punkter. Det innebär att det är möjligt att beräkna avancerade konstruktioner och att många parametrar måste skrivas in för att få programmet att fungera. Alla FEM-program från StruSoft är uppbyggda på ungefär samma sätt och de har en gemensam användarguide. De program som undersökts i detta examensarbete är 3D Structure och 3D Frame, vilka testats, samt PreDesign som litteraturstuderats.
Ritmiljö och funktionsanvändning i FEM-design är snarlik den i AutoCAD, detta gäller till exempel lagerhantering, grid, text, panoreing och snapkommandon. Programmet är främst anpassat för användning tillsammans med ArchiCAD, varifrån exempelvis ritningar kan hämtas, vilket även går att göra från AutoCAD-versionerna R11-R2000. Naturligtvis går det också bra att överföra systemstrukturer mellan de olika FEM-programmen.

Programmen innehåller normer och bestämmelser som används för att dimensionera olika byggnadsdelar. Vid programstart finns möjlighet att välja mellan flera olika normer från Europa, bland annat brittiskt och tyskt baserad på Eurocode samt svenska BBK 94 eller BBK 04. I övrigt används engelska tecken, förklaringar och kommandon, enligt vald norm. Beräkningsgången är att först modellera systemstrukturen, med balkar, pelare, plattor, väggar, stöd och övriga delar. Sedan påförs gällande laster från snö, vind, egentyngd med flera. Därefter fastställs data och detaljer för de finita elementen, till exempel kan armering infogas. Slutligen sker beräkning och resultatdiagram kan visas.

FEM-programmen från StruSoft är enbart anpassade för beräkningar av stål och betongkonstruktioner. Om trä och andra material används kan de manuellt läggas in i materialbiblioteket, men det krävs en hel del avancerade uppgifter som hållfasthet, massa, E-modul och liknade. I FEM-design ges möjligheten att skapa materiallistor och andra förteckningar över ingående komponenter. Användarguiden är på engelska men relativt lättförstådd och lätt att följa med bra bilder, dock innehåller den mycket få konkreta exempel och övningar. Då därtill den cirka 740 sidor tjocka manualen saknar register blir det väldigt mycket letande, i synnerhet eftersom inte heller hjälpfunktionen i FEMprogrammen innehåller någon ämnessökmotor. *(StruSoft 2004)*

#### **4.3.2 FEM-Design 3D Structure**

I FEM-Design 3D Structure finns möjlighet att analysera byggnaders stabilitet och beräkna spänningar och reaktionskrafter. I programmet skapas en geometrisk modell på bjälklag, skivor och ramverk som sedan kan användas både i programmet och i CADprogram. *(StruSoft 2005-01-28 b)* 

#### **4.3.3 FEM-Design 3D Frame**

Liksom i 3D Structure behövs en grafisk modell. Programmet utför då första och andra ordningens analys av snittkrafter, stabilitet, dynamisk analys etcetera. Den grafiska modellen kan importeras via dwg- eller dxf-format. *(StruSoft 2005-01-28 c)* 

#### **4.3.4 FEM-Design PreDesign**

PreDesign är en del av FEM-Design 3D Structure. Med en del specialdesignade verktyg kan den grafiska modellen enkelt byggas upp, samt generera standardiserade vind- och snölaster enligt BKR. Vind-, snö- och snedställningskrafter beräknas automatiskt med hjälp av fördefinierade lastfall och lastkombinationer. Med dessa kan beräknas hur lasterna förs ner till grunden, dessutom tar programmet fram erforderliga materialmängder och formytor. Då beräkningarna genomförts och information om pelarkrafter och reaktioner tagits fram, kan dimensioner väljas. Även totalstabiliteten kan kontrolleras. Då vidare kontroller krävs, finns direkta kopplingar till övriga FEM-Design-program samt WIN-Statik Concrete Designer. PreDesign har utvecklats i samarbete med Svenska Fabriksbetongföreningen och Cementa, programmet är alltså gjort för betong och armering. *(StruSoft 2005-01-28 d)*

Modulenthus söker ett program som kan utföra lastnedräkning till grunden och vindstabilitet, men så länge PreDesign inte har någon trämodul, är det inte intressant att arbeta med.

#### **4.3.5 WIN-Statik Ramanalys 5.0**

I Ramanalys ritas en geometri upp för att sedan kontrollera snittkrafter och deformationer för konstruktionens olika delar. Storheter för böjknäckning, böjvridknäckning, skjuvning, buckling och vippning bestäms. Dimensionering med hänsyn till knäckning i ramplanet kan utföras enligt både första och andra ordningens teori. Denna dimensionering sker enligt BKR 99. Ramanalys finns anpassat för ett par olika material varav trämodulen använts under detta examensarbete. *(StruSoft 2005-01-28 e)*

Ramanalys är upplagt i fyra steg: *indata geometri, indata laster, resultat* samt *dimensionering*. För att kunna gå vidare till nästa steg, måste allting i föregående steg vara korrekt. Då dimensioneringsarbetet påbörjas i *indata geometri* skall geometrin framställas, denna kan skapas grafiskt, i tabellform eller genom fördefinierade konstruktionsmallar. Tvärsnitt definieras genom användning av en databas där såväl tvärsnitt som material väljs. Då det önskade tvärsnittet eller materialet inte finns att tillgå, kan numeriska värden anges. För att programmet skall kunna utföra beräkningarna krävs också att säkerhetsklass och klimatklass anges.

I steget *indata laster* definieras lasterna genom att karakteristiska laster registreras, vilka senare multipliceras med faktorer samt adderas samman i olika lastfall. Lasterna kan läggas in som utbredd-, nod-, punkt-, nodförskjutnings- och temperaturlast samt egentyngd och punktmoment. Även lasternas riktning anges.

Tredje steget, *resultat*, åskådliggörs i form av olika tabeller och diagram, såsom moment-, tvärkrafts-, normalkrafts- och deformationsdiagram. Tabeller åskådliggör nodkrafter, nodförskjutningar, stödreaktioner, fjäderkrafter samt max- och mintabeller för moment, tvärkrafter, normalkrafter och spänningar. Resultaten kan presenteras både enligt första och andra ordningens teori.

Under sista punkten, *dimensionering*, är syftet att kontrollera om de tidigare definierade tvärsnitten har erforderlig dimension och om deras kapacitet utnyttjas tillräckligt. Se Figur 4.1 där kontrollerna visas. Det går från grön om utnyttjandegraden är mindre än eller lika med 1,0, till röd om utnyttjandegraden är större än 1,0. Dessutom kan utnyttjandegraden avläsas i tabell. Kontroller kan även göras på moment- och tvärkraftskapacitet, deformation, vippning och skjuvning. *(StruSoft 2003)* 

Även Consultec är återförsäljare av Ramanalys men under namnet StatCon Framework.

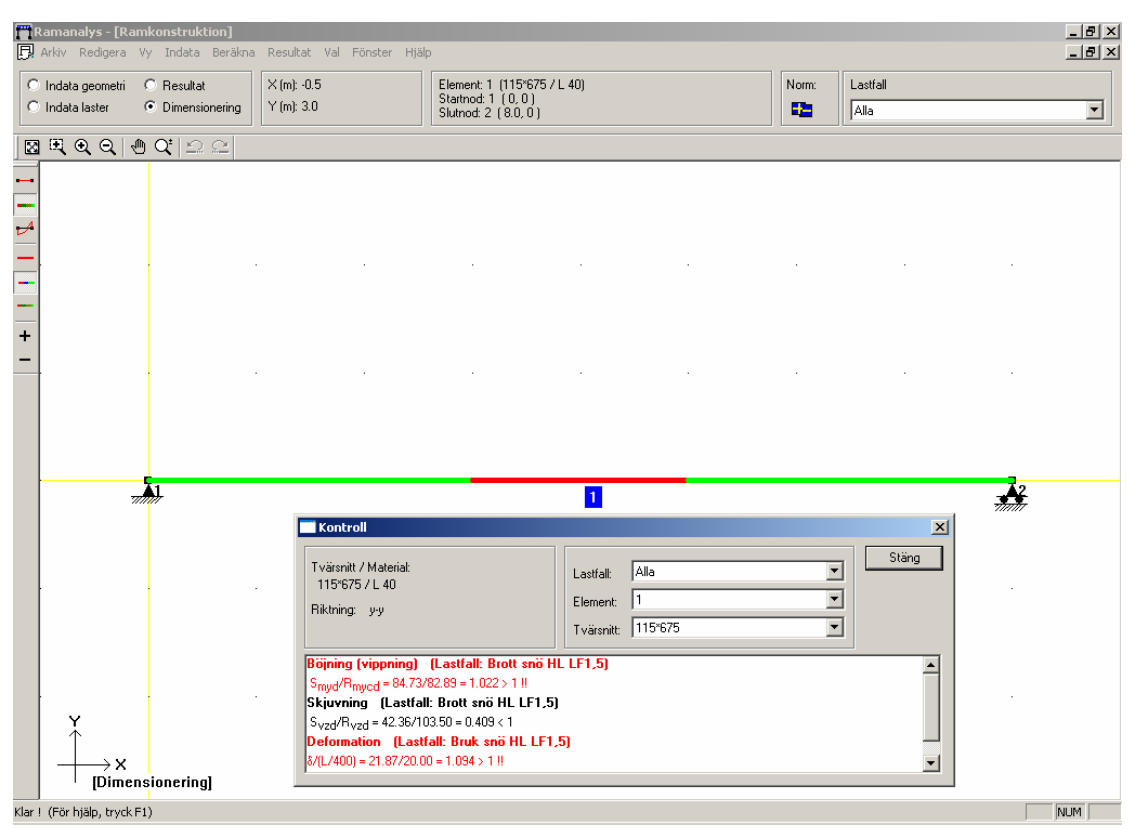

**Figur 4.1** *Dimensioneringsstadiet i WIN-Statik Ramanalys visar elementets utnyttjandegrad* 

# **4.4 Dimensioneringsprogram från Consultec**

Consultec Group AB, som startade sin verksamhet i Skellefteå 1974, är en svensk företagsgrupp som ägs av engelska Eleco. Gruppen består idag av Consultec Arkitekter & Konstruktörer, Consultec System samt Consultec ByggProgram. Consultec System utvecklar bland annat IT-produkter för träindustrin som till exempel produkter för visualisering, design, dimensionering och produktionsstyrning. Consultec ByggProgram utvecklar och säljer i sin tur kvalificerade program för allt inom byggstyrning, till exempel kalkylering, planering och arbetsplatsadministration. Förutom att utveckla egna produkter för byggbranschen är Consultec återförsäljare av CAD-verktyget DDS HusPartner samt planeringsprogrammet PlanCon. *(Consultec 2005-01-28 a, Consultec 2005-01-28 b, Consultec 2005-01-28 c)*

#### **4.4.1 StatCon Glulam**

StatCon Glulam analyserar tyngre byggnadskonstruktioner såsom trä och limträ. Här finns också fördefinierade indatageometrier som exempelvis bågar och sadelbalkar. Dimensionering sker med hjälp av inlagrade normer. Efter dimensionering kan geometri exporteras till CAD-program eller StatCon TimberJoints för att där dimensionera beslag. *(Consultec 2005-01-28 d)* 

I Glulam finns ett brett register med olika ramkonstruktioner samt balkar. I programmet skapas först geometrin och stöden placeras ut. Därefter anges balkstorlek, lastbredd, klimatklass och säkerhetsklass. Lasterna anges i form av en egentyngd samt standardvärden på de variabla lasterna, extra punkt- och utbredda laster kan också läggas till. Under hela dimensioneringen kan konstruktionen ändras i form av fler antal knutpunkter, förändrade upplag, redigerad måttsättning, ändrade eller tillagda laster, excentricitet och så vidare. Glulam har vissa lastfall programmerade, vilka kan aktiveras och avaktiveras genom att läggas till och tas bort från en lista. Egna lastfall kan dessutom läggas till och därefter dimensionerar Glulam efter värsta lastfall. Som resultat ges värden och diagram för normalkraft, tvärkraft, moment, deformationer, nyttjandegrad och knäcklängd i horisontell led, se Figur 4.2. Dessa resultat kan fås för varje enskilt tvärsnitt.

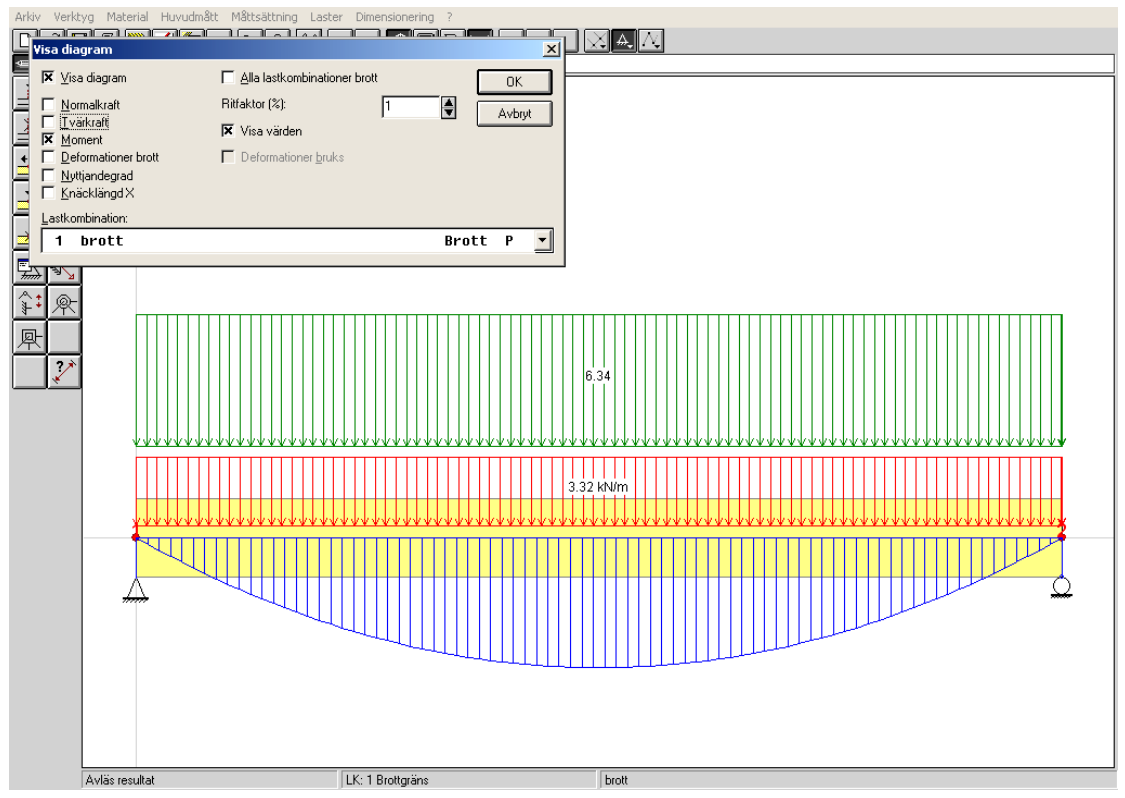

**Figur 4.2** *Resultaten från StatCon Glulam visas grafiskt*

#### **4.4.2 StatCon Post Beams**

Beräkningsarbetet i StatCon Post Beams sker med hjälp av FEM-analys och dimensioneringskontrollen med hjälp av den norm som väljs. Pelar- och balkkonstruktioner i konstruktionsvirke, kerto, limträ, stålprofiler och lättbalkar kan dimensioneras. Resultatet fås både grafiskt och i tabellform. *(Consultec 2005-01-28 e)* 

Vid programstart av Post Beams kommer kommandorutor upp där klimatklass, säkerhetsklass samt norm anges. I dagens programversion finns en svensk norm att välja, BKR 03. I Post Beams finns möjligheten att välja typ av förband till konstruktionen, det finns laskförband med fri geometri, laskförband standardlaskar eller standardbeslag. Om kontroll av stöden krävs, tilldelas även dessa material- och kvalitetsparametrar. För den balk eller pelare som skall dimensioneras anges material, kvalitet samt dimension. Lasterna anges som olika egentyngder tillsammans med lastangreppsbredd, position och eventuell lutning samt därtill eventuell nyttig, snö- eller vindlast, se Figur 4.3.

| Laster - Standardlaster                                                                                                    |                                                                          |                       |                                                                                                    |                         |                                                                                                    |                      |                                                                                                    |                                        |                             |                                                         |                                              | $\vert\mathsf{x}\vert$                                              |
|----------------------------------------------------------------------------------------------------|--------------------------------------------------------------------------|-----------------------|----------------------------------------------------------------------------------------------------|-------------------------|----------------------------------------------------------------------------------------------------|----------------------|----------------------------------------------------------------------------------------------------|----------------------------------------|-----------------------------|---------------------------------------------------------|----------------------------------------------|---------------------------------------------------------------------|
| Lastytor<br>Inkludera balken/pelarens egenvikt<br>⊽<br>d b c<br>×<br>Fältvisa kombinationer för variabla laster                                                     |                                                                          |                       |                                                                                                    |                         | $\sqrt{a}$<br>3.5<br>Vindlast [kN/m2]<br>Snölast [kN/m2]                                              |                      |                                                                                                    |                                        |                             |                                                         |                                              |                                                                     |
|                                                                                                    | $\boldsymbol{\nabla}$<br>A - Lastyta start   B - Lastyta slut<br>Lutning |                       |                                                                                                    |                         | $\boldsymbol{\mathcal{P}}$                                                                            | Egenl.               |                                                                                                    | <b>Belastning</b><br><b>Nyttiglast</b> |                             | Vindlast<br>[på/av]                                     | <b>Snölast</b><br>[på/av]                    |                                                                     |
| Typ av lastyta                                                                                                    | lastyta<br>$\lceil$ <sup>*</sup>                                         | [mm]                  | Lastbr. A Pos. A<br>[mm]                                                                                                    | $ $ Lastbr. $B$<br>[mm] | Pos. B<br>[mm]                                                                                        | [kN/m <sup>2</sup> ] | Variant                                                                                                    | Bunden  <br>[kN/m <sup>2</sup> ]       | Fri<br>[kN/m <sup>2</sup> ] | $\psi$                                                  | м<br>$A - B$                                 | м<br>A<br>B                                                         |
| Yttertak<br>۰<br>Yttertak<br>$\overline{c}$<br>$\overline{\phantom{a}}$<br>3<br>Bjälklag<br>$\mathbf{I}$<br>Bjälklag<br>$\mathbf{v}$ <sub>0</sub><br>$\overline{4}$ | 14<br>A<br>114<br>A<br>$\blacksquare$ 1                                  | 62034<br>2034<br>2034 | $\boldsymbol{0}$<br>$\blacktriangledown$<br>$\boldsymbol{0}$<br>$\frac{1}{2}$<br>$\overline{0}$<br>$\overline{\phantom{a}}$<br>$\overline{0}$ | 2034<br>2034<br>2034    | 8000<br>$\overline{\phantom{a}}$<br>8000 $\sqrt{0.671}$<br>8000 $\sqrt{0.211}$<br>8000 $\sqrt{0.154}$ | 0,476                | Ingen<br>$\overline{\phantom{a}}$<br>$\overline{\phantom{a}}$<br>Ingen<br>⊋<br>Ingen<br>$\overline{\phantom{0}}$<br>Ingen | 0<br>n<br>$\Box$<br>10                 | 0<br>0<br>$\mathbf 0$<br>0  | $\overline{0}$<br>$\overline{0}$<br>0<br>$\overline{0}$ | ¥ 0,06<br>¥ 0,06<br>×<br>$-0.4$<br>$8 - 0.4$ | $Q$ 0.8<br>0.8<br>9<br>0,8<br>0.8<br>×<br>0,8<br>0.8<br>80.8<br>0.8 |
|                                                                                                    |                                                                          |                       |                                                                                                    |                         |                                                                                                    |                      |                                                                                                    |                                        |                             |                                                         |                                              |                                                                     |
|                                                                                                    |                                                                          |                       |                                                                                                    |                         |                                                                                                    |                      |                                                                                                    |                                        |                             |                                                         |                                              |                                                                     |
|                                                                                                    |                                                                          |                       |                                                                                                    |                         |                                                                                                    |                      |                                                                                                    |                                        |                             |                                                         |                                              |                                                                     |
|                                                                                                    |                                                                          |                       |                                                                                                    |                         |                                                                                                    |                      |                                                                                                    |                                        |                             |                                                         |                                              |                                                                     |
| Automatiska naturlaster                                                                                                    |                                                                          |                       |                                                                                                    |                         |                                                                                                    |                      |                                                                                                    | 圔<br>Extralaster >                     |                             |                                                         | <b>OK</b>                                    |                                                                     |

**Figur 4.3** *Kommunikationsruta för angivande av laster i StatCon Post Beams*

I Post Beams finns flera olika lastfall att välja mellan, om något skulle saknas finns möjligheten att lägga till detta. Vid dimensionering räknar Post Beams med det farligaste lastfallet, både i brott- och bruksgräns.

Då all indata är noterad utförs en rad kontroller; normalkrafts-, tvärkrafts- och momentkontroll. Även deformation och svikt kontrolleras. För att kontrollera svikt i bjälklag definieras golvbeklädnaden i form av tjocklek och infästning samt balkarnas centrumavstånd. Resultaten åskådliggörs dels genom resultatblad och dels genom figurer, se Figur 4.4. Det finns möjligheten att exportera ritningar från Glulam och StruSofts Ramanalys (StatCon Framework) till Post Beams. I Post Beams är TimberJoints-modulen integrerad, vilket gör det möjligt att dimensionera förband direkt i programmet.

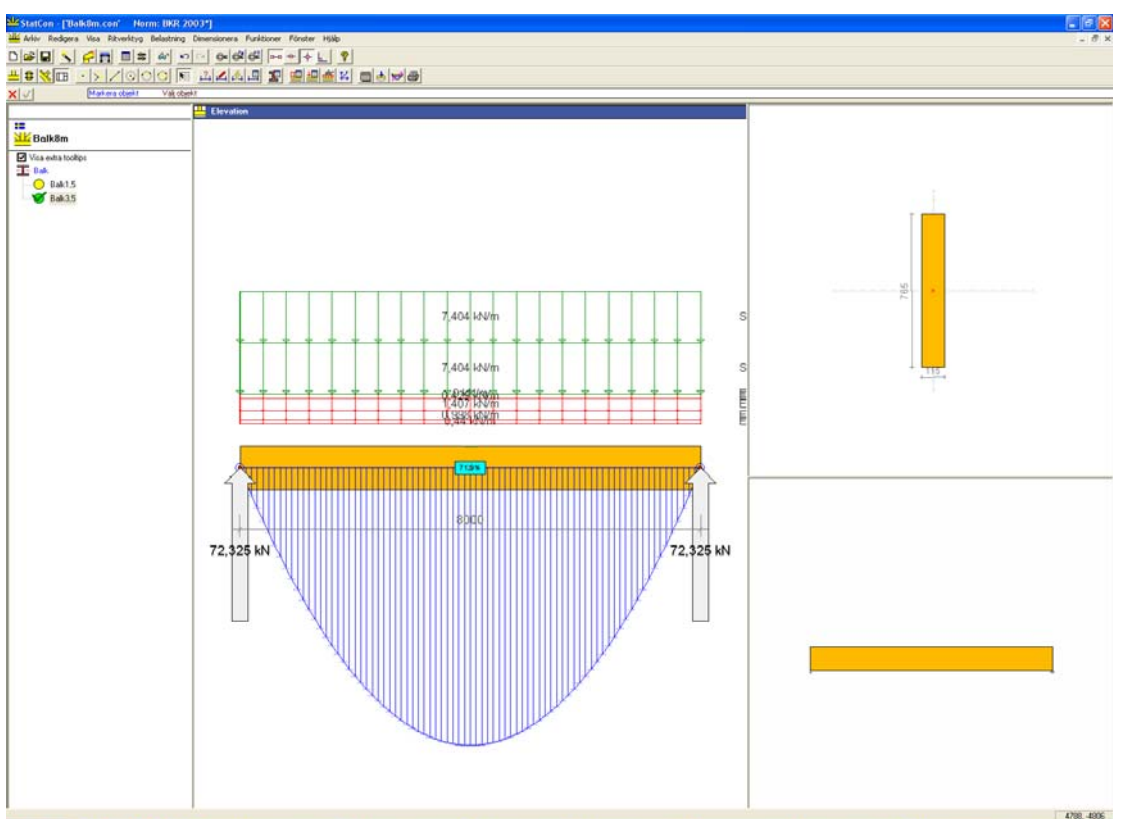

**Figur 4.4** *Resultat åskådliggjorda i StatCon Post Beams*

# **4.5 Dimensioneringsprogram från Dlubal**

1990 flyttade mjukvaruingenjörerna Dlubal till Tiefenbach i Tyskland och samtidigt etablerades ett kontor i Prag. Företaget, som arbetar med att ta fram och utveckla användarvänliga datorprogram, utvecklades snabbt på ingenjörsmarknaden med bland annat FEM-program. Policyn är att programmen ska vara så lättanvända att de blir roliga att arbeta med och att programmen lätt kan applicera på riktiga projekt. *(Dlubal 2005-03-24)* 

Dlubal har idag mer än 6 000 ingenjörskontor som kunder, runt om i världen. För att ständigt kunna utveckla och förbättra programvarorna har Dlubal mer än 80 personer internt och externt anställda. *(Dlubal 2005-03-24)*

#### **4.5.1 RSTAB 5.14**

RSTAB är ett ramprogram som utvecklats under tio år. Programmet används idag av över 4 000 licensägare i såväl små som stora ingenjörsföretag över hela Europa. Över 30 anställda på Dlubal jobbar dagligen med att svara på produktfrågor samt att utveckla programmet. *(Dlubal 2001)* 

I RSTAB är huvudsyftet att dimensionera ramverk av olika slag. Dimensioneringen sker enligt första och andra ordningens teorier samt enligt tredje ordningens teori för kablar. Det finns funktioner för att rita upp ramverk så likt verkligheten som möjligt. Elementen ritas upp i ett fönster där det lätt går att skifta mellan två- och tredimensionella vyer. I tredimensionella vyer kan konstruktionen roteras och fotorealistiska visualiseringar skapas. Det finns kommandon som gör det möjligt att zooma, panorera och vrida konstruktionen. Då ett nytt projekt startas, modelleras ramverket genom sammansättning av olika element. Ett nytt element definieras till exempel som en balk, takstol, fjäder eller kabel. Även vilket material elementet är uppbyggt av definieras. Det finns tillgång till ett bibliotek med olika tvärsektioner och färdiga tvärsnitt innehållande materialvärden. Ramkonstruktionen kan även ta form genom att till exempel spegla delar som är lika, dela element, ändra tvärsnitt från elements start- till ändpunkt med mera. Vidare fastställs även stöd och knutpunkter, hur lederna ser ut och i vilken riktning krafterna kan tas upp. När konstruktionen är definierad finns möjlighet att göra fotorenderingar, se Figur 4.5.

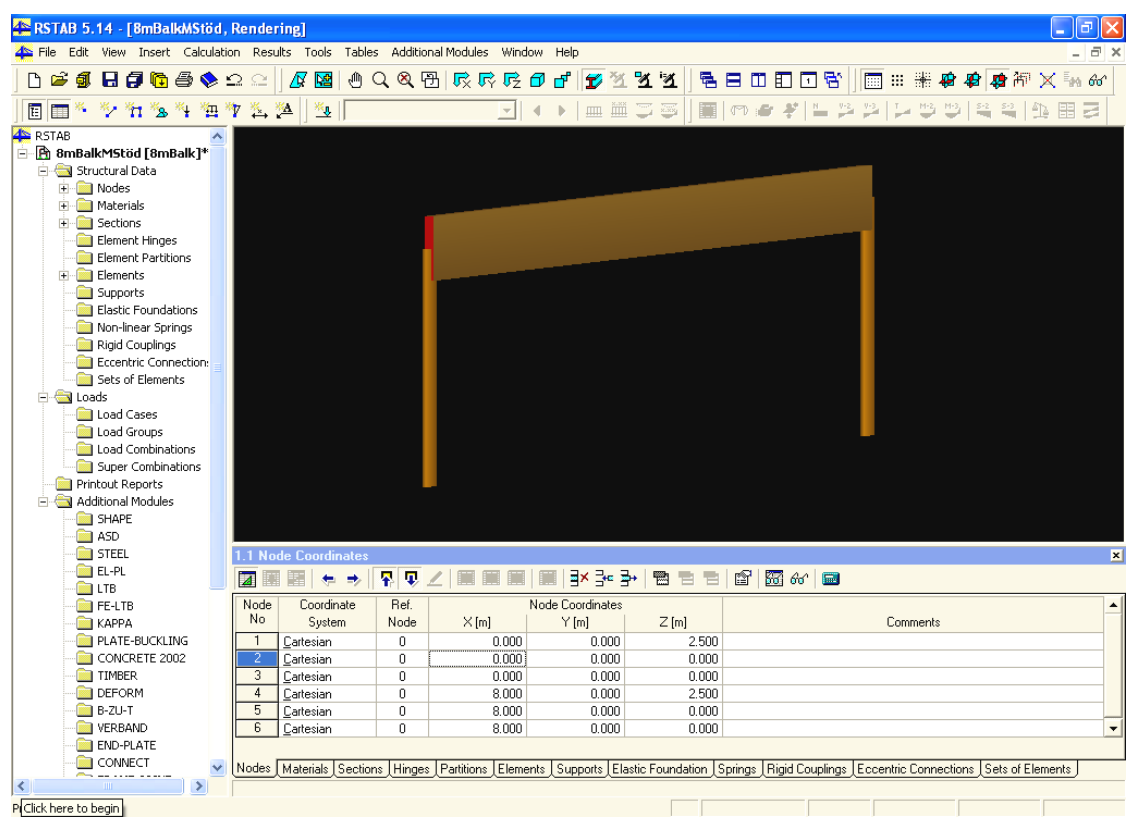

**Figur 4.5** *En visuell fotorendering i RSTAB av avväxlingsbalken i villa Allegro*

Då lasterna förs in görs detta i form av ett värde för egentyngder och ett för olika variabla laster, enheten är kN/m. Därefter väljs bland normerna DIN 18800, DIN 1045, DIN 1052, Service Loads, ÖNORM eller Eurocode. I de olika normerna skiljer säkerhetsfaktorerna sig åt, men det fungerar även att ändra dem manuellt liksom att göra manuella lastfall. Beräkning sker med FEM-metod, där frihetsgrader definieras direkt på skärmen. Resultaten fås grafiskt i flera olika små bildfönster, där det till exempel kontrolleras nedböjning, normalkraft, tvärkraft samt moment i vars ett fönster. Alternativt kan resultaten erhållas på stilfulla resultatblad, se Figur 4.6, där det även finns möjlighet att lägga in en egen logga.

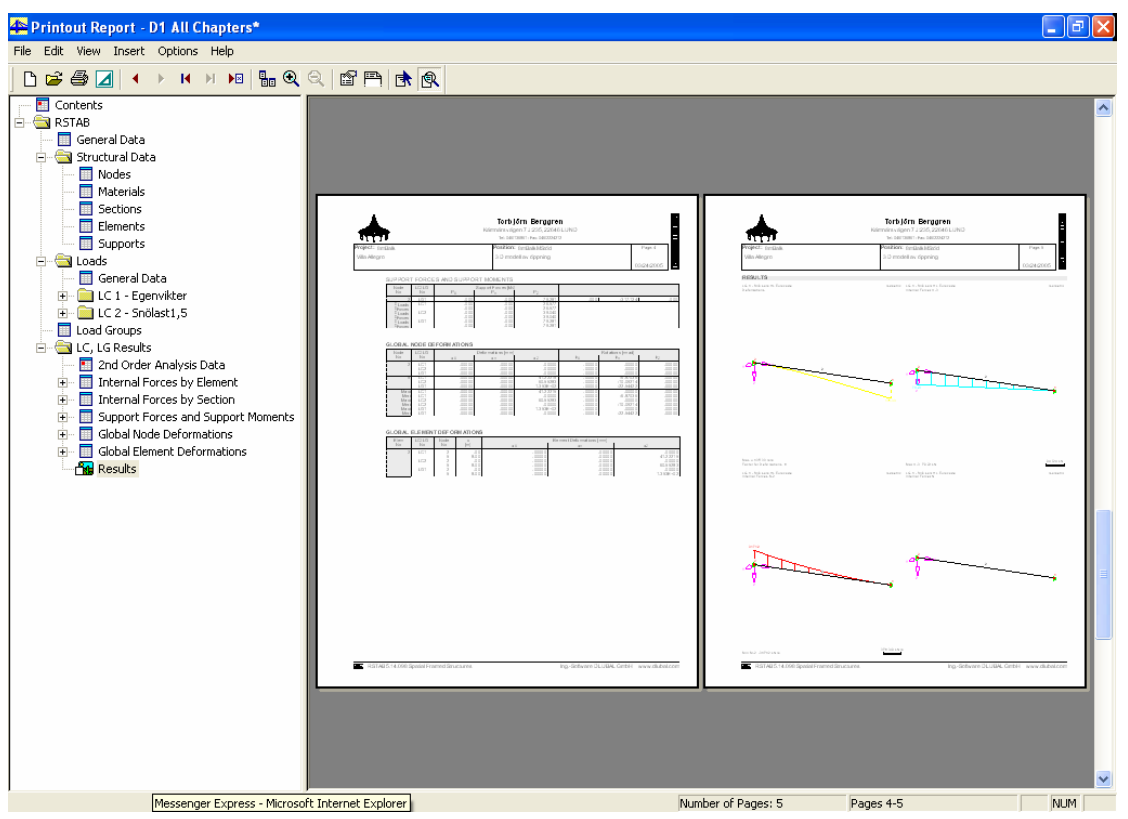

**Figur 4.6** *Resultatblad från RSTAB med väljbar logga överst på bladen* 

# **5 Analys och resultat**

# **5.1 CAD-program**

#### **5.1.1 Modellering i ADT – Möjligheter och begränsningar**

En fördel med ADT är smidigheten att sätta in dörrar och fönster i väggpartier. Håltagning och elementens placering sker då automatiskt. I Modulenthus fall fungerar detta inte alltid problemfritt eftersom då två moduler sätts samman skapas en sektionsvägg (hjärtvägg), som egentligen alltså består av två väggar, en från vardera modul. I ADT skapar håltagning i dessa dubbla väggar problem, då hål endast bildas i den ena väggen. Likaså anpassas karmen endast för den ena väggen, det vill säga egentligen bara halva väggtjockleken. För att rätta till problemet får håltagning i den andra väggen ske manuellt samt karmens bredd ökas genom ändring i dörrinställningen.

Det finns ett speciellt bjälklagskommando i ADT som i många fall är smidigt att använda, dock med svagheten att bjälklag endast går att göra i ett skikt. I Modulenthus fall består bjälklagen precis som väggarna av regelstomsystem. Om intelligensen i fråga om vad de olika materialskikten i bjälklagen består av önskas, måste flera olika bjälklag modelleras ovanpå varandra och därtill regelstrukturer skapas manuellt.

Då väggar skapas i ADT kan intelligensen för ett regelsystem med ett visst centrumavstånd lagras, men reglarna syns inte i modellen eller på ritningarna. För att kunna skapa tillverkningsritningar krävs att regelsystemen ritas upp exakt. Dessa kan antingen direkt ritas in i väggarna i en fiktiv luftspalt eller kopplas in i ritningen som externa referenser genom Projekt Browsern. Vilket sätt som än används skapas onödiga problem och väggarnas intelligens blir dessutom bristfällig.

Det är i övrigt väldigt smidigt att använda sig av Projekt Browsern eftersom det vid de tillfällen då det ändras i modellen även ändras i de externa referenserna och vice versa. På så vis ändras tillverkningsritningarna automatiskt då ändringar genomförs i modellen. Problemet är att för att de externa referenserna ska hamna i rätt koordinater, krävs det att de ligger i exakt samma koordinater i de olika modellerna. I Modulenthus fall kan volymerna skapas var för sig för att sedan sammanfogas som externa referenser till ett hus. Det är då även möjligt att använda volymer från olika hustyper i en modell. Även då hus består av flera olika våningar är Projekt Browsern användningsbar. På lång sikt kan Projekt Browsern bli mycket användbar för Modulenthus. Inledningsvis krävs stort arbete för att skapa ett gemensamt modelleringssätt för samtliga användare, men i slutänden

kommer Projekt Browsern att bli förtjänstfull, då ritningarna lätt kan uppdateras och ändringar underlättas avsevärt.

Att kunna flytta dörrar och fönster utan att behöva göra nya håltagningar i väggarna är ett smidigt kommando, då det ofta endast är små variationer från kund till kund. Begränsningen i Modulenthus fall blir dock att håltagningen inte kommer ske genom regelväggarna som manuellt har placerats i väggarna. Det innebär att om ett fönster eller dörr flyttas måste reglarna manuellt flyttas, eventuella förstärkningar måste också skapas manuellt. Att arbeta med regelsystem på ett sådant sätt vore mycket tidskrävande.

Då en väggtyp skapas kan olika skikt i väggen definieras. Dessa olika skikt behöver inte vara lika höga, men ett skikt kan inte vara högre än den definierade vägghöjden. Eftersom bjälklagen i Modulenthusen ligger ovanpå väggarna hade denna funktion behövts. Vägghöjden får istället definieras som extra hög, för att sedan förkorta alla materiallager utom panelen. På så vis går det att skapa panel även i höjd med vindsbjälklaget. I framtida utgåvor av ADT borde det bli möjligt att även förlänga materiellager uppåt och alltså inte enbart nedåt som idag. Dagens förfarande fungerar förvisso, men är onödigt krångligt. Bortsätt från regelhanteringen har möjligheten att bygga upp väggar bestående av olika materiallager en väldigt positiv betydelse i ADT.

Tack vare all lagrad intelligens i ADT-modellerna är det möjligt att på ett enkelt sätt ta fram mängdförteckningar. Genom att ange vad som skall mängdas, ges på skärmen tabeller över ingående parametrar. Sådana tabeller kan bland annat användas som stöd till ritningar. Att ta fram ritningar fungerar bra funktionsmässigt, men utför på samma sätt som i AutoCAD, med skillnaden att det är enklare att skapa snittvyer i ADT.

#### **5.1.2 Modellering i Coins Framing – Möjligheter och begränsningar**

Coins Framing behandlar flertalet av de regelhanteringsproblem som uppkommer i ADT. Eftersom alla Modulenthus villor byggs i trä är Framing ett mer eller mindre nödvändigt komplement till ADT för förtaget. Tilläggsprogrammet möjliggör att byggnadselement byggs upp automatiskt efter på förhand givna villkor. På sikt kan detta ge stora fördelar i tidsåtgång, i synnerhet vad gäller regelsystemhantering.

Framings möjlighet att skriva ut ritningar och mängdförteckningar verkar mycket användbart för en produktionsmetod likt Modulenthus. Att automatiskt kunna få ut ritningar för önskad vy och mängdförteckning därtill är ett gott komplement.

Det som begränsar modellerandet i ADT inklusive Coins Framing torde framförallt vara användarens eget kunnande. Ett tillägg till ADT gör att mer kunskap och utbildning krävs för ett funktionellt användande.

#### **5.1.3 Övriga program**

Några ytterliggare CAD-baserade ritverktyg har inte testats i detta arbete. DDS HusPartner och Whole House Engineering är programvaror vilka verkar lämpliga att använda enligt Modulenthus önskemål. Dessa program har dock inte testats och kan därför inte kommenteras ur användarsynpunkt.

#### **5.1.4 Jämförelser**

Utifrån Modulenthus önskemål fungerar inte ADT på ett effektivt sätt i sig själv. Om detta program ska användas krävs ett lämpligt tilläggsprogram som behärskar bland annat regelhantering. Coins Framing som testats behärskar de flesta brister som ADT tycks sakna. En jämförelse med andra CAD-baserade modelleringsprogram är mycket svår att göra då de andra programmen ej undersökts genom testanvändning i detta examensarbete. Det kan konstateras att DDS HusPartner inte använder sig av dwg-format likt ADT och Coins Framing, utan är ett eget CAD-system. Däremot är det kompatibelt med många program såsom dimensioneringsprogram och kalkylprogram. Whole House Engineering verkar intressant då programmet bygger på AutoCAD eller ADT och dessutom klarar av att dimensionera i samma program. Programmet är dock helt nytt på marknaden och det kommer troligen att dröja ett tag innan det fungerar felfritt och hela hus kan ritas upp och dimensioneras.

Det som går att jämföra är priset; Coins Framing kostar 38 400 kronor och då krävs ADT som i sig kostar 48 300 kronor, DDS HusPartner kostar 75 000-175 000 kronor för både arkitekt- och konstruktionsdelen, Whole House Engineering kostar 13 320 kronor per år förutom AutoCAD eller ADT men då krävs också Timber Frame och Timber Floormodulerna vilka kostar 30 600-50 600 kronor. Det går alltså att konstatera att det för Modulenthus i nuläget är mest ekonomiskt att satsa på Coins Framing då de redan investerat i AutoCAD- och ADT-licenser. Frågan är dock om det är mest ekonomiskt på längre sikt, i synnerhet eftersom Modulenthus måste utöka antalet ADT-licenser om, som tänkt, hela projekteringskedjan ska använda samma modelleringsprogram. Den viktigaste faktorn är trots allt att Modulenthus satsar på ett användarvänligt program som är anpassat för deras önskemål.

# **5.2 Dimensioneringsprogram**

#### **5.2.1 Resultat**

Resultaten från de testade dimensioneringsprogrammen vid beräkningar av avväxlingsbalken i villa Allegro åskådliggörs i Tabell 5.1 nedan. Modulenthus har normalt ett deformationskrav på L/300, men vid långa balkar har av estetiska skäl kravet höjts till L/400, vilket använts genomgående i detta examensarbete. De tillåtna nedböjningarna blir då 20, 15 och 10 millimeter för balkländerna 8, 6 respektive 4 meter. Fetmarkerade dimensioner i Tabell 5.1 visar erforderliga tvärsnittsdimensioner enligt de olika programmen.

| Fritt upplagd 8-metersbalk | Utnyttjandegrad |        |                          |           |           |  |  |  |  |  |
|----------------------------|-----------------|--------|--------------------------|-----------|-----------|--|--|--|--|--|
| Programvara                | Dimension       | Snözon | Deformation              | Skjuvning | Vippning  |  |  |  |  |  |
| WIN-Statik                 | 115×675         | 1,5    | $20,8$ mm $>20$          | 34,4 %    | 0,859     |  |  |  |  |  |
| Ramanalys 5.0              | 115×720         | 1,5    | $17,2 \text{ mm}$        | 32,3 %    | 0,809     |  |  |  |  |  |
|                            | $115\times720$  | 3,5    | $30,9$ mm $>20$          | 60,7 %    | 1,519 > 1 |  |  |  |  |  |
|                            | 115×855         | 3,5    | $18,5 \text{ mm}$        | 51,3 %    | 1,325 > 1 |  |  |  |  |  |
|                            | 115×1215        | 3,5    | $11,3 \text{ mm}$        | 36,6 %    | 0,98      |  |  |  |  |  |
|                            |                 |        |                          |           |           |  |  |  |  |  |
| <b>StatCon Glulam</b>      | 115×675         | 1,5    | $22,9$ mm $>20$          | 62,0 %    |           |  |  |  |  |  |
|                            | 115×720         | 1,5    | $19,2 \text{ mm}$        | 54,0 %    |           |  |  |  |  |  |
|                            | $115\times 765$ | 3,5    | $29,2 \, mm$ $>20$       | 91,0 %    |           |  |  |  |  |  |
|                            | 115×810         | 3,5    | $25,0 \, \text{mm} > 20$ | 81,0%     |           |  |  |  |  |  |
|                            | 115×855         | 3,5    | $21,6$ mm $>20$          | 73,0 %    |           |  |  |  |  |  |
|                            | 115×900         | 3,5    | 18,8 mm                  | 65,0 %    |           |  |  |  |  |  |
|                            |                 |        |                          |           |           |  |  |  |  |  |
| <b>StatCon Post Beams</b>  | $115\times 675$ | 1,5    | $20,8$ mm $>20$          | 49,4 %    |           |  |  |  |  |  |
|                            | $115\times 720$ | 1,5    | 17,4 mm                  | 43,5 %    |           |  |  |  |  |  |
|                            | 115×675         | 3,5    | $36,4$ mm $>20$          | 92,9 %    |           |  |  |  |  |  |
|                            | 115×810         | 3,5    | $22,0$ mm $>20$          | 64,8%     |           |  |  |  |  |  |
|                            | 115×855         | 3,5    | $19,0 \text{ mm}$        | 58,2 %    |           |  |  |  |  |  |
|                            |                 |        |                          |           |           |  |  |  |  |  |
| Fritt upplagd 6-metersbalk |                 |        |                          |           |           |  |  |  |  |  |
|                            |                 |        |                          |           |           |  |  |  |  |  |

**Tabell 5.1** *Resultat vid dimensionering av avväxlingsbalk i olika program*

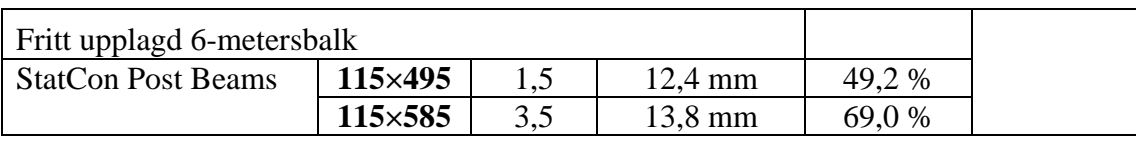

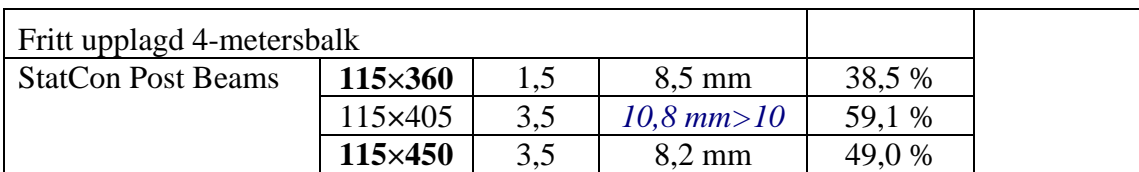

#### **5.2.2 FEM-Design**

StruSofts olika FEM-designprogram 3D Structure, 3D Frame och PreDesign bygger alla på varandra och har liknade egenskaper varför de analyseras gemensamt i detta kapitel.

I FEM-programmen används finita elementmetoden vilken gör att programmen klarar av att beräkna avancerade konstruktioner, men detta gör i sin tur också att många parametrar måste skrivas in för att få programmen att fungera. Programmen är avsedda för uppritning och beräkning av tredimensionella ram- och fackverkskonstruktioner. Till följd av ovanstående blir FEM-programmen onödigt avancerade att använda för Modulenthus beräkningar av balkar och pelare. Tyvärr är programmen från StruSoft dessutom enbart anpassade för beräkningar av stål och betongkonstruktioner. Det finns möjlighet att komplettera med egna uppgifter för trä, bland annat går det att definiera två E-moduler för

ortotropa material om så önskas. Så länge någon trämodul inte finns blir dock tidsåtgången att använda dessa program stor och olönsam för Modulenthus.

Att importera AutoCAD-ritningar till FEM-programmen är fullt möjligt, dock ej från AutoCAD 2005. För att kunna använda ritningar från ADT, får de därför sparas till ett äldre AutoCAD-format, vilket bland annat innebär att intelligensen från objektorienterad modellering försvinner. I FEM-programmen kan importerade CAD-strukturer utnyttjas till att fästa linjer och solider på då modeller skapas. Modulenthus har vid balk- och pelarkontroller dock inget att vinna på någon överföring av geometrier, då de enklare ritas upp direkt i FEM-programmen. Om hela huset skulle modelleras för att göra en eventuell lastnedräkning eller vindstabilitetskontroll, i till exempel PreDesign, skulle dock importerade CAD-modeller kunna användas som modellunderlag. I Figur 5.1 visas exempel på en AutoCAD-modell av villa Allegro som importerats till 3D Frame.

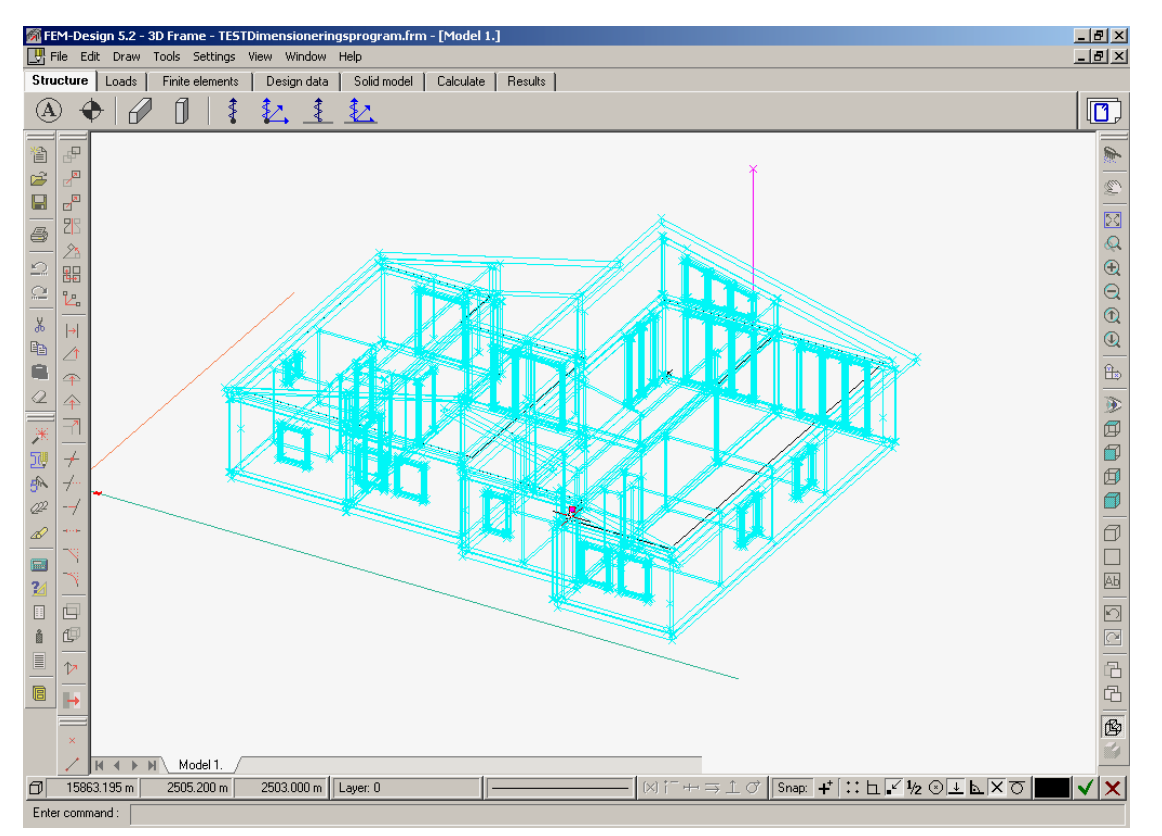

**Figur 5.1** *AutoCAD-modell av villa Allegro som importerats till FEM-design 3D Frame*

StuSofts 3D Structure och 3D Frame har testats ytligt, men då programmen ej anses anpassade för Modulenthus tänkta beräkningar har inga resultat tagits fram. Det finns därför inga tabellerade siffervärden att jämföra med de andra dimensioneringsprogrammen.

#### **5.2.3 WIN-Statik Ramanalys 5.0**

Beräkningarna har skett med träattribut inställd på reduktion av E-modul med 90 % samt typgodkänd partialkoefficient 1,15. Balkdimensionerna 115**×**720 och 115**×**855 millimeter väljs för snözon 1,5 respektive 3,5.

Det krävs en del förarbete vid lastinföring i Ramanalys eftersom de utbredda lasterna skall registreras i kN/m. Bland annat egentyngder från överliggande bjälklag behöver då manuellt räknas om till en utbredd last. Ramanalys är främst till för att kontrollera ramverkskonstruktioner och flera olika ramar finns därför fördefinierade. Programmet är ändå smidigt att använda men något överkvalificerat för undersökt balk. I Ramanalys är det risken för vippning som blir den dimensionerande faktorn, vikten av att testad balk fästs in väl är alltså stor. Vid val av erforderligt balktvärsnitt i Tabell 5.1 har bortsetts från vippningskontrollen då jämförda program ej tar hänsyn till detta.

#### **5.2.4 StatCon Glulam**

I StatCon Glulam beräknades att balkdimensionerna 115**×**720 och 115**×**900 millimeter krävs för snözon 1,5 respektive 3,5, se Tabell 5.1.

StatCon Glulam skapar problem eftersom en och samma lastbredd för samtliga laster ska anges. I fallet med Allegrobalken på 8 meter, har olika egentyngder från till exempel vindsbjälklag, vindsvägg och taket skiftande lastbredder, vilket gör att det krävs en hel del förarbete för att ta fram ett enda värde för konstruktionens egentyngd. StatCon Glulam fungerar för ändamålet att endast dimensionera en balk, men programmets kapacitet är större än så och bör istället användas för att kontrollera större och mer komplicerade konstruktionslösningar.

#### **5.2.5 StatCon Post Beams**

Tabell 5.1 visar att dimensioneringsprogrammet StatCon Post Beams räknar fram balkstorlekarna 115**×**720 och 115**×**855 millimeter för snözon 1,5 respektive 3,5. Se resultatbladen i Bilaga 5.

Consultecs dimensioneringsprogram StatCon Post Beams är skapat för att kontrollera balkar och pelare och gör detta på ett mycket enkelt sätt. Det faktum att programmet själv räknar fram farligaste lastfall med hjälp av inlagda standardvärden och egentyngder gör användandet enkelt och smidigt. Programmets negativa del är att ingen vippningskontroll utförs. Det är en brist då Ramanalys indikerat att detta kan vara en dimensionerande faktor. Materialregistret är relativt omfattande med bland annat hållfasthetsvärden, priser, olika förband och olika tvärsnitt för stål och lättbalkar. Dessvärre saknas en databas för olika limträtvärsnitt.

#### **5.2.6 RSTAB 5.14**

RSTAB är ett avancerat ramverksprogram. Liksom FEM-programmen från StruSoft bygger även RSTAB på finita elementmetoden och även i detta fall upplevs programmet för avancerat till ändamålet att på ett enkelt och användarvänligt sätt kontrollera balkar och pelare. Tanken med programvaran är att dimensionera stora ramverk med mycket information.

Vid test av detta program uppfattades normen som ett problem. Ingen svensk norm finns representerad, vilket gör att materialval blir svårt. Annorlunda beteckningar och brist på rätt dimensioner skapar således problem. Vid val av limträ till avväxlingsbalken i Allegro valdes GlueLam 18C, MS17 vilket verkade vara ett motsvarande material till L40 med lika höga hållfasthetsparametrar.

För att lägga in lasterna krävs förberedande beräkningar, då balken i testat fall måste belastas med linjelaster, en för egentyngden och en för snön. Programmet kan inte visa båda lasterna samtidigt, även om båda tas med vid beräkning. Det största problemet uppstår dock med stöden. Programmet accepterar inte stöd som tar lasterna i den riktning som avväxlingsbalken i villa Allegro dimensionerats för i handberäkningen och i övriga program. För att programmet ska kunna räkna ner lasterna krävs att minst en knutpunkt skapas som fast inspänd. Detta ger ett felaktigt resultat. Värsta punkten blir inte mitt på balken, utan i ena kanten, se Figur 5.2. Resultaten för RSTAB är alltså inte värda att ta hänsyn till.

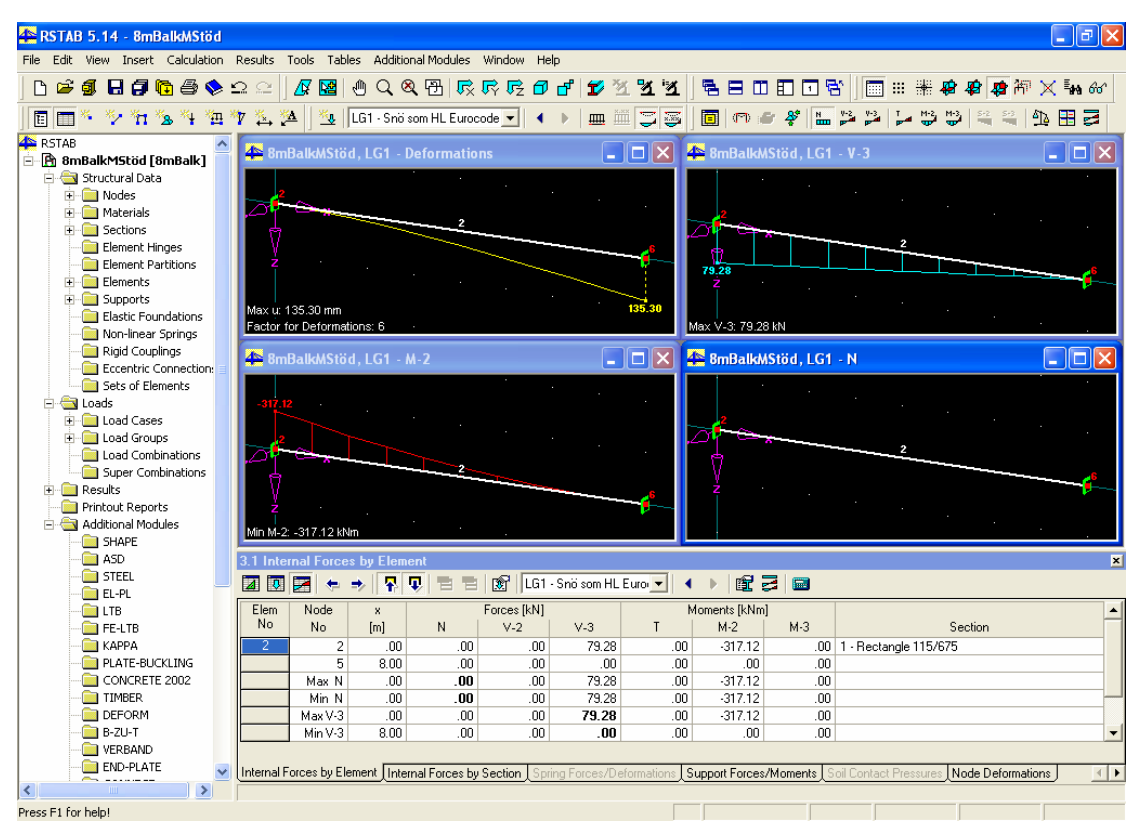

**Figur 5.2** *Resultat från RSTAB grafiskt presenterade*

#### **5.2.7 Jämförelser**

En stor skillnad mellan Consultecs två provade program StatCon Post Beams och StatCon Glulam är sättet att ange lasterna. I Post Beams anges varje egentyngd för sig medan det i Glulam anges ett gemensamt värde med en och samma angreppsbredd. Det sistnämnda kräver en del förarbete, då vissa egentyngder behöver räknas om. För Modulenthus, som ofta har många egentyngder med olika angreppsbredd i sina beräkningar, blir alltså lasthanteringen mycket smidigare i Post Beams. På liknande vis är det komplicerat att i Ramanalys lägga in lasterna med rätt bredder. En annan positiv faktor avseende lastberäkning med Post Beams är att programmet automatiskt bestämmer det värsta lastfallet och dimensionerar efter detta.

Skillnaden i användningsområden är även stort mellan de testade programmen. Glulam kan användas till många fler konstruktioner än bara en enskild balk eller pelare medan Post Beams användande är smidigare vid enbart sådana kontroller. Post Beams kan även kontrollera beslag direkt i programmet, medan Glulam kan exportera filer till TimberJoints för att där genomföra kontrollerna. I resultatjämförelsen, se Tabell 5.1, kan utläsas att Glulam är det program som visar störst deformation, i snözon 3,5 krävs en större dimension än i de två andra programmen. Anledningen till detta är dock okänd. I Tabell 5.1 kan också utläsas att endast Ramanalys kontrollerar vippning, vilket i ena fallet är dimensionerande. Då Modulenthus fäster in sina avväxlingsbalkar antas det göras så säkert att risk för vippning kan uteslutas, deformationen blir därför dimensionerande.

Någon jämförelse mellan andra program än de i Tabell 5.1 är inte aktuellt då avväxlingsbalken ej dimensionerats i dessa. Detta beror, som tidigare nämnts, på att dessa program i dagsläget inte är anpassade för Modulenthus behov.

### **5.3 Branschpersoners rekommendationer**

I arbetet att välja det eller de mest lämpliga programvarorna inom såväl modellering som dimensionering, har ingått att undersöka vilka program träbranschen använder sig av idag. Genom att kontakta olika företag och ge en beskrivning av hur och i vilket syfte Modulenthus ska använda programmen, har personer i branschen rekommenderat olika programvaror.

Datorprogramstillverkaren Strusoft rekommenderar genom Leif Holmstrand deras dimensioneringsprogram WIN-Statik Ramanalys med trämodul. Detta är ett program som vänder sig till trähustillverkare. Annars har StruSoft många program som lämpar sig bättre för armerade betongkonstruktioner.

Andreas Sundberg på Swelite meddelar att en arbetsgrupp från Swelite i dagsläget försöker få ett engelskt dataprogramsföretag att räkna på bjälklag med deras produkter. I dagsläget använder Swelite sig av Consultecs StatCon Post Beam samt deras eget program Swelite Design System. Sundberg tipsar även om att det i England finns ett färdigt CADprogram vilket kan dimensionera hus genom att hämta uppgifter från AutoCAD och Consultecs Timber Frame. Angående detta program berättar Tomas Sundström från Consultec att de just nu deltar i ett projekt som integrerar tredimensionell CADmodellering och dimensionering, men att det ännu inte finns någon på marknaden som börjat använda produkten. Projektet är i denna rapport redan nämnt som Whole House Engineering. Utöver test av Whole House Engineering rekommenderar Sundström dimensioneringsprogrammen StatCon Post Beams och StatCon Framework.

På Trätek tipsar Anders Gustafsson om att det finns ett stort antal program som är anpassade för träkonstruktioner i Europa, bland annat CADWork. Gustafsson påpekar att ADT kanske inte är det optimala programmet för just Modulenthus, utan menar att de kanske hade haft större nytta av något program som vänder sig till rena träkonsumenter. Även Trätek använder sig av StatCon Post Beam.

Marie Lavén på Moelven Töreboda rekommenderar Consultecs program StatCon Framework och StatCon Glulam. Vid ytterliggare kontakt med Töreboda berättar Bengt Engström att han vid dimensionering använder sig av StatCon Post Beams.

# **6 Diskussion och slutsats**

## **6.1 Diskussion avseende CAD-program**

Modulenthus sätt att arbeta med en industrialiserad volymbyggnation har många fördelar. En sådan byggmetod borde innebära ett standardiserat sätt att rita och montera. Under examensarbetets gång har det framkommit att Modulenthus har många detaljer att utveckla i sin projekterings- och produktionsprocess. Framtagande av produktionshandlingar är en av dessa. Innan investering i utveckling av ett objektorienterat och tredimensionellt CAD-program genomförs, finns ett antal aspekter att ta hänsyn till. Det Modulenthus måste göra parallellt med de närliggande maskininvesteringar och andra förbättringsåtgärder som verkar ligga i annalkande är att komma fram till vad och på vilket sätt företaget vill använda tekniken med objektorienterade modeller och hur dessa kan stödja informationsprocessen från tidiga skeden hela vägen till produktionen. En färdig produktstruktur, där alla komponenter ingår, över byggsystemets olika delar bör finnas. Först då man vet vad som krävs kan man börja söka efter det mest lämpliga modelleringsprogrammet och dessutom ställa krav på produktutvecklarna för de behov man har. Kanske är ADT rätt modelleringsprogram, kanske inte. Produktionsritningar och dimensioneringsprogram är endast små delar av all informationshantering som sker. Detta innebär dock inte att Modulenthus ska stanna upp i sin tanke på ett intelligent tredimensionellt CAD-modellerande, men däremot en uppmaning att skynda långsamt. Att vänta med objektorienterad modellering behöver inte innebära att Modulenthus inte kan modellera tredimensionellt. Både byggarbetare och konstruktörer har vid förfrågan angett att det kan vara komplicerat att förstå och se hur detaljer och knutpunkter ser ut och fungerar på dagens tvådimensionella ritningar. Genom att prova ett tredimensionellt modelleringsförfarande skulle detta underlättas och Modulenthus skulle dessutom få erfarenheter som gör det enklare att finna ett lämpligt program för framtida behov.

Modulenthus villa Allegro har under examensarbetet modellerats i ADT. Modulenthus söker ett intelligent tredimensionellt modelleringsprogram vilket kan lagra objektspecifik information. ADT behandlar sådan information på ett användarvänligt och effektivt sätt för många strukturer och material som används i dagens byggbransch. ADT saknar dock ett fungerande sätt att behandla exempelvis regelsystem vilket är förödande för Modulenthus. Programmet fungerar väl vid själva modellerandet men har problem att knyta information till objekt som skapats på egen hand. ADT är tämligen nytt på byggmarknaden vilket i vissa fall märks vid användandet. För att ADT ska fungera på ett funktionellt sätt för Modulenthus krävs ett tilläggsprogram eller en vidareutveckling av ADT som kan hantera regelsystem. I detta arbete har tilläggsprogrammet Coins Framing testats med gott resultat. Programmet behandlar många av de brister som uppträder i ADT

har vid hantering av träsystem. Då Autodesk är ett världsomfattande företag finns troligen inte intresse av att utveckla applikationer som relativt få i byggbranschen har behov av. Framing anses därför i dagsläget vara ett nödvändigt komplement om Modulenthus ska använda ADT. En stor fördel med Framing är förutom själva modelleringen och hanterandet av regelsystem att ritningar kan skapas på ett mycket enkelt och smidigt sätt.

DDS HusPartner är ett alternativt tredimensionellt CAD-program som inte bygger på AutoCAD. Här finns möjligheter för konstruktören och arkitekten att samarbeta och använda varandras ritningar. Kaplistor produceras automatiskt och går att skicka direkt till sågmaskiner. Förutom detta finns också kopplingar till olika kalkyl- och dimensioneringsprogram, datan går att exportera mellan programmen. Det innebär att HusPartner nästan motsvarar ett sådant program som Modulenthus söker, där det ska vara möjligt att dimensionera och modellera i samma program. En nackdel med programmet kan vara att större delen av branschen idag använder sig av AutoCAD, det vill säga dwgfiler. Det innebär att konstruktörerna kanske inte känner igen sig i programmet samt att filer från andra företag inte kan läsas. Enligt tillverkaren fungerar det dock att exportera dwg-filer till och från programmet.

Whole House Engineering är ett tilläggsprogram till AutoCAD eller ADT. Det är det enda, under examensarbetet påträffade, program som totalt integrerar modellering och dimensionering. I dagsläget är programmet alldeles nytt på marknaden, det lanserades i juli 2005, och kan idag dimensionera väggar, golv och bjälklag. Whole House Engineering är alltså ännu inte komplett på så vis att hela hus inte kan dimensioneras i samma program. Dock verkar det som att programmet kan dimensionera de delar som Modulenthus har önskemål om. Consultec arbetar med att länka flera program till Whole House Engineering för att uppnå ett komplett program. Liksom i DDS HusPartner ska arkitekter och konstruktörer kunna samarbeta genom att använda varandras modeller men dessutom kan dimensioneringen genomföras i samma program. Kaplistor och andra mängdförteckningar ska automatiskt kunna produceras och skickas direkt in i olika maskiner.

Då examensarbetet påbörjades antogs att en stor fördel med intelligent tredimensionell modellering skulle vara att hela villor skulle kunna modelleras i en enda modell och detaljritningar sedan plockas därifrån. Programvarorna som testats är idag inte så utvecklade att detta är möjligt, och de kommer förmodligen inte att bli så inom en snar framtid. I Modulenthus fall borde varje volym modelleras för sig och sedan kopplas samman med övriga volymer som externa referenser. Man skulle dessutom kunna referera olika detaljmodeller till aktuell volymmodell, och på så sätt skapa många tydliga ritningar där revideringar verkställs i alla påverkade modeller. Ett sådant nätverksystem kräver förvisso ett väl strukturerat och inte minst helt gemensamt modelleringsförfarande, men skulle ge många fördelar om det fungerade.

### **6.2 Diskussion avseende dimensioneringsprogram**

I detta examensarbete har program som dimensionerar balkar och pelare undersökts. I arbetet har avväxlingsbalken i vardagsrummet på villa Allegro valts för dimensionering. Denna kan beroende på kundval vara 4, 6 eller 8 meter lång. I efterhand kan konstateras att valet av balk inte var så bra. En fritt upplagd tvåstödsbalk är så enkel att dimensionera att det går lika smidigt att göra det för hand. Trots det ger testerna bra kännedom om programmen. Modulenthus sökte ett lättanvänt och smidigt dimensioneringsprogram för balkar och pelare, som kan arbeta med tredimensionella modeller. Möjligheter att även klara av att överföra och använda samma geometri i både CAD- och dimensioneringsprogrammet söktes också.

I fallet med beräkning av testad balk var det inaktuellt att utnyttja geometrin mellan dimensioneringsprogrammet och CAD-programmen, då det kräver mer arbete att överföra strukturen än att skapa den på nytt. Det skulle ha varit intressant att kunna utnyttja geometrin då man önskar genomföra en lastnedräkning eller kontrollera vindstabiliteten. FEM-programmen och Glulam var de som kunde använda geometri från AutoCAD, dock endast från äldre AutoCAD-system. Alltså går det inte att få med den intelligens som lagras i ADT. Dessutom går det inte att använda geometrin direkt i beräkningarna, utan snarare endast som bakgrund att använda som hjälp då geometrin skapas.

Resultaten på erforderliga balkdimensioner är väldigt snarlika mellan de olika dimensioneringsprogram som testats. I jämförelse med Moelven Törebodas beräkningar och de i arbetet gjorda handberäkningar blir däremot dimensionerna överlag något mindre än för dimensioneringsprogrammen. För åttametersbalken kan summeras att Törebodas beräkningar ger lägst dimensioner, därefter följer handberäkningarna som ger en standarddimension större balk och slutligen dimensioneringsprogrammen som resulterar i ytterligare en balkstorlek. Vid kortare balkdimensioner blir skillnaderna mindre, varpå handberäkningar och dimensioneringsprogrammen ger i stort sett samma dimensioner. Det kan konstateras att deformationen är den kritiska faktorn, det är alltså i bruksgränsstadiet som dimensioneringen går något annorlunda till mellan de olika dimensioneringsmetoderna, troligen används olika reduktionsfaktorer, till exempel i lastfall eller på E-modul. Att det är bruksgränsen som påverkar dimensionerna ger också förklaringen till varför skillnaden är störst för den längsta balken. Reduktionsfaktorer går att ställa in i de olika programmen beroende på användarens egna värderingar och prioriteringar. Enligt Töreboda, som är specialister på limträbalkar, krävs inte så stora reduceringar, som används i de testade programmen.

#### **6.3 Slutsats med rekommendationer**

Modelleringsprogrammet ADT har tillsammans med Coins Framing många bra funktioner. Att investera i dessa modelleringsprogram är på många sätt positivt, men samtidigt dyrt. ADT och Coins Framing har tillsammans ett cirkapris på 86 700 svenska kronor per licens. I jämförelse med övriga program är kanske ändå Coins Framing det mest ekonomiska, då Modulenthus redan investerat pengar i ADT-licenser.

DDS HusPartner har en fördel då det genom olika integrerade programmoduler ska kunna användas på ett smidigt sätt av både arkitekter och konstruktörer. Då det dessutom vänder sig till småhustillverkare som bygger i trä verkar det kunna vara användbart för Modulenthus. Programmet ska dessutom kunna exportera filer direkt in i till exempel dimensioneringsprogram. Vidare finns idag inget beprövat CAD-program som kan utföra dimensioneringsberäkningar. I juli 2005 lanserades dock Whole House Engineering som är tänkt att fungera på detta sätt och är då ett verktyg som verkligen uppfyller Modulenthus önskemål om att både modellera och dimensionera i samma program. Nackdelarna är att då programmet är helt nytt är risken stor att det innehåller buggar samt att det än så länge enbart vänder sig mot den engelska och irländska marknaden.

I framtiden rekommenderas att Modulenthus undersöker och testar DDS HusPartner, Whole House Engineering samt Coins Framing och jämför dessa med andra aktuella program samt möjlig utveckling av idag använda program. Det är viktigt att en sådan jämförelse genomförs på lika villkor och att programmen undersöks utifrån Modulenthus egna behov.

Av de testade dimensioneringsprogrammen rekommenderas tillsammans med en stor del av träbranschens användare Consultecs StatCon Post Beams. Post Beams är, av i detta arbete testade dimensioneringsprogram, det enklaste och smidigaste att använda för Modulenthus behov. Programmet kräver inget förarbete och är enkelt och smidigt att använda vid dimensionering av balkar och pelare. Resultaten visar sig vara lika tillförlitliga i Post Beams som i övrigt testade dimensioneringsprogram.

# **7 Referensförteckning**

### **7.1 Litteratur**

BODAB Datateknik AB (2005), *Kursmaterial ADT 2005*, BODAB Datateknik AB, Malmö.

Carling, Olle (2001), *Limträ Handbok,* Svenskt Limträ AB, Stockholm.

Dlubal (2001), *RSTAB: User manual*, Dlubal, Tiefelbach Tyskland.

Samuelsson, Olle (2002), IT-barometern 2000, IT Bygg och Fastighet, Sundbyberg.

StruSoft (2003), *WIN-Statik Ramanalys Betong-, Stål- och Trämodul Exempelbok,*  StruSoft, Limhamn.

StruSoft (2004), *FEM-Design User´s Guide*, StruSoft, Limhamn.

# **7.2 Artiklar**

Engström, Dan - Claeson-Jonsson, Christina (2005), Industrialiserat bostadsbyggande betyder inte nya betonggetton!, *V-byggaren*, 2 – 2005, sida 16-17.

Hamrebjörk, Lars (2005), Ett industriellt byggande, *V-byggaren,* 2 - 2005, sida 5.

# **7.3 Personer**

Boström, Peter (2005), Consultec Arkitekter & Konstruktörer AB, e-post och telefon.

Christensen, Jens (2005-07-14), förstaman stomningslaget Modulenthus, intervju.

Engström, Bengt (2005), Moelven Töreboda, e-post, fax och telefon.

Folkesson, Rune (2005-07-22), planeringschef Modulenthus, e-post.

Gustafsson, Anders (2005), Trätek, e-post.

Holmstrand, Leif (2005), StruSoft, e-post (2005-02-02), träff (2005-04-14) och telefon.

Håkansson, Jesper (2005-07-14 ), konstruktör Modulenthus, intervju.

Jansson, Per (2005-07-14), arbetsledare Modulenthus, intervju.

Lahger, Martin (2005-03-11), chef säljstöd Modulenthus, e-post och träff.

Lavén, Marie (2005), Moelven Töreboda, e-post.

Lidgren Persson, Camilla (2005), konstruktionschef Modulenthus, e-post, träff, telefon och intervju.

Nilsson Johan (2005-07-14), produktionsassistent Modulenthus, intervju.

Roth, Alf (2005-07-14), konstruktör Modulenthus, intervju.

Ruddle, Jason (2005-05-25), Consultec UK Limited, e-post.

Smith, Jon (2005-07-05), Coins Global, e-post.

Sundberg, Andreas (2005), Swelite, e-post.

Sundström, Tomas (2005), Consultec, e-post.

Valeur, Peter (2005), Datordriftgruppen LTH, e-post.

Åström, Christer (2005-07-14), arkitekt Modulenthus, intervju.

#### **7.4 Internet**

• I rapporttexten refereras till författare och hämtdatum (inom hakparantes nedan).

Boverket - Palmgren, Hans-Åke - Jansson, Dan (2005), *Prognos för 2004 - 2010***,** http://www.boverket.se/bygga/byggprognoser/index.htm [2005-06-28].

CAD Software AB, *Autodesk Architectural Desktop 2005*, http://www.cadsoftware.se/produkter/acad/acad2005.htm [2005-03-11].

Consultec (2005), *Om Consultec*, *http://www.consultec.se/OmCons/OmCons\_Main.asp?link=Om%20Consultec* [2005-01-28 a].

Consultec (2005), Om *Consultec – Consultec Byggprogram,*  http://www.consultec.se/OmCons/OmCons.asp?link=Om%20Consultec&Hilite=2 [2005-01-28 b].

Consultec (2005), Om *Consultec – Consultec System*, http://www.consultec.se/OmCons/OmCons.asp?link=Om%20Consultec&Hilite=3 [2005-01-28 c].

Consultec (2005), Produkter *– Alla – StatConGluelam ,*  http://www.consultec.se/produkter/produkter\_detalj.asp?Link=Produkter&Hilite=0&ID=1 7&Post=StatCon+Glulam&StrKat [2005-01-28 d].

Consultec (2005), Produkter *– Alla – StatCon Post Beams,*  http://www.consultec.se/produkter/produkter\_detalj.asp?Link=Produkter&Hilite=0&ID=1 0&Post=StatCon+Post+Beams&StrKat= [2005-01-28 e].

Consultec (2005), *Consultec: Ger dig tid över*, www.consultec.se [2005-05-30 a].

Consultec (2005), *Produkter,* http://www.consultec.se/produkter/produkter.asp?link=Produkter [2005-05-30 b].

Dlubal (1995-2005), *About us…,*  http://www.dlubal.com/english/company/about\_us.asp?sID=172712040 [2005-03-24].

Finndomo AB, *Finndomo I korthet*, *http://www.finndomo.se/company/inshort.aspx* [2005-02-15 a].

Finndomo AB (2005), *Ny svensk/finsk affär: Svenska och finska ledningen köper Finndomo tillsammans med utomstående investerargrupp*, http://www.finndomo.se/news/item.aspx?id=119512 [2005-02-15 b].

Finndomo AB - Lindquist, Staffan - Fridsäll, Klas (2004), *"Det ljuva livet" order värd 60 miljoner,* http://www.finndomo.fi/news/item.aspx?id=101743, [2005-02-15 c].

Finndomo AB, *Volymer*, http://www.finndomo.fi/company/houses\_production1.aspx [2005-05-20].

Finndomo AB - Finndomo Group - Svanborg, Reijo - Lindquist, Staffan (2005), *"Efterfrågan på småhus växte både inom konsumentförsäljningen och projektverksamheten: Finndomo fortsätter att växa med ökad lönsamhet"*, http://www.finndomo.se/news/item.aspx?id=117388 [2005-05-23].

Finndomo AB, *Småhusbranschen i Sverige*, http://www.finndomo.fi/news/facts/item.aspx?nid=31&lang=sv [2005-05-26 a].

Finndomo AB (2002), *NCC och Finndomo AB:s bidrag, baserat på volymkonstruktion, vann SABO tävlingen "Bygg så att vi har råd att bo",*  http://www.finndomo.fi/news/item.aspx?id=101738 [2005-05-26 b].

Finndomo AB, *"Organisation: Produktionsanläggningar",* http://www.finndomo.fi/company/organisation2.aspx [2005-06-30].

Finndomo AB, *Produktion av bostäder*, http://www.finndomo.fi/project/production.aspx [2005-07-05].

Modulenthus, *Allegro*, *http://www.modulenthus.se/husprogram/?id=85&menu=0*, [2005-02-27].

StruSoft (2005), http://www.strusoft.com/OmStruSoft/OmStruSoft.asp?link=Om%20StruSoft [2005-01-28 a].

StruSoft (2005), http://www.strusoft.com/produkter/produkter\_detalj.asp?Link=Produkter&Hilite=0&ID=1 6&Post=FEM%2DDesign&StrKat= [2005-01-28 b].

StruSoft (2005),

http://www.strusoft.com/produkter/produkter\_detalj.asp?Link=Produkter&Hilite=0&ID=1 7&Post=FEM%2DDesign+3D+Frame&StrKat= [2005-01-28 c].

StruSoft (2005), http://www.strusoft.com/produkter/produkter\_detalj.asp?Link=Produkter&Hilite=0&ID=4 7&Post=FEM%2DDesign+PreDesign&StrKat= [2005-01-28 d].

StruSoft (2005),

```
http://www.strusoft.com/produkter/produkter_detalj.asp?Link=Produkter&Hilite=0&ID=6
&Post=WIN%2DStatik+Ramanalys+%2D+Tr%E4modul&StrKat= [2005-01-28 e].
```
# **7.5 Övrigt**

• I rapporttexten refereras till författare och hämtdatum (inom hakparantes nedan).

Claesson, Johan (2005), *Finndomo Protokoll: Styrgrupp för produktkvalitet:* Möte 2005-05-31, mötesprotokoll, Hässleholm [2005-06-10].

Coins Ltd (2005), *Coins Framing Training*, användarinstruktion, Slough Storbritanien [2005-06-30 a].

Coins Ltd, *Coins Framing*, Slough Storbritanien. [2005-06-30 b].

Consultec Arkitekter & Konstruktörer AB, *Hustillverkarens nya verktyg DDS HusPartner,*  informationsblad [2005-05-16].

Consultec UK Limited, *Whole house engineering,* informationsblad [2005-05-25 a].

Consultec UK Limited, *Design tool for timber floors,* informationsblad [2005-05-25 b].

Consultec UK Limited, *Design tool for timber frame,* informationsblad [2005-05-25 c].

Finndomo AB - Svanborg, Reijo (2005), *Finndomo Årsredovisning 2004*, årsredovisning, Esbo Finland [2005-02-16].

Kvorning, Kaj (2005), *Finndomo*: *Maj månads informationsblad*, informationsblad, Hässleholm [2005-06-06].

Valeur, Peter (2005*), Instruktioner för att installera och köra Autodesk Building Systems,*  instruktionsblad [2005-05-04].

# **8 Bilagor**

- **1 Tillverknings- och Fasadskisser**
- **2 Systemkrav för användning av ADT 2005**
- **3 Handberäkningar villa Allegro**
- **4 Lastplan**
- **5 Resultatblad från Consultec**

# **Bilaga 1 Tillverknings- och Fasadskisser**

# **Bilaga 2 Systemkrav för användning av ADT 2005**

# **Systemkrav för användning av Autodesk Architectural Desktop 2005**

#### **Minimum**

- Intel Pentium 4 1.4 GHz eller senare, alternativt AMD-K7 1.4 GHz eller bättre
- 512 MB RAM
- Microsoft Windows XP (Professional, Home Edition eller Tablet PC Edition, SP1 eller senare), alternativt Windows 2000 Professional (SP3 eller senare)
- 650 MB fritt diskutrymme och 75 MB för växlingsfilen; 1.2 GB för fullständig installation
- Grafikkort: 1024x768 VGA video display med 16 MB RAM
- DVD-ROM drive
- Internetanslutning
- Microsoft Internet Explorer 6.0 eller senare
- Ljudkort för multimediainlärning
- TCP/IP eller IPX support (krävs endast för nätverkslicenser samt registrering över Internet)

#### **Rekomenderat**

- Intel Pentium 4 1.7 eller AMD-K7 1.7 GHz eller bättre
- 1024 MB RAM
- Microsoft Windows XP (Professional, Home Edition, eller Tablet PC Edition, SP1 eller senare), alternativt Windows 2000 Professional (SP3 eller senare)
- 650 MB fritt diskutrymme och 75 MB för växlingsfilen; 1.2 GB för fullständig installation
- Grafikkort: 1024x768 VGA video display med 64 MB RAM
- DVD-ROM drive
- Internetanslutning
- Microsoft Internet Explorer 6.0 eller senare
- Ljudkort för multimediainlärning
- TCP/IP eller IPX support (krävs endast för nätverkslicenser samt registrering över Internet)

*(Fritt sammanställt från: BODAB Datateknik AB 2005, CAD Software 2005-03-11, Valeur 2005)* 

# **Bilaga 3 Handberäkningar villa Allegro**
# Handberäkningar villa Allegro

# Innehållsförteckning

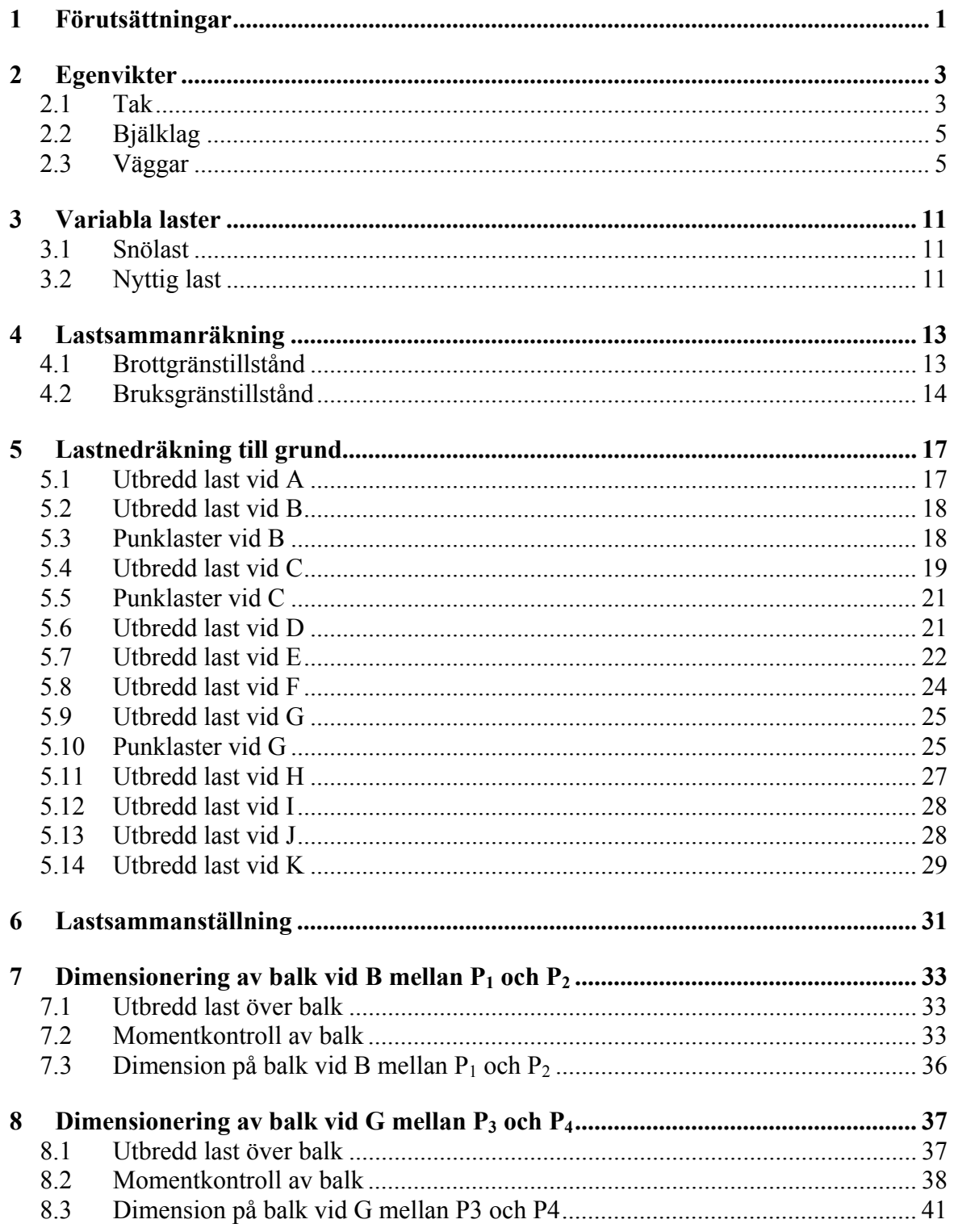

# **1 Förutsättningar**

Handberäkningarna i denna bilaga genomfördes under januari och februari 2005. Då beräkningarna utfördes uppfattades det som ett stort problem att det gavs olika information i byggbeskrivningen och i motsvarande ritningar. I första hand har uppgifter från byggnadsbeskrivningen använts och i övriga fall hänvisas till ritningar från Modulenthus. Vid beräkning av egentyngder (kapitel 2) har 5,0 kN/m<sup>3</sup> använts för trä.

Korrekta uppgifter har också varit svåra att säkerställa då många tillverkningsmått för villa Allegro ändrats under slutat av 2004 och början av 2005. Detta har inneburit att det på några ställen räknats med felaktiga dimensioner, vilket i sin tur gett felaktiga egentyngder. Ändringarna i fråga blev kända först efter att testkörning av de olika dimensioneringsprogrammen hade genomförts.

Ett par andra felaktigheter påträffades också då ändringarna gicks igenom i maj månad. Felaktigheterna i fråga är att det numera används lättreglar istället för massiva reglar i bjälklagen (kapitel 2.2), att det i oisolerat tak används 12×45 ströläkt istället för 12×40 (kapitel 2.1.1) samt att det i det isolerade taket används folierad spånskiva istället för gips (kapitel 2.1.2). Om egentyngderna skulle ha ändrats hade indatan för dimensioneringsprogrammen och handberäkningarna blivit olika. Detta skulle ha medfört att resultaten från de olika beräkningsmetoderna ej blivit jämförbara. Dessutom hade ändringarna givit små skillnader, både över- och underdimensionerande, varför det beslutades att inte ändra de egentyngder som tidigare räknats fram. På samma sätt behandlas två misstag som gjorts då lättbalkarnas egentyngd i vindsbjälklaget inte är medräknad (kapitel 2.2.1) och då lastnedräkningarna vid badrummet genomfört med egentyngden från en vanlig innervägg (kapitel 2.3.3).

# **2 Egenvikter**

## **2.1 Tak**

## **2.1.1 Oisolerat tak**

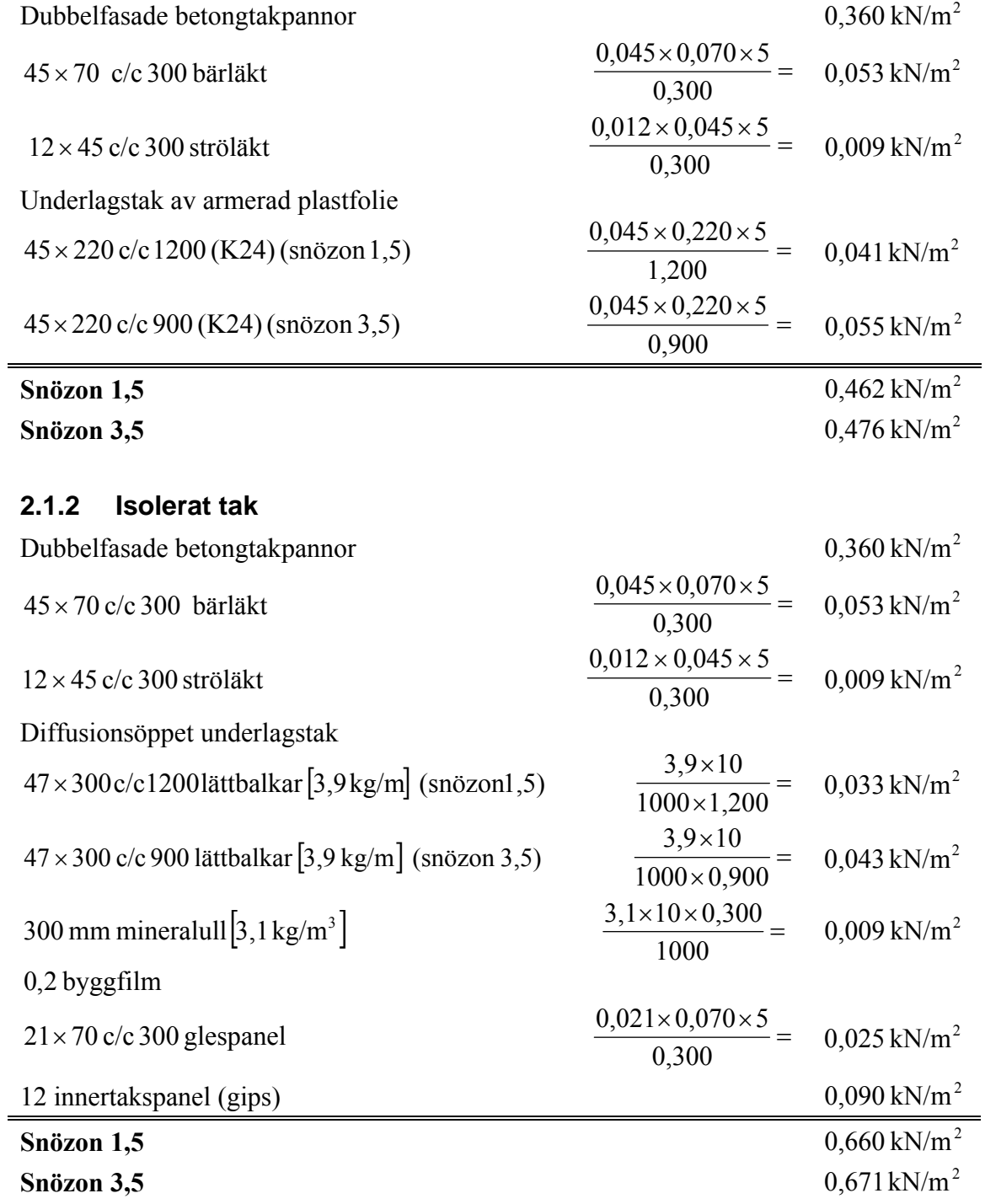

## **2.1.3 Takfot**

Takfot beräknas vara utskjutande 0,450 meter.

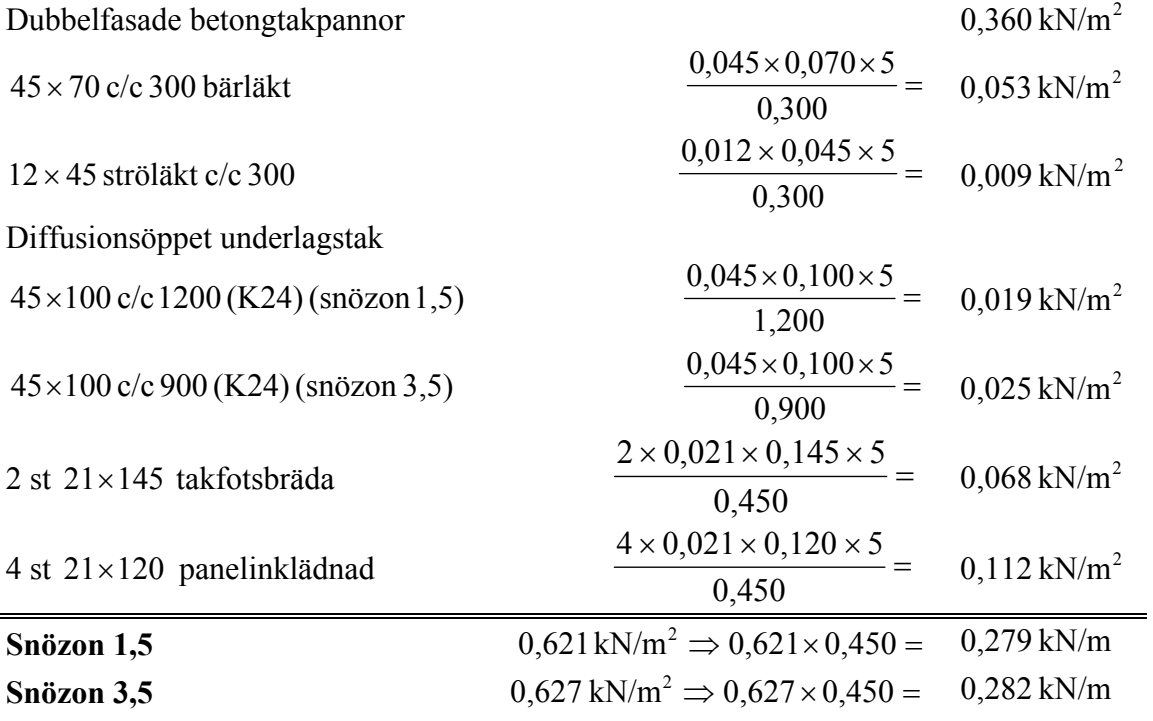

## **2.1.4 Gavelsprång**

Gavelsprång beräknas vara utskjutande 0,407 meter.

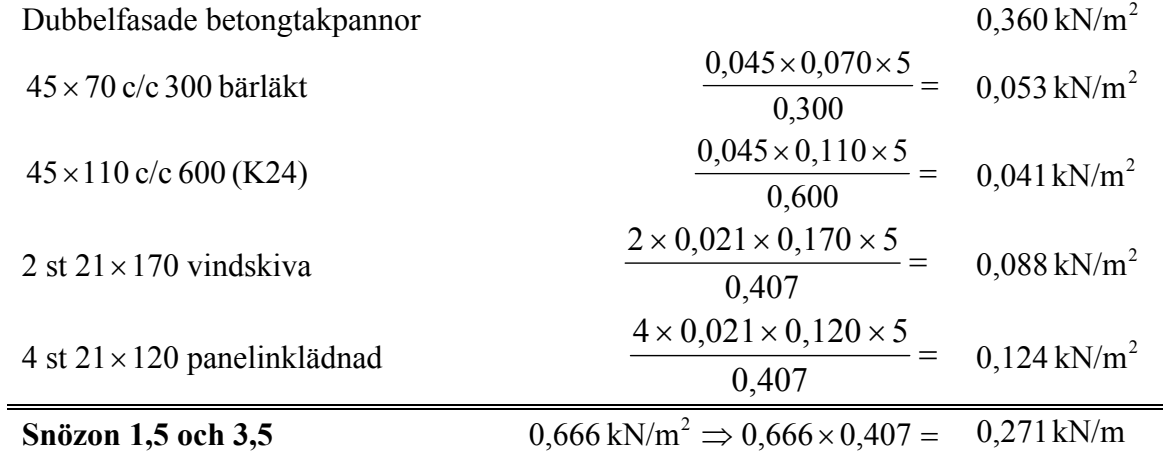

# **2.2 Bjälklag**

## **2.2.1 Vindsbjälklag**

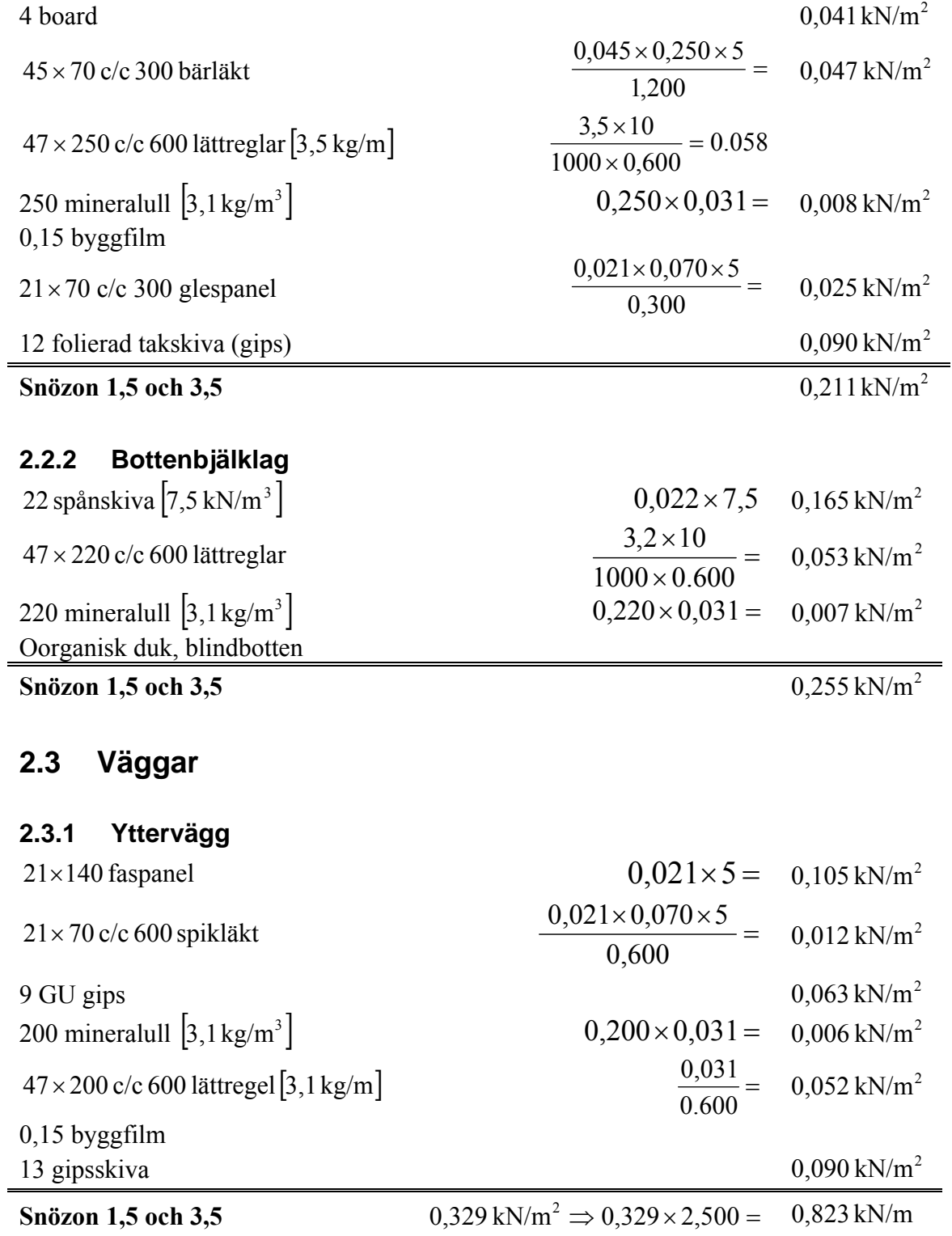

## **2.3.2 Innervägg**

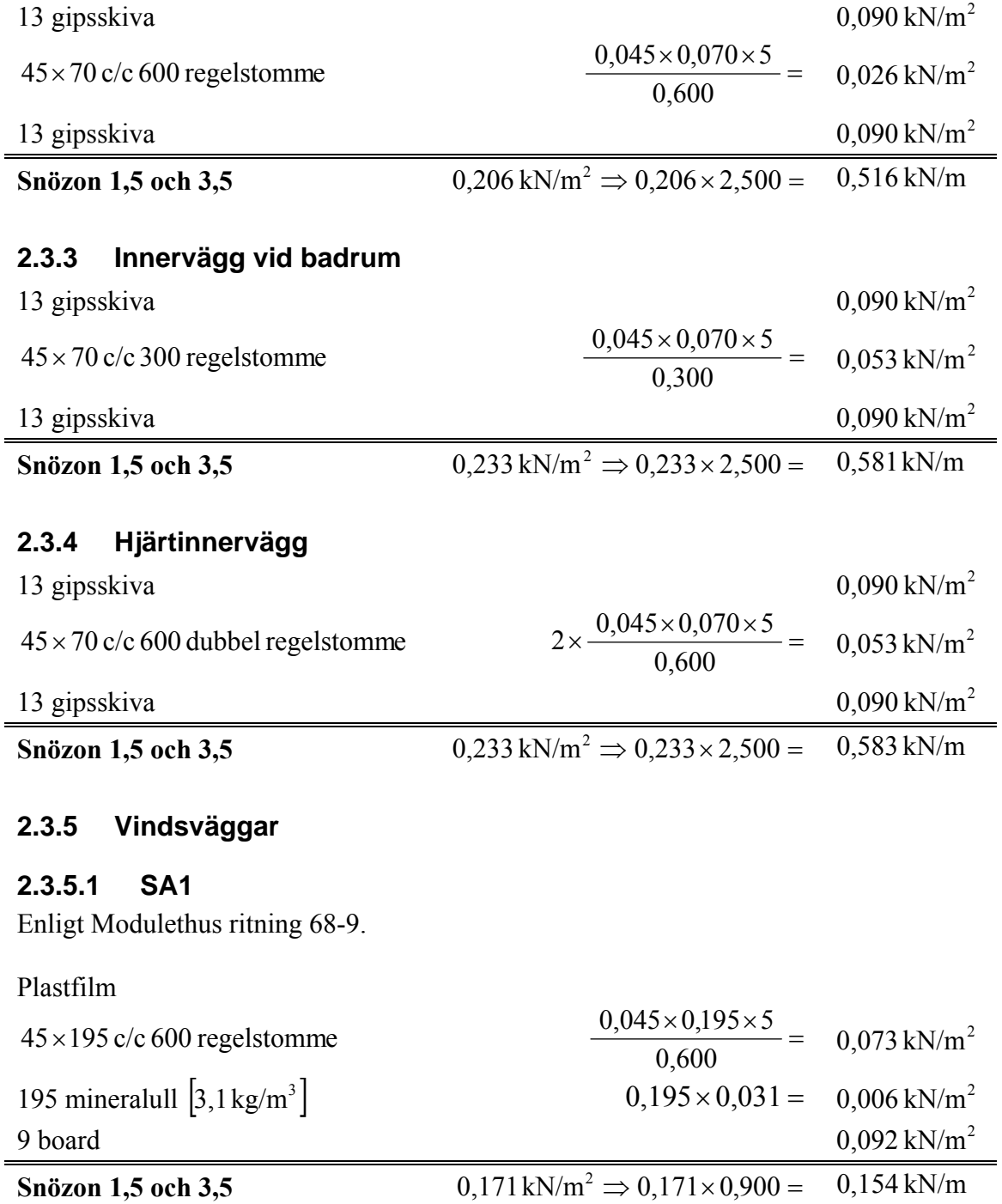

## **2.3.5.2 SA4**

Enligt Modulethus ritning 68-10.

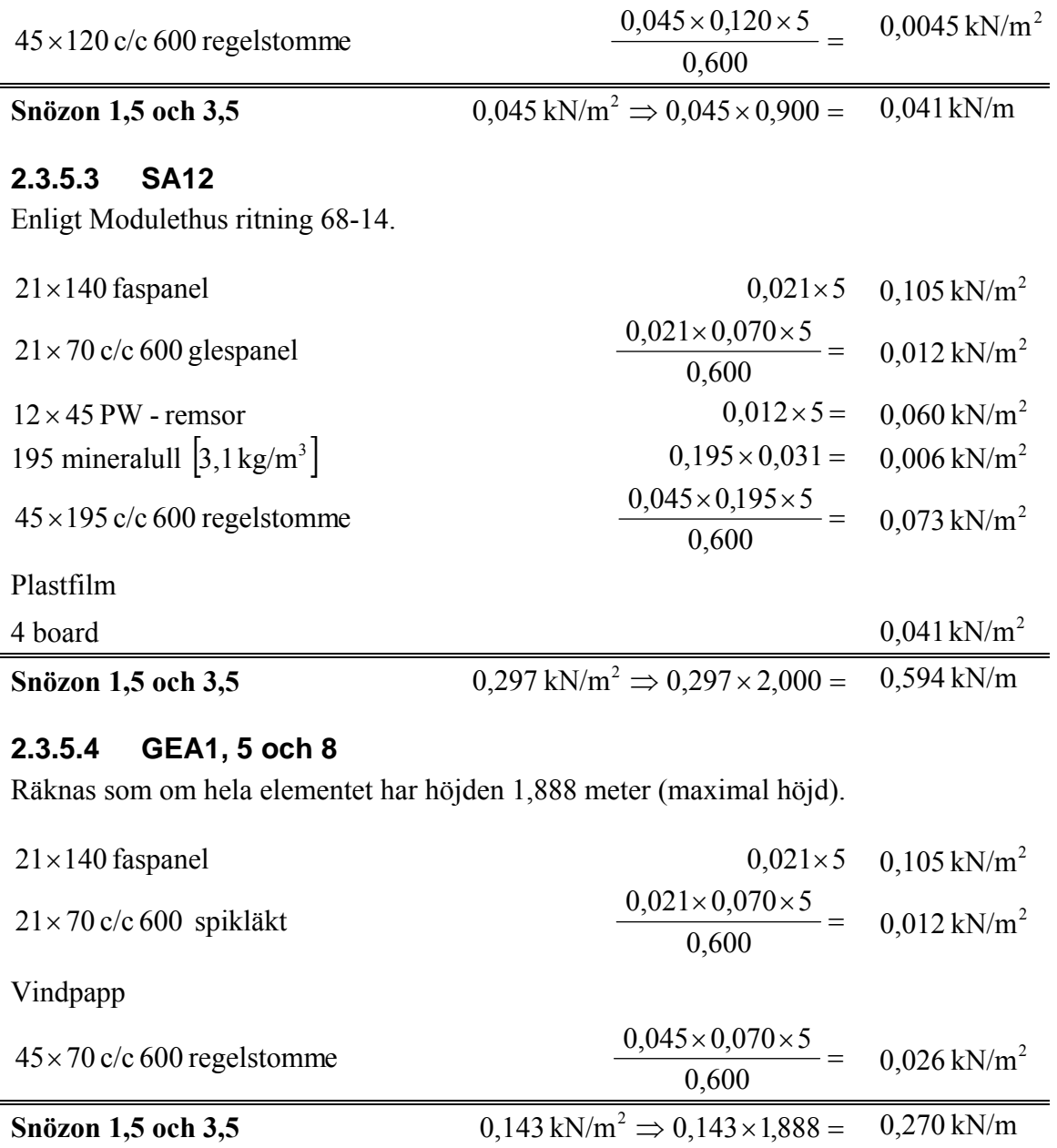

## **2.3.5.5 GEA2, 4, 6 och 7**

Räknas som om hela elementet har höjden 0,875 meter (maximal höjd).

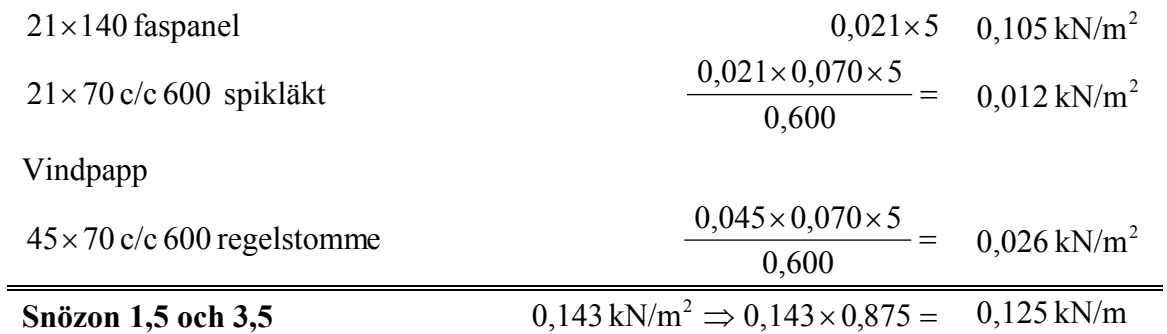

#### **2.3.5.6 GEA3**

Enligt byggnadsbeskrivning med ledning av Modulethus ritning 68-2.

Räknas som om hela elementet har höjden 1,746 meter (maximal höjd).

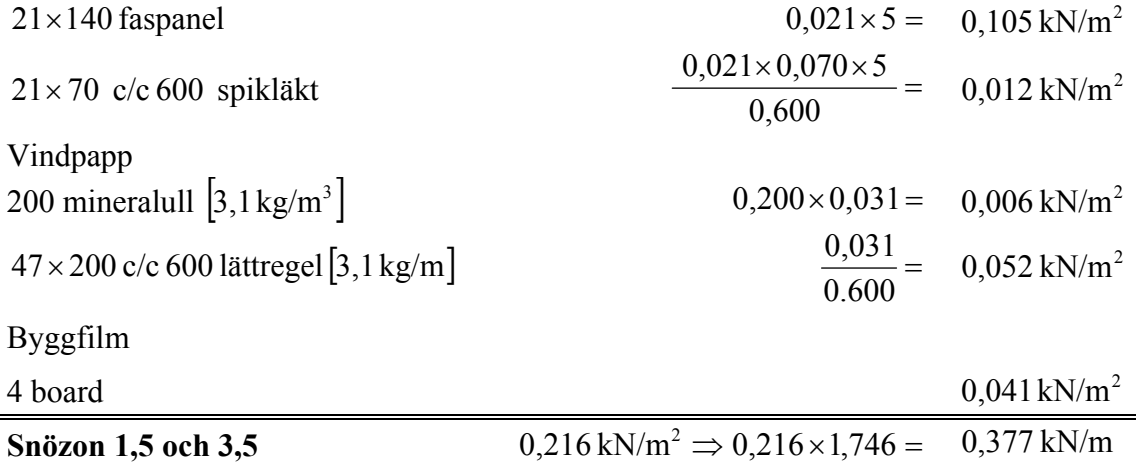

## **2.3.5.7 GEA9**

Enligt Modulethus ritning 68-26. Räknas som om hela elementet har höjden 1,749 meter (maximal höjd).

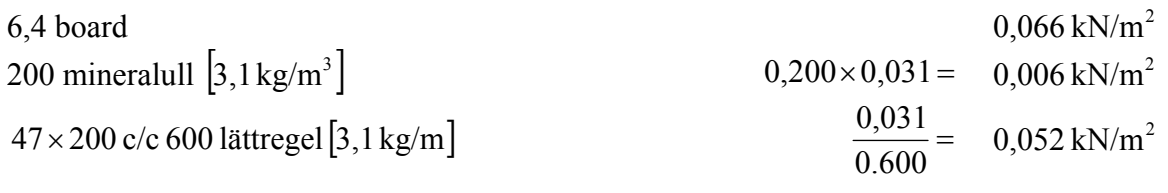

Byggfilm

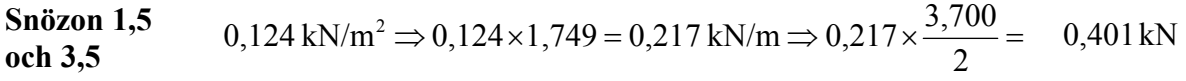

## **2.3.5.8 Pelare i vägg**

Värsta fall antas bestå av 3 st 45×195 massiva träreglar. Värsta fall antas inträffa oavsett inner- eller yttervägg.

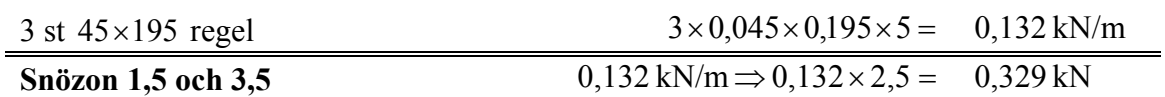

# **3 Variabla laster**

## **3.1 Snölast**

### **3.1.1 Snözon 1,5**

 $S_0 = 1.5$  kN/m<sup>2</sup>  $\psi = 0.7$ Sadeltak =>  $\mu_1 = \mu_2 = 0.8$ 

Brottgränstillstånd: Nyttig last som huvudlast:  $q_{\text{snö}} = 1.0 \times 1.5 \times 0.7 \times 0.8 = 0.840 \text{ kN/m}^2$ Snö som huvudlast:  $q_{\text{snö}} = 1.3 \times 1.5 \times 0.8 = 1.560 \text{ kN/m}^2$ 

Bruksgränstillstånd:

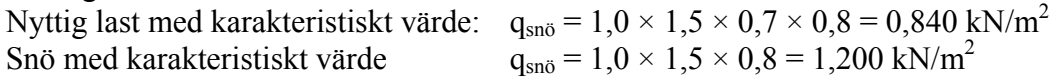

#### **3.1.2 Snözon 3,5**

 $S_0 = 3.5 \text{ kN/m}^2 \qquad \text{W} = 0.8$ Sadeltak =>  $\mu_1 = \mu_2 = 0.8$ 

Brottgränstillstånd: Nyttig last som huvudlast:  $q_{\text{snö}} = 1.0 \times 3.5 \times 0.8 \times 0.8 = 2.240 \text{ kN/m}^2$ Snö som huvudlast:  $q_{\text{snö}} = 1.3 \times 3.5 \times 0.8 = 3.640 \text{ kN/m}^2$ 

Bruksgränstillstånd:

Nyttig last med karakteristiskt värde:  $q_{\text{snö}} = 1.0 \times 3.5 \times 0.8 \times 0.8 = 2.240 \text{ kN/m}^2$ Snö med karakteristiskt värde:  $q_{\text{snö}} = 1.0 \times 3.5 \times 0.8 = 2,800 \text{ kN/m}^2$ 

## **3.2 Nyttig last**

## **3.2.1 Vindsbjälklag**

Fri lastdel:  $q_k = 0.5 \text{ kN/m}^2$   $\psi = 0.5$ Bunden lastdel:  $q_k = 0$  kN/m<sup>2</sup> Brottgränstillstånd: Nyttig last som huvudlast:<br> $q_{\text{vindbil}} = 1.3 \times 0.5 = 0.650 \text{ kN/m}^2$ Snö som huvudlast:<br>  $q_{\text{vindbil}} = 1.0 \times 0.5 \times 0.5 = 0.250 \text{ kN/m}^2$ Bruksgränstillstånd: Nyttig last med karakteristiskt värde:  $q_{\text{vindbil}} = 1.0 \times 0.5 = 0.500 \text{ kN/m}^2$ Snö med karakteristiskt värde:  $q_{\text{vindbil}} = 1.0 \times 0.5 \times 0.5 = 0.250 \text{ kN/m}^2$ 

## **3.2.2 Bottenbjälklag**

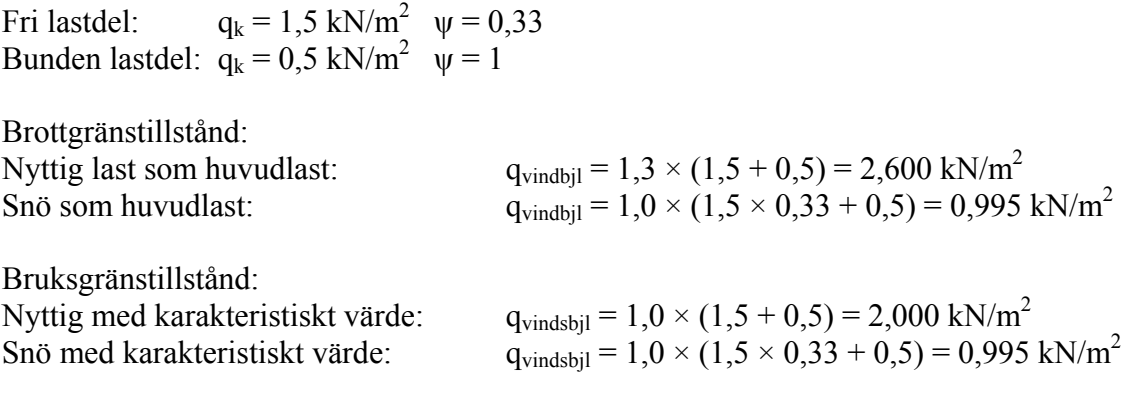

# **4 Lastsammanräkning**

## **4.1 Brottgränstillstånd**

## **4.1.1 Snö som huvudlast**

 $q_{vindsbj1\,lätt} = 0,211\,kN/m^2$  $q_{\text{vindsbjl tung}} = 0.211 + 0.25 = 0.461 \text{ kN/m}^2$ 

 $q_{\text{bottompl}} = 0,255 + 0,995 = 1,250$  kN/m<sup>2</sup>

## **4.1.1.1 Snözon 1,5**

$$
q_{\text{oisol}} = \frac{0,462}{\cos 14^{\circ}} + 1,560 = 2,036 \text{ kN/m}^2
$$
  
\n
$$
q_{\text{isol}} = \frac{0,660}{\cos 14^{\circ}} + 1,560 = 2,240 \text{ kN/m}^2
$$
  
\n
$$
q_{\text{Taktot}} = \frac{0,279}{\cos 14^{\circ}} + 1,560 \times 0,450 = 0,990 \text{ kN/m}
$$
  
\n
$$
q_{\text{Gavelsprång}} = \frac{0,271}{\cos 14^{\circ}} + 1,560 \times 0,407 = 0,914 \text{ kN/m}
$$

## **4.1.1.2 Snözon 3,5**

$$
q_{\text{oisol}} = \frac{0,476}{\cos 14^{\circ}} + 3,640 = 4,131 \text{ kN/m}^2
$$
  
\n
$$
q_{\text{isol}} = \frac{0,671}{\cos 14^{\circ}} + 3,640 = 4,332 \text{ kN/m}^2
$$
  
\n
$$
q_{\text{Taktot}} = \frac{0,282}{\cos 14^{\circ}} + 3,640 \times 0,450 = 1,929 \text{ kN/m}
$$
  
\n
$$
q_{\text{Gavelsprång}} = \frac{0,271}{\cos 14^{\circ}} + 3,640 \times 0,407 = 1,761 \text{ kN/m}
$$

## **4.1.2 Nyttig last som huvudlast**

 $q_{vindsbjl\;lätt} = 0,211\;kN/m^2$  $q_{\text{vindsbjl tung}} = 0.211 + 0.650 = 0.861 \text{ kN/m}^2$ 

 $q_{\text{bottompl}} = 0,255 + 2,600 = 2,855 \text{ kN/m}^2$ 

### **4.1.2.1 Snözon 1,5**

$$
q_{\text{oisol}} = \frac{0,462}{\cos 14^{\circ}} + 0,840 = 1,316 \text{ kN/m}^2
$$
  
\n
$$
q_{\text{isol}} = \frac{0,660}{\cos 14^{\circ}} + 0,840 = 1,520 \text{ kN/m}^2
$$
  
\n
$$
q_{\text{Taktot}} = \frac{0,279}{\cos 14^{\circ}} + 0,840 \times 0,450 = 0,666 \text{ kN/m}
$$
  
\n
$$
q_{\text{Gavelsprång}} = \frac{0,271}{\cos 14^{\circ}} + 0,840 \times 0,407 = 0,621 \text{ kN/m}
$$

#### **4.1.2.2 Snözon 3,5**

$$
q_{\text{oisol}} = \frac{0,476}{\cos 14^{\circ}} + 2,240 = 2,731 \text{ kN/m}^2
$$
  
\n
$$
q_{\text{isol}} = \frac{0,671}{\cos 14^{\circ}} + 2,240 = 2,932 \text{ kN/m}^2
$$
  
\n
$$
q_{\text{Taktot}} = \frac{0,282}{\cos 14^{\circ}} + 2,240 \times 0,450 = 1,299 \text{ kN/m}
$$
  
\n
$$
q_{\text{Gavelsprång}} = \frac{0,271}{\cos 14^{\circ}} + 2,240 \times 0,407 = 1,191 \text{ kN/m}
$$

## **4.2 Bruksgränstillstånd**

Vid all beräkning i bruksgränstillstånd används lastkombination 8 eftersom denna gäller för permanent skada.

#### **4.2.1 Snö med karakteristiskt värde**

 $q_{vindsbjl\;lätt} = 0,211\;kN/m^2$  $q_{\text{vindsbjl tung}} = 0.211 + 0.25 = 0.461 \text{ kN/m}^2$ 

 $q_{\text{bottompl}} = 0,255 + 0,995 = 1,250 \text{ kN/m}^2$ 

## **4.2.1.1 Snözon 1,5**

$$
q_{\text{oisol}} = \frac{0,462}{\cos 14^{\circ}} + 1,200 = 1.676 \text{ kN/m}^2
$$
  
\n
$$
q_{\text{isol}} = \frac{0,660}{\cos 14^{\circ}} + 1,200 = 1,880 \text{ kN/m}^2
$$
  
\n
$$
q_{\text{Takfot}} = \frac{0,279}{\cos 14^{\circ}} + 1,200 \times 0,450 = 0,828 \text{ kN/m}
$$

### **4.2.1.2 Snözon 3,5**

$$
q_{\text{oisol}} = \frac{0,476}{\cos 14^{\circ}} + 2,800 = 3,291 \text{ kN/m}^2
$$
  
\n
$$
q_{\text{isol}} = \frac{0,671}{\cos 14^{\circ}} + 2,800 = 3,492 \text{ kN/m}^2
$$
  
\n
$$
q_{\text{Taskfot}} = \frac{0,282}{\cos 14^{\circ}} + 2,800 \times 0,450 = 1,551 \text{ kN/m}
$$

#### **4.2.2 Nyttig last med karakteristiskt värde**

 $q_{\text{vindsbij}} = 0.211 \text{ kN/m}^2$  $q_{\text{vindsbjl tung}} = 0.211 + 0.500 = 0.711 \text{ kN/m}^2$ 

 $q_{\text{bottomj1}} = 0,255 + 2,000 = 2,255 \text{ kN/m}^2$ 

## **4.2.2.1 Snözon 1,5**

$$
q_{\text{oisol}} = \frac{0,462}{\cos 14^{\circ}} + 0,840 = 1,316 \text{ kN/m}^2
$$
  
\n
$$
q_{\text{isol}} = \frac{0,660}{\cos 14^{\circ}} + 0,840 = 1,520 \text{ kN/m}^2
$$
  
\n
$$
q_{\text{Taktot}} = \frac{0,279}{\cos 14^{\circ}} + 0,840 \times 0,450 = 0,666 \text{ kN/m}
$$

## **4.2.2.2 Snözon 3,5**

$$
q_{\text{oisol}} = \frac{0,476}{\cos 14^{\circ}} + 2,240 = 2,731 \text{ kN/m}^2
$$
  
\n
$$
q_{\text{isol}} = \frac{0,671}{\cos 14^{\circ}} + 2,240 = 2,932 \text{ kN/m}^2
$$
  
\n
$$
q_{\text{Taktot}} = \frac{0,282}{\cos 14^{\circ}} + 2,240 \times 0,450 = 1,299 \text{ kN/m}
$$

# **5 Lastnedräkning till grund**

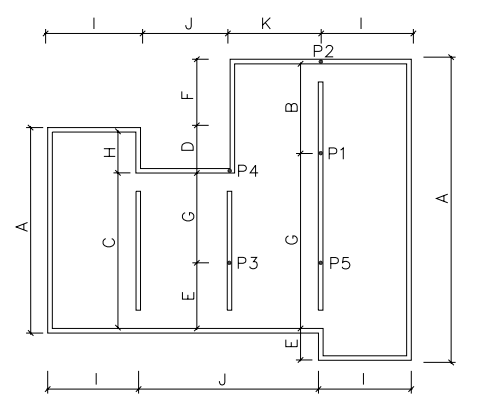

**Figur 5.1** *Lastplan med beteckningar* 

## **5.1 Utbredd last vid A**

 $q_A = q_{Yttervägg} + q_{Vindsbil} + q_{Bottenbil} + q_{Tak}$ 

## **5.1.1 Snö som huvudlast**

 $q<sub>Yttervägg</sub> = 0,823$  kN/m 0,429 kN/m  $q_{\text{Vindsbjl}} = q_{\text{Vimdsbj1}$ lätt  $\times \frac{L}{2} = 0,211 \times \frac{4,067}{2} =$ 2,542 kN/m  $q_{\text{Bottombl}} = q_{\text{Bottombl}} \times \frac{L}{2} = 1,250 \times \frac{4,067}{2} =$ 

## **5.1.1.1 Snözon 1,5**

 $0,990 = 5,130$  kN/m 2  $\rm{q_{\rm{Tak}}} = \rm{q_{\rm{Tako}}}\, \rm{_{bol}} \times \rm{ \frac{L}{2} + \rm{q_{\rm{Tak}\, fot}} = 2,} \rm 036 \times \rm{ \frac{4,067}{2} + 0,990 =$  $q_A$  = 0,823 + 0,429 + 2,542 + 5,130 = 8,924 kN/m

## **5.1.1.2 Snözon 3,5**

 $\rm q_{\rm \,Tak} = \rm q_{\rm \,Tak \,\,oisol} \times \frac{L}{2} + \rm q_{\rm \,Takfot} = 4,131 \times \frac{4,067}{2} + 1,929 = 10,329 \rm{kN/m}$  $q_A = 0.823 + 0.429 + 2.542 + 10.329 = 14.123$  kN/m

## **5.1.2 Nyttig last som huvudlast**

 $q<sub>Yttervägg</sub> = 0,823$  kN/m 0,429 kN/m  $q_{\text{Vindsbjl}} = q_{\text{Vimdsbj1}$ lätt  $\times \frac{L}{2} = 0,211 \times \frac{4,067}{2} =$ 5,806 kN/m  $q_{\text{Bottombl}} = q_{\text{Bottombl}} \times \frac{L}{2} = 2{,}855 \times \frac{4{,}067}{2} =$ 

## **5.1.2.1 Snözon 1,5**

 $0,666 = 3,342$  kN/m 2  $\rm{q_{\rm{Tak}}} = \rm{q_{\rm{Tak\,\,oisol}}} \times \frac{L}{2} + \rm{q_{\rm{Taktot}}} = 1,316 \times \frac{4,067}{2} + 0,666 =$  $q_A$ = 0,823 + 0,429 + 5,806 + 3,42 = 10,400 kN/m

### **5.1.2.2 Snözon 3,5**

 $1,299 = 6,852$  kN/m 2  $q_{\text{Taktot}} = 2{,}731 \times \frac{4{,}067}{2}$ 2  $q_{\text{Tak}} = q_{\text{Tak oisol}} \times \frac{L}{2} + q_{\text{Takfot}} = 2{,}731 \times \frac{4{,}067}{2} + 1{,}299 =$  $q_A = 0.823 + 0.429 + 5.806 + 6.852 = 13.910$  kN/m

#### **5.1.3 Dimensionerande utbredd last vid A**

Snözon 1,5: Nyttig last som huvudlast dimensionerande  $\Rightarrow$   $q_A \approx 11$  kN/m

Snözon 3,5: Snö som huvudlast dimensionerande  $\Rightarrow$   $q_A \approx 15$  kN/m

## **5.2 Utbredd last vid B**

Endast nyttig last som huvudlast aktuellt i detta fall.

 $q_B = q_{\text{Bottombil}} = q_{\text{Bottombil}} \times \frac{E}{2} \times 2 = 2.855 \times \frac{4.007}{2} \times 2 = 11,611 \text{ kN/m}$ 2  $2 = 2,855 \times \frac{4,067}{8}$ 2  $q_{\text{Bottombl}} = q_{\text{Bottombl}} \times \frac{L}{2} \times 2 = 2.855 \times \frac{4.067}{2} \times 2 =$ 

## **5.2.1 Dimensionerande utbredd last vid B**

Snözon 1,5 och 3,5: Nyttig last som huvudlast dimensionerande  $\Rightarrow$   $q_B \approx 12$  kN/m

## **5.3 Punklaster vid B**

Tre olika öppningslängder är aktuella. Dessa är 4,0; 6,0 och 8,0 meter och betecknas nedsänkt efter P  $(P_{1, X m}$  och  $P_{2, X m}$ ).

$$
P_1 = P_2 = (q_{Vindsvägg} + q_{Vindsbj1} + q_{Tak}) \times \frac{L_{\ddot{O}ppning}}{2} + P_{Egent}
$$

 $P_{Egent} = 0,329$  kN

## **5.3.1 Snö som huvudlast**

Snö som huvudlast är alltid dimensionerande fall då det inte finns någon nyttig last på  $P_1$ och P2.

 $q_{Vindsvägg} = q_{SA1} = 0{,}154 \text{ kN/m}$ 0,429 kN/m  $\rm q_{\scriptsize \textrm{Vindsbjl}}=\rm q_{\scriptsize \textrm{Vimdsbj}l\,\textrm{lät}}\times\frac{L}{2}=0,211\times\frac{4,067}{2}=$ 

#### **5.3.1.1 Snözon 1,5**

$$
q_{\text{Tak}} = q_{\text{Tak oisol}} \times \frac{L}{2} + q_{\text{Tak isol}} \times \frac{L}{2} = 2,036 \times \frac{4,067}{2} + 2,240 \times \frac{4,067}{2} = 8,695 \text{ kN/m}
$$
  
\n
$$
P_{1,4m} = P_{2,4m} = (0,154 + 0,429 + 8,695) \times \frac{4,000}{2} + 0,329 = 18,885 \text{ kN}
$$
  
\n
$$
P_{1,6m} = P_{2,6m} = (0,154 + 0,429 + 8,695) \times \frac{6,000}{2} + 0,329 = 28,163 \text{ kN}
$$
  
\n
$$
P_{1,8m} = P_{2,8m} = (0,154 + 0,429 + 8,695) \times \frac{8,000}{2} + 0,329 = 37,441 \text{ kN}
$$

#### **5.3.1.2 Snözon 3,5**

$$
q_{\text{Tak}} = q_{\text{Tak oisol}} \times \frac{L}{2} + q_{\text{Tak isol}} \times \frac{L}{2} = 4,131 \times \frac{4,067}{2} + 4,332 \times \frac{4,067}{2} = 17,210 \text{ kN/m}
$$
  
\n
$$
P_{1,4\text{m}} = P_{2,4\text{m}} = (0,154 + 0,429 + 17,210) \times \frac{4,000}{2} + 0,329 = 35,915 \text{ kN}
$$
  
\n
$$
P_{1,6\text{m}} = P_{2,6\text{m}} = (0,154 + 0,429 + 17,210) \times \frac{6,000}{2} + 0,329 = 53,708 \text{ kN}
$$
  
\n
$$
P_{1,8\text{m}} = P_{2,8\text{m}} = (0,154 + 0,429 + 17,210) \times \frac{8,000}{2} + 0,329 = 71,501 \text{ kN}
$$

#### **5.3.2 Dimensionerande punklast vid B**

Snözon 1,5: Snö som huvudlast dimensionerande  $\Rightarrow$   $P_{1,4}$  m  $\approx$  19 kN  $P_{1, 6 m}$  ≈ 29 kN  $P_{1.8 \text{ m}}$  ≈ 38 kN Snözon 3,5: Snö som huvudlast dimensionerande  $\Rightarrow$   $P_{1,4}$  m  $\approx$  36 kN  $P_{1.6 \text{ m}} \approx 54 \text{ kN}$ 

$$
\mathbf{P}_{1,8\,\mathrm{m}} \approx 72\,\mathrm{kN}
$$

## **5.4 Utbredd last vid C**

 $q_C = q_{Vindsvägg} + q_{Innervägg} + q_{Vindsbjl} + q_{Bottombl} + q_{Tak}$ 

#### **5.4.1 Snö som huvudlast**

 $q_{Vindsvägg} = q_{SA4} = 0.041$  kN/m

$$
q_{\text{Innervägg}} = q_{\text{Innervägg}} \times 2 = 2 \times 0,516 = 1,032 \text{ kN/m}
$$
\n
$$
q_{\text{Vindsbij}} = q_{\text{Vindsbij} \text{lait}} \times \frac{L}{2} + q_{\text{Vindsbij}\text{l tung}} \times \frac{L}{2} = 0,211 \times \frac{4,067}{2} + 0,461 \times \frac{4,067}{2} = 1,367 \text{ kN/m}
$$
\n
$$
q_{\text{Bottombij}} = q_{\text{Bottombij}} \times \frac{L}{2} \times 2 = 1,250 \times \frac{4,067}{2} \times 2 = 5,084 \text{ kN/m}
$$

## **5.4.1.1 Snözon 1,5**

 $2 = 8,280$  kN/m  ${\rm q}_{\rm Tak} = {\rm q}_{\rm Tak\,oisol} \times \frac{\rm L}{2} \times 2 = 2{,}036 \times \frac{4{,}067}{2} \times 2 =$  $q_c$  = 0,041 + 1,032 + 1,367 + 5,084 + 8,280 = 15, 804 kN/m

### **5.4.1.2 Snözon 3,5**

 $2 = 16,801 \text{ kN/m}$  $q_{\text{Tak}} = q_{\text{Tak oisol}} \times \frac{L}{2} \times 2 = 4,131 \times \frac{4,067}{2} \times 2 =$  $q_c$  = 0,041 + 1,032 + 1,367 + 5,084 + 16,801 = 24,325 kN/m

#### **5.4.2 Nyttig last som huvudlast**

Nyttig last med vanligt värde på vindsbjälklag och som huvudlast på bottenbjälklag.

 $q_{Vindsvägg} = q_{SA4} = 0.041$  kN/m

 $q_{\text{Innervägg}} = q_{\text{Innervägg}} \times 2 = 2 \times 0,516 = 1,032$  kN/m 1,367 kN/m  $\rm q_{\rm Vindsbjl}=\rm q_{\rm Vindsbjl\,lätt}\times\frac{L}{2}+\rm q_{\rm Vindsbjl\,tung}\times\frac{L}{2}=0,211\times\frac{4,067}{2}+0,461\times\frac{4,067}{2}=$  $2 = 11,611 \text{ kN/m}$  $\rm q_{\rm Bottomj1}=q_{\rm Bottomj1}\times\frac{L}{2}\times2=2,855\times\frac{4,067}{2}\times2=$ 

## **5.4.2.1 Snözon 1,5**

 $2 = 5,352$  kN/m  ${\rm q}_{\rm Tak} = {\rm q}_{\rm Tak\,oisol} \times \frac{{\rm L}}{{\rm 2}} \times 2 = 1,316 \times \frac{4,067}{2} \times 2 =$  $q_C = 0.041 + 1.032 + 1.376 + 11.611 + 5.352 = 19.403$  kN/m

## **5.4.2.2 Snözon 3,5**

 $2 = 11,106$  kN/m 2  $2 = 2{,}731 \times \frac{4{,}067}{2}$ 2  $q_{\text{Tak}} = q_{\text{Tak oisol}} \times \frac{L}{2} \times 2 = 2,731 \times \frac{4,067}{2} \times 2 =$  $q_C = 0.041 + 1.032 + 1.376 + 11.611 + 11.106 = 25.157$  kN/m

## **5.4.3 Dimensionerande utbredd last vid C**

Snözon 1,5: Nyttig last som huvudlast dimensionerande  $\Rightarrow$   $q_C \approx 20$  kN/m

Snözon 3,5: Nyttig last som huvudlast dimensionerande  $\Rightarrow$   $q_C \approx 26$  kN/m

## **5.5 Punklaster vid C**

Punktlasten uppkommer från GEA9:s egentyngd.

Enligt 1.3.4.7 GEA9  $P_5 = P_{Vindsvägg} + P_{Egent}$  $P_{Vindsvägg} = P_{GEA9} = 0,401$  kN  $P_{Egent} = 0,329$  kN

 $P_5 = 0,401 + 0,329 = 0,730$  kN

## **5.5.1 Dimensionerande punklast vid C**

Snözon 1,5 och 3,5:  $P_5 \approx 1$  kN

## **5.6 Utbredd last vid D**

 $q_D = q_{Vindsvägg} + q_{Yttervägg} + q_{Bottenbij} + q_{Tak}$ 

## **5.6.1 Snö som huvudlast**

Väggelement SA11 antas ha samma egentyngd som SA12  $q_{Vindsvägg} = q_{SA11} = q_{SA12} = 0,594$  kN/m

$$
q_{Yttervägg} = 0,823 \text{ kN/m}
$$
  

$$
q_{Bottenbij} = q_{Bottenbij} \times \frac{L}{2} = 1,250 \times \frac{4,067}{2} = 2,542 \text{ kN/m}
$$

## **5.6.1.1 Snözon 1,5**

 $0,990 = 9,685$  kN/m  $\rm q_{\rm \, Tak} = \rm q_{\rm \, Tak \, oisol} \times \frac{L}{2} + \rm q_{\rm \, Tak \, isol} \times \frac{L}{2} + \rm q_{\rm \, Tak fot} = 2,036 \times \frac{4,067}{2} + 2,240 \times \frac{4,067}{2} + 0,990 =$ 

 $q_D$ = 0,594 + 0,823 + 2,542 + 9,685 = 13,644 kN/m

## **5.6.1.2 Snözon 3,5**

 $1,929 = 19,139$  kN/m 2  $4,332 \times \frac{4,067}{9}$ 2  $\rm q_{\rm \, Tak} = \rm q_{\rm \, Tak \,oisol} \times \frac{L}{2} + \rm q_{\rm \, Tak \, isol} \times \frac{L}{2} + \rm q_{\rm \, Takfot} = 4,131 \times \frac{4,067}{2} + 4,332 \times \frac{4,067}{2} + 1,929 =$ 

 $q_D$ = 0,594 + 0,823 + 2,542 + 19,139 = 23,098 kN/m

#### **5.6.2 Nyttig last som huvudlast**

 $q_{Vindsvägg} = q_{SA12} = 0,594$  kN/m

 $q<sub>Yttervägg</sub> = 0,823$  kN/m

5,806 kN/m  $q_{\text{Bottombl}} = q_{\text{Bottombl}} \times \frac{L}{2} = 2{,}855 \times \frac{4{,}067}{2} =$ 

#### **5.6.2.1 Snözon 1,5**

 $0,666 = 6,433$  kN/m  $\rm q_{\rm \, Tak}\, = q_{\rm \, Tak\,\,oisol} \times \frac{L}{2} + \rm q_{\rm \, Tak\,\, isol} \times \frac{L}{2} + \rm q_{\rm \, Takfot} \, = 1,316 \times \frac{4,067}{2} + 1,520 \times \frac{4,067}{2} + 0,666 =$ 

 $q<sub>D</sub>= 0.594 + 0.823 + 5.806 + 6.433 = 13.656$  kN/m

#### **5.6.2.2 Snözon 3,5**

 $1,299 = 12,815$  kN/m 2  $2,932 \times \frac{4,067}{2}$ 2  $\rm q_{\rm Tak}=q_{\rm Tak\,oisol}\times\frac{L}{2}+\rm q_{\rm Tak\,isol}\times\frac{L}{2}+\rm q_{\rm Tak\,fot}=2,731\times\frac{4,067}{2}+2,932\times\frac{4,067}{2}+1,299=$ 

 $q_D$ = 0,594 + 0,823 + 5,806 + 12,815 = 20,038 kN/m

#### **5.6.3 Dimensionerande utbredd last vid D**

Snözon 1,5: Nyttig last som huvudlast dimensionerande  $\Rightarrow$   $q_D \approx 14$  kN/m

Snözon 3,5: Snö som huvudlast dimensionerande  $\Rightarrow$   $q_D \approx 24$  kN/m

## **5.7 Utbredd last vid E**

 $q_E = q_{Vindsvägg} + q_{Innervägg} + q_{Yttervägg} + q_{Vindsbjl} + q_{Bottenbjl} + q_{Tak}$ 

#### **5.7.1 Snö som huvudlast**

SA9 antas ha höjden 2,0 meter och samma egentyngd som SA1. Detta ger  $0.171 \times 2.0 = 0.342$  kN/m

 $q_{Vindsvägg} = q_{SA9} = 0,342$  kN/m

 $q_{\text{Innervägg}} = 0.516 \text{ kN/m}$ 

$$
q_{Yttervägg} = 0,823 \text{ kN/m}
$$
\n
$$
q_{Vindsbjl} = q_{Vimdsbjl \text{ tung}} \times \frac{L}{2} \times 2 = 0,461 \times \frac{4,067}{2} \times 2 = 1,875 \text{ kN/m}
$$
\n
$$
q_{Bottenbjl} = q_{Bottenbjl} \times \frac{L}{2} \times 2 = 1,250 \times \frac{4,067}{2} \times 2 = 5,084 \text{ kN/m}
$$

#### **5.7.1.1 Snözon 1,5**

$$
q_{\text{Tak}} = q_{\text{Tak oisol}} \times \frac{L}{2} + q_{\text{Tak isol}} \times \frac{L}{2} + q_{\text{Taknock}} = 2{,}036 \times \frac{4{,}067}{2} + 2{,}240 \times \frac{4{,}067}{2} + 0{,}990 = 9{,}685 \text{ kN/m}
$$

 $q_E$ = 0,342 + 0,516 + 0,823 + 1,875 + 5,084 + 9,685 = 18,325 kN/m

#### **5.7.1.2 Snözon 3,5**

 $1,929 = 19,139$  kN/m 2  $4,332 \times \frac{4,067}{9}$ 2  $q_{\text{Taknot}} = 4,131 \times \frac{4,067}{2}$ 2  $\rm q_{\rm \, Tak}=q_{\rm \, Tak\,oisol}\times\frac{L}{2}+q_{\rm \, Tak\,isol}\times\frac{L}{2}+q_{\rm \, Tak\,lock}=4,131\times\frac{4,067}{2}+4,332\times\frac{4,067}{2}+1,929=$  $q_E$  = 0,342 + 0,516 + 0,823 + 1,875 + 5,084 + 19,139 = 27,779 kN/m

#### **5.7.2 Nyttig last som huvudlast**

Nyttig last med vanligt värde på vindsbjälklag och som huvudlast på bottenbjälklag.

$$
q_{Vindsvägg} = q_{SA10} = 0,342 \text{ kN/m}
$$

 $q_{\text{Innervägg}} = 0.516$  kN/m

 $q_{Yttervägg} = 0.823$  kN/m  $2 = 1,875$  kN/m  $\rm q_{\rm Vindsbjl} = \rm q_{\rm Vimdsbjil\,tung} \times \frac{L}{2} \times 2 = 0,461 \times \frac{4,067}{2} \times 2 =$  $2 = 11,611 \text{ kN/m}$ 2  $2 = 2,855 \times \frac{4,067}{8}$ 2  $q_{\text{Bottombil}} = q_{\text{Bottombil}} \times \frac{L}{2} \times 2 = 2.855 \times \frac{4.067}{2} \times 2 =$ 

#### **5.7.2.1 Snözon 1,5**

 $0,666 = 6,433$  kN/m 2  $1,520 \times \frac{4,067}{2}$ 2  $q_{\text{Taknot}} = 1,316 \times \frac{4,067}{2}$ 2  $\rm q_{\rm \, Tak}=q_{\rm \, Tak \,oisol}\times\frac{L}{2}+q_{\rm \, Tak \, isol}\times\frac{L}{2}+q_{\rm \, Tak \, nodek}=1,3\,16\times\frac{4,067}{2}+1,520\times\frac{4,067}{2}+0,666=$  $q_E= 0,342 + 0,516 + 0,823 + 1,875 + 11,611 + 6,433 = 21,600 \text{kN/m}$ 

#### **5.7.2.2 Snözon 3,5**

 $1,299 = 12,815$  kN/m 2  $2,932 \times \frac{4,067}{1}$ 2  $q_{\text{Taknot}} = 2{,}731 \times \frac{4{,}067}{2}$ 2  $\rm q_{\rm \, Tak}=q_{\rm \, Tak\,oisol}\times\frac{L}{2}+q_{\rm \, Tak\,isol}\times\frac{L}{2}+q_{\rm \, Tak\,lock}=2,731\times\frac{4,067}{2}+2,932\times\frac{4,067}{2}+1,299=$  $q_E= 0,342 + 0,516 + 0,823 + 1,875 + 11,611 + 12,815 = 27,982kN/m$ 

#### **5.7.3 Dimensionerande utbredd last vid E**

Snözon 1,5: Nyttig last som huvudlast dimensionerande  $\Rightarrow$   $q_E \approx 22$  kN/m

Snözon 3,5: Nyttig last som huvudlast dimensionerande  $\Rightarrow$   $q_E \approx 28$  kN/m

## **5.8 Utbredd last vid F**

 $q_F = q_{Vindsvägg} + q_{Yttervägg} + q_{Bottenbil} + q_{Tak}$ 

#### **5.8.1 Snö som huvudlast**

 $q_{Vindsvägg} = q_{SA12} = 0,594$  kN/m

 $q_{Yttervägg} = 0,823$  kN/m 2,542 kN/m  $q_{\text{Bottombl}} = q_{\text{Bottombl}} \times \frac{L}{2} = 1,250 \times \frac{4,067}{2} =$ 

## **5.8.1.1 Snözon 1,5**

 $0,990 = 5,545$  kN/m 2  $\rm q_{\rm \,Tak} = \rm q_{\rm \,Tak \, isol} \times \frac{L}{2} + \rm q_{\rm \,Takfot} = 2,240 \times \frac{4,067}{2} + 0,990 =$  $q_F$ = 0,594 + 0,823 + 2,542 + 5,545= 9,504 kN/m

#### **5.8.1.2 Snözon 3,5**

 $1,929 = 10,738$  kN/m 2  $q_{\text{Taktot}} = 4,332 \times \frac{4,067}{2}$ 2  $q_{\text{Tak}} = q_{\text{Tak isol}} \times \frac{L}{2} + q_{\text{Takfot}} = 4,332 \times \frac{4,067}{2} + 1,929 =$  $q_F$ = 0,594 + 0,823 + 2,542 + 10,738 = 14,675 kN/m

#### **5.8.2 Nyttig last som huvudlast**

 $q_{Vindsvägg} = q_{SA12} = 0,594$  kN/m

$$
q_{Yttervägg} = 0,823 \text{ kN/m}
$$
  

$$
q_{Bottenbij} = q_{Bottenbij} \times \frac{L}{2} = 2,855 \times \frac{4,067}{2} = 5,806 \text{ kN/m}
$$

#### **5.8.2.1 Snözon 1,5**

 $0,666 = 3,757$  kN/m 2  $\rm q_{\rm \,Tak} = q_{\rm \,Tak \, isol} \times \frac{L}{2} + q_{\rm \,Takfot} = 1,520 \times \frac{4,067}{2} + 0,666 =$  $q_F$ = 0,594 + 0,823 + 5,806 + 3,757= 10,980 kN/m

#### **5.8.2.2 Snözon 3,5**

 $1,299 = 7,261$  kN/m 2  $q_{\text{Taktot}} = 2.932 \times \frac{4.067}{5}$ 2  $q_{\text{Tak}} = q_{\text{Tak isol}} \times \frac{L}{2} + q_{\text{Takfot}} = 2.932 \times \frac{4.067}{2} + 1.299 =$  $q_F = 0.594 + 0.823 + 5.806 + 7.261 = 14.484$  kN/m

#### **5.8.3 Dimensionerande utbredd last vid F**

Snözon 1,5: Nyttig last som huvudlast dimensionerande  $\Rightarrow$   $q_F \approx 11$  kN/m

Snözon 3,5: Snö som huvudlast dimensionerande  $\Rightarrow$   $q_F \approx 15$  kN/m

## **5.9 Utbredd last vid G**

Endast nyttig last som huvudlast aktuellt i detta fall.

$$
q_G\!=\!q_{\text{Bottombj1}}\!=\!q_{\text{Bottombj1}}\!\times\!\frac{L}{2}\!\times\!2\!=\!2,\!855\!\times\!\frac{4,\!067}{2}\!\times\!2\!=\!11,\!611\,\text{kN/m}
$$

#### **5.9.1 Dimensionerande utbredd last vid G**

Snözon 1,5 och 3,5: Nyttig last som huvudlast dimensionerande  $\Rightarrow$   $q_G = 12$  kN/m

## **5.10 Punklaster vid G**

Öppningen har längden 3,0 meter.

$$
\begin{aligned} P_3 = (q_\mathrm{Vindsvägg} + q_\mathrm{Vindsbjl} + q_\mathrm{Tak}) \times \frac{L_\mathrm{Öppning}}{2} + P_\mathrm{Vindsvägg} + P_\mathrm{Egent} \\ P_4 = (q_\mathrm{Vindsvägg} + q_\mathrm{Vindsbjl} + q_\mathrm{Tak}) \times \frac{L_\mathrm{Öppning}}{2} + P_\mathrm{Egent} \\ P_\mathrm{Vindsvägg} = P_\mathrm{GEA9} = 0,\!401 \mathrm{~kN} \end{aligned}
$$

 $P_{Egent} = 0,329$  kN

 $q_{Vindsvägg} = q_{SA10} = 0,342$  kN/m

#### **5.10.1 Snö som huvudlast**

SA10 antas ha höjden 2,0 meter och samma egentyngd som SA1. Detta ger  $0.171 \times 2.0 = 0.342$  kN/m

$$
q_{\,\rm Vindsbjl} = q_{\,\rm Vindsbjl\,tung} \times \frac{L}{2} = 0,\!461\!\times\!\frac{4,\!067}{2} = 0,\!938\,kN/m
$$

## **5.10.1.1 Snözon 1,5**

$$
q_{\text{Tak}} = q_{\text{Tak oisol}} \times \frac{L}{2} + q_{\text{Tak isol}} \times \frac{L}{2} + q_{\text{Taknock}} = 2,036 \times \frac{4,067}{2} + 2,240 \times \frac{4,067}{2} + 0,990 = 9,685 \text{ kN/m}
$$
  
\n
$$
P_3 = (0,342 + 0,938 + 9,685) \times \frac{3,000}{2} + 0,401 + 0,329 = 17,178 \text{ kN}
$$
  
\n
$$
P_4 = (0,342 + 0,938 + 9,685) \times \frac{3,000}{2} + 0,329 = 16,777 \text{ kN}
$$

#### **5.10.1.2 Snözon 3,5**

$$
q_{\text{Tak}} = q_{\text{Tak oisol}} \times \frac{L}{2} + q_{\text{Tak isol}} \times \frac{L}{2} + q_{\text{Taknock}} = 4{,}131 \times \frac{4{,}067}{2} + 4{,}332 \times \frac{4{,}067}{2} + 1{,}929 = 19{,}139 \text{ kN/m}
$$

$$
P_3 = (0,342 + 0,938 + 19,139) \times \frac{3,000}{2} + 0,401 + 0,329 = 31,359
$$
 kN  

$$
P_4 = (0,342 + 0,938 + 19,139) \times \frac{3,000}{2} + 0,329 = 30,958
$$
 kN

#### **5.10.2 Nyttig last som huvudlast**

Nyttig last som huvudlast på vindsbjälklag.

$$
q_{\scriptsize \text{Vindsbjl}}=q_{\scriptsize \text{Vimdsbjl tung}} \times \frac{L}{2}=0,\!861\!\times\!\frac{4,\!067}{2}\!=\!1,\!751\,\text{kN/m}
$$

#### **5.10.2.1 Snözon 1,5**

$$
q_{\text{Tak}} = q_{\text{Tak oisol}} \times \frac{L}{2} + q_{\text{Tak isol}} \times \frac{L}{2} + q_{\text{Taknock}} = 1,316 \times \frac{4,067}{2} + 1,520 \times \frac{4,067}{2} + 0,666 = 6,433 \text{ kN/m}
$$

$$
P_3 = (0,342 + 1,751 + 6,433) \times \frac{3,000}{2} + 0,401 + 0,329 = 13,519 \text{ kN}
$$
  

$$
P_4 = (0,342 + 1,751 + 6,433) \times \frac{3,000}{2} + 0,329 = 13,118 \text{ kN}
$$

#### **5.10.2.2 Snözon 3,5**

$$
q_{\text{Tak}} = q_{\text{Tak oisol}} \times \frac{L}{2} + q_{\text{Tak isol}} \times \frac{L}{2} + q_{\text{Taknock}} = 2{,}731 \times \frac{4{,}067}{2} + 2{,}932 \times \frac{4{,}067}{2} + 1{,}299 = 12{,}815 \text{ kN/m}
$$

$$
P_3 = (0,342 + 1,751 + 12,815) \times \frac{3,000}{2} + 0,401 + 0,329 = 23,092 \text{ kN}
$$
  

$$
P_4 = (0,342 + 1,751 + 12,815) \times \frac{3,000}{2} + 0,329 = 22,691 \text{ kN}
$$

#### **5.10.3 Dimensionerande punklast vid G**

Snözon 1,5: Snö som huvudlast dimensionerande  $\Rightarrow$  **P**<sub>3</sub>  $\approx$  18 kN  $P_4 \approx 17$  kN

Snözon 3,5: Snö som huvudlast dimensionerande  $\Rightarrow$  **P**<sub>3</sub>  $\approx$  32 kN  $P_4 \approx 31$  kN

## **5.11 Utbredd last vid H**

 $q_H = q_{Vindsvägg} + q_{Yttervägg} + q_{Vindsbjl} + q_{Bottenbjl} + q_{Tak}$ 

 $q_{Vindsvägg} = q_{SA11} = 0,297 \times 0,900 = 0,267$  kN/m

 $q<sub>Yttervägg</sub> = 0,823$  kN/m

#### **5.11.1 Snö som huvudlast**

0,429 kN/m  $q_{\text{Vindsbjl}} = q_{\text{Vimdsbj1}$ lätt  $\times \frac{L}{2} = 0,211 \times \frac{4,067}{2} =$ 2,542 kN/m  $q_{\text{Bottombl}} = q_{\text{Bottombl}} \times \frac{L}{2} = 1,250 \times \frac{4,067}{2} =$ 

#### **5.11.1.1 Snözon 1,5**

 $2 = 8,280$  kN/m  $q_{\text{Tak}} = q_{\text{Tak oisol}} \times \frac{L}{2} \times 2 = 2{,}036 \times \frac{4{,}067}{2} \times 2 =$  $q_H$ = 0,267 + 0,823 + 0,429 + 2,542 + 8,280 = 12,341 kN/m

#### **5.11.1.2 Snözon 3,5**

 $2 = 16,801 \text{ kN/m}$  $\rm q_{\rm \,Tak} = \rm q_{\rm \,Tak \,\,oisol} \times \frac{L}{2} \times 2 = 4,131 \times \frac{4,067}{2} \times 2 =$  $q_H = 0.267 + 0.823 + 0.429 + 2.542 + 16.801 = 20.862$  kN/m

## **5.11.2 Nyttig last som huvudlast**

$$
q_{\text{Vindsbjl}} = q_{\text{Vimdsbj}llatt} \times \frac{L}{2} = 0,211 \times \frac{4,067}{2} = 0,429 \text{ kN/m}
$$

$$
q_{\text{Bottombjl}} = q_{\text{Bottombjl}} \times \frac{L}{2} = 2,855 \times \frac{4,067}{2} = 5,806 \text{ kN/m}
$$

## **5.11.2.1 Snözon 1,5**

 $2 = 5,352$  kN/m  $\rm q_{\rm \,Tak} = \rm q_{\rm \,Tak \,\,oisol} \times \frac{L}{2} \times 2 = 1,316 \times \frac{4,067}{2} \times 2 =$  $q_H = 0.267 + 0.823 + 0.429 + 5.806 + 5.352 = 12{,}677$  kN/m

#### **5.11.2.2 Snözon 3,5**

 $2 = 11,107$  kN/m 2  $2 = 2{,}731 \times \frac{4{,}067}{2}$ 2  $q_{\text{Tak}} = q_{\text{Tak oisol}} \times \frac{L}{2} \times 2 = 2{,}731 \times \frac{4{,}067}{2} \times 2 =$  $q_H = 0.267 + 0.823 + 0.429 + 5.806 + 11,107 = 18,432$  kN/m

#### **5.11.3 Dimensionerande utbredd last vid H**

Snözon 1,5: Nyttig last som huvudlast dimensionerande  $\Rightarrow$   $q_H \approx 13$  kN/m

Snözon 3,5: Snö som huvudlast dimensionerande  $\Rightarrow$   $q_H \approx 21$  kN/m

## **5.12 Utbredd last vid I**

 $q_I = q_{Yttervägg} + q_{Tak} + q_{Vindsvägg}$ 

#### **5.12.1 Snö som huvudlast**

Snö som huvudlast är alltid dimensionerande fall vid gavelsidans ytterväggar eftersom det där inte tas upp någon nyttig last.

 $q_{Yttervägg} = 0,823$  kN/m  $q_{Vindsvägg} = q_{GEA2, 4, 6, 7} = 0,125$  kN/m

#### **5.12.1.1 Snözon 1,5**

 $q_{\text{Tak}} = q_{\text{Gavelsprång}} = 0.914 \text{ kN/m}$ 

 $q_1 = 0,823 + 0,125 + 0,914 = 1,862$  kN/m

## **5.12.1.2 Snözon 3,5**

 $q_{\text{Tak}} = q_{\text{Gavelengthg}} = 1,761 \text{ kN/m}$ 

 $q_1 = 0.823 + 0.125 + 1.761 = 2,709$  kN/m

#### **5.12.2 Dimensionerande utbredd last vid I**

Snözon 1,5: Snö som huvudlast dimensionerande  $\Rightarrow$   $q_L \approx 2$  kN/m

Snözon 3,5: Snö som huvudlast dimensionerande  $\Rightarrow$   $q_L \approx 3$  kN/m

## **5.13 Utbredd last vid J**

 $q_J = q_{Yttervägg} + q_{Tak} + q_{Vindsvägg}$ 

## **5.13.1 Snö som huvudlast**

Snö som huvudlast är alltid dimensionerande fall vid gavelsidans ytterväggar eftersom det där inte tas upp någon nyttig last.

 $q_{Yttervägg} = 0,823$  kN/m  $q_{Vindsvägg} = q_{GEA1, 5, 8} = 0,270$  kN/m

### **5.13.1.1 Snözon 1,5**

 $q_{\text{Tak}} = q_{\text{Gavelsprång}} = 0.914 \text{ kN/m}$ 

 $q_J = 0.823 + 0.270 + 0.914 = 2.007$  kN/m

#### **5.13.1.2 Snözon 3,5**

 $q_{\text{Tak}} = q_{\text{Gavelsprång}} = 1,761 \text{ kN/m}$ 

 $q_J = 0,823 + 0,270 + 1,761 = 2,854$  kN/m

#### **5.13.2 Dimensionerande utbredd last vid J**

Snözon 1,5: Snö som huvudlast dimensionerande  $\Rightarrow$   $q_J \approx 2$  kN/m

Snözon 3,5: Snö som huvudlast dimensionerande  $\Rightarrow$   $q_J \approx 3$  kN/m

## **5.14 Utbredd last vid K**

 $q_J = q_{Yttervägg} + q_{Tak} + q_{Vindsvägg}$ 

#### **5.14.1 Snö som huvudlast**

Snö som huvudlast är alltid dimensionerande fall vid gavelsidans ytterväggar eftersom det där inte tas upp någon nyttig last.

 $q<sub>Yttervägg</sub> = 0,823$  kN/m  $q_{Vindswägg} = q_{GEA3} = 0.377$  kN/m

#### **5.14.1.1 Snözon 1,5**

 $q_{\text{Tak}} = q_{\text{Gavelength}} = 0.914 \text{ kN/m}$ 

 $q_J = 0.823 + 0.377 + 0.914 = 2.114$  kN/m

#### **5.14.1.2 Snözon 3,5**

 $q_{\mathrm{Tak}} = q_{\mathrm{Gavelengthg}} = 1,761 \ \mathrm{kN/m}$ 

 $q_J = 0,823 + 0,377 + 1,761 = 2,961$  kN/m

#### **5.14.2 Dimensionerande utbredd last vid K**

Snözon 1,5: Snö som huvudlast dimensionerande  $\Rightarrow$   $q_K \approx 3$  kN/m

Snözon 3,5: Snö som huvudlast dimensionerande  $\Rightarrow$   $q_K \approx 3$  kN/m

# **6 Lastsammanställning**

**Tabell 6.1** *Lastsammanställning*

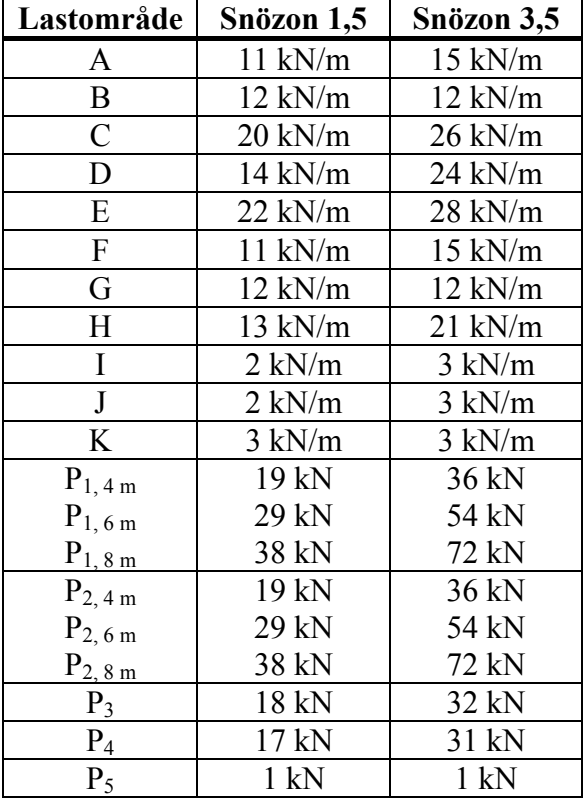

# **7** Dimensionering av balk vid B mellan  $P_1$  och  $P_2$

## **7.1 Utbredd last över balk**

Tre olika öppningslängder aktuella. Dessa är 4,0; 6,0 och 8,0 meter. Balkdimension 115×675 antas för beräkning av egentyngd.

 $q_{\text{Balk}} = q_{\text{Egent}} + q_{\text{Vindsvägg}} + q_{\text{Vindsbjl}} + q_{\text{Tak}}$  $q_{Egent} = 0.115 \times 0.675 \times 5 = 0.374$  kN/m  $q_{Vindsvägg} = q_{SA1} = 0{,}154 \text{ kN/m}$ 0,429 kN/m  $q_{\text{Vindsbjl}} = q_{\text{Vimdsbjl lätt}} \times \frac{L}{2} = 0,211 \times \frac{4,067}{2} =$ 

## **7.1.1 Snö som huvudlast**

Snö som huvudlast är alltid dimensionerande fall då det inte finns någon nyttig last på det lätta vindsbjälklaget.

## **7.1.1.1 Snözon 1,5**

8,695 kN/m  $q_{\text{Tak}} = q_{\text{Tak oisol}} \times \frac{L}{2} + q_{\text{Tak isol}} \times \frac{L}{2} = 2,036 \times \frac{4,067}{2} + 2,240 \times \frac{4,067}{2} = 8,695 \text{ kN/m}$  $q_{Balk} = 0.374 + 0.154 + 0.429 + 8.695 = 9.652$  kN/m

## **7.1.1.2 Snözon 3,5**

17,210 kN/m 2  $4,332 \times \frac{4,067}{9}$ 2  $4,131 \times \frac{4,067}{1}$ 2  $q_{\text{Tak}} = q_{\text{Tak oisol}} \times \frac{L}{2} + q_{\text{Tak isol}} \times \frac{L}{2} = 4,131 \times \frac{4,067}{2} + 4,332 \times \frac{4,067}{2} =$  $q_{Balk} = 0.374 + 0.154 + 0.429 + 17,210 = 18,167$  kN/m

## **7.1.2 Dimensionerande utbredd last över balk**

Snözon 1,5: Snö som huvudlast dimensionerande  $\Rightarrow$  q<sub>Balk</sub>  $\approx$  10 kN/m

Snözon 3,5: Snö som huvudlast dimensionerande  $\Rightarrow$  q<sub>Balk</sub>  $\approx$  19 kN/m

## **7.2 Momentkontroll av balk**

MMax beräknas för kontroll mot uppgifter i Bilaga 3a sida 220-221, Limträhandbok 2001 *(Carling 2001),* (se kapitel 7.2.3 och 7.2.4).

$$
M_{\rm \,Max} = \frac{q_{\rm \, Balk} \times L^2}{8}
$$
Snözon 1,5:  $M_{\text{Max }4m} = \frac{10.24}{2} = 20 \text{ kNm}$ 8  $M_{\text{Max, 4 m}} = \frac{10 \times 4^2}{8} =$ 45 kNm 8  $M_{\text{Max, 6 m}} = \frac{10 \times 6^2}{8} =$ 80 kNm 8  $M_{\text{Max, 8 m}} = \frac{10 \times 8^2}{8}$ 

Snözon 3,5: 
$$
M_{\text{Max,6m}} = \frac{19 \times 4^2}{8} = 38 \text{ kNm}
$$
  
 $M_{\text{Max,6m}} = \frac{19 \times 6^2}{8} = 86 \text{ kNm}$   
 $M_{\text{Max,8m}} = \frac{19 \times 8^2}{8} = 152 \text{ kNm}$ 

## **7.2.1 Kontroll av nedböjning i bruksgränstillstånd**

## **7.2.2 Snö med karakteristiskt värde**

Snö med karakteristiskt värde är alltid dimensionerande fall då det inte finns någon nyttig last på det lätta vindsbjälklaget.

## **7.2.2.1 Snözon 1,5**

För att beräkna nedböjning måste laster från egentyngd respektive snö separeras.

$$
q_{\text{Tak, snö}} = \left(1,200 \times \frac{4,067}{2}\right) \times 2 = 4,880 \text{ kN/m}
$$
  

$$
q_{\text{Tak, egent}} = \left(\frac{0,462}{\cos 14^{\circ}} + \frac{0,660}{\cos 14^{\circ}}\right) \times \frac{4,067}{2} = 2,351 \text{ kN/m}
$$
  

$$
q_{\text{Balk, snö}} = 4,880 \text{ kN/m}
$$

 $q_{Balk, egent} = 0,374 + 0,154 + 0,429 + 2,351 = 3,308$  kN/m

## **7.2.2.2 Snözon 3,5**

$$
q_{\text{Tak, snö}} = \left(2,800 \times \frac{4,067}{2}\right) \times 2 = 11,388 \text{ kN/m}
$$
  

$$
q_{\text{Tak, egent}} = \left(\frac{0,476}{\cos 14^{\circ}} + \frac{0,671}{\cos 14^{\circ}}\right) \times \frac{4,067}{2} = 2,404 \text{ kN/m}
$$
  

$$
q_{\text{Balk, snö}} = 11,388 \text{ kN/m}
$$

 $q_{Balk, egent} = 0,374 + 0,154 + 0,429 + 2,404 = 3,361$  kN/m

## **7.2.2.3 Val av balkdimension**

Nedböjningen för en fritt upplagd balk ges av

$$
Y_{\text{Max}} = \frac{5 \times q_{\text{Balk}} \times L^4}{384 \times E_d \times I} = \frac{5 \times L^4}{384 \times I} \times \left(\frac{q_{\text{Balk, sn\ddot{o}}}}{E_{\text{d, sn\ddot{o}}}} + \frac{q_{\text{Balk, egent}}}{E_{\text{d, egent}}}\right)
$$

Ed fås ur Bilaga 2b sida 217, Limträhandbok 2001 *(Carling 2001)*. Klimatklass 0 eller 1 samt lasttyp P för egentyngd och lasttyp B för snö med karakterisktiskt värde ger:  $E_{d, snö}$  = 10 400 MPa  $E_{d, \text{ egent}}$  = 7150 MPa

I- och M-kapacitet ges av Bilaga 1 sida 214-215 respektive Bilaga 3a sida 220-221, Limträhandbok 2001 *(Carling 2001)*, se Tabell 7.1.

| Dimension (mm)   | $I_x$ (mm <sup>4</sup>          | $M$ (kNm) |
|------------------|---------------------------------|-----------|
| $115 \times 225$ | $109 \times 10^{6}$             | 21,83     |
| $115 \times 270$ | $189 \times 10^{6}$             | 31,44     |
| $115 \times 315$ | $300 \times 10^{6}$             | 42,33     |
| $115 \times 360$ | $447 \times 10^{6}$             | 53,83     |
| $115 \times 405$ | $637 \times 10^{6}$             | 66,54     |
| $115 \times 450$ | $873 \times 10^{6}$             | 80,43     |
| $115 \times 495$ | $1160 \times 10^{6}$            | 95,49     |
| $115 \times 540$ | $\frac{15}{15}10 \times 10^{6}$ | 111,68    |
| $115 \times 585$ | $1920 \times 10^{6}$            | 128,99    |
| $115 \times 630$ | $2400 \times 10^{6}$            | 148,84    |
| $115 \times 675$ | $2950 \times 10^{6}$            | 170,86    |
| $115 \times 720$ | $3580 \times 10^{6}$            | 194,40    |
| $115 \times 765$ | $4290 \times 10^{6}$            | 219,46    |
| $115 \times 810$ | $5090 \times 10^{6}$            | 246,04    |

**Tabell 7.1** *Tröghetsmoment och momentkapacitet för olika balkdimensioner (Carling 2001)*

Modulenthus har ett krav på att nedböjningen inte ska överstiga L/400 mm vilket ger:

$$
Y_{\text{Max}} \le \frac{5 \times q_{\text{Balk}} \times L^4}{384 \times E_d \times I} \Leftrightarrow I \ge \frac{5 \times L^4}{384 \times Y_{\text{Max}}} \times \left(\frac{q_{\text{Balk, sn\ddot{o}}} }{E_{\text{d, sn\ddot{o}}} } + \frac{q_{\text{Balk, egent}}}{E_{\text{d, egent}}} \right)
$$

$$
= 0.013 \times \frac{L^4}{Y_{\text{Max}}} \times \left(\frac{q_{\text{Balk, sn\ddot{o}}} }{10,4 \times 10^6} + \frac{q_{\text{Balk, egent}}}{7,15 \times 10^6} \right)
$$

7.2.3 **Snözon 1,5**  
\nL / 400 = 4000 / 400 = 10 mm  
\n
$$
I_{4m} \ge 0.013 \times \frac{4^4}{0.010} \times \left(\frac{4,880}{10,4 \times 10^6} + \frac{3,308}{7,15 \times 10^6}\right) = 3,106 \times 10^{-4} \text{ m}^4 = 311 \times 10^6 \text{ mm}^4
$$
\nTablel 7.1 ger dimension 115 × 360 mm<sup>2</sup>.  
\n
$$
M_{\text{Max, 4 m}} = 20 \text{ kNm} \le 53,83 \text{ kNm} \Rightarrow \text{Ok}
$$

L / 400 = 6000 / 400 = 15 mm  
\n
$$
I_{6m} \ge 0.013 \times \frac{6^4}{0.015} \times \left(\frac{4.880}{10.4 \times 10^6} + \frac{3.308}{7.15 \times 10^6}\right) = 10.47 \times 10^{-4} m^4 = 1047 \times 10^6 mm^4
$$
\nTablel 7.1 ger dimension 115 × 495 mm<sup>2</sup>.  
\n
$$
M_{\text{Max, 6 m}} = 45 \text{ kNm} \le 95.49 \text{ kNm} \Rightarrow \text{Ok}
$$
\nL / 400 = 8000 / 400 = 20 mm

$$
I_{8\,\mathrm{m}} \ge 0,651 \times 8^4 \times \left(\frac{4,880}{10,4 \times 10^6} + \frac{3,308}{7,15 \times 10^6}\right) = 24,85 \times 10^{-4} \text{ m}^4 = 2485 \times 10^6 \text{ mm}^4
$$
  
Tabell 7.1 ger dimension 115×675 mm<sup>2</sup>.

 $M_{\text{Max. 8 m}}$  = 80 kNm  $\leq$  170,86 kNm  $\Rightarrow$  Ok

## **7.2.4 Snözon 3,5**

$$
I_{4m} \ge 0.013 \times \frac{4^4}{0.010} \times \left(\frac{11,388}{10,4 \times 10^6} + \frac{3,361}{7,15 \times 10^6}\right) = 5,209 \times 10^{-4} \text{ m}^4 = 521 \times 10^6 \text{ mm}^4
$$
  
Tchell 7.1 cm dimension 115 × 405 mm<sup>2</sup>

Tabell 7.1 ger dimension  $115 \times 405$  mm<sup>2</sup>.  $M_{\text{Max } 4 \text{ m}}$  = 38 kNm  $\leq 66,54$  kNm  $\Rightarrow$  Ok

$$
I_{_{6\,m}} \geq 0{,}013 \times \frac{6^4}{0{,}015} \times \left(\frac{11{,}388}{10{,}4 \times 10^6} + \frac{3{,}361}{7{,}15 \times 10^6}\right) = 17{,}58 \times 10^{-4} \text{ m}^4 = 1758 \times 10^6 \text{ mm}^4
$$

Tabell 7.1 ger dimension  $115 \times 585$  mm<sup>2</sup>.  $M_{\text{Max, 6 m}} = 86 \text{ kNm} \le 128,99 \text{ kNm} \Rightarrow \text{Ok}$ 

$$
I_{8m} \ge 0,651 \times 8^4 \times \left(\frac{11,388}{10,4 \times 10^6} + \frac{3,361}{7,15 \times 10^6}\right) = 41,73 \times 10^{-4} \text{ m}^4 = 4173 \times 10^6 \text{ mm}^4
$$
  
Tabell 7.1 ger dimension 115 × 765 mm<sup>2</sup>.

 $M_{\text{Max. 8 m}} = 152$  kNm  $\leq 219,46$  kNm  $\Rightarrow$  Ok

Kommentar: Balkens egentyngd är beräknad med en mindre dimension (115  $\times$  675) men då denna last är liten samt stor skillnad mellan maximalt tillåtet moment och verkligt moment anses detta försumbart.

## 7.3 Dimension på balk vid B mellan P<sub>1</sub> och P<sub>2</sub>

- Snözon 1,5: Vid öppningslängden 4 meter väljs limträbalk **115**×**360 L40**. Vid öppningslängden 6 meter väljs limträbalk **115**×**495 L40**. Vid öppningslängden 8 meter väljs limträbalk **115**×**675 L40**.
- Snözon 3,5: Vid öppningslängden 4 meter väljs limträbalk **115**×**405 L40**. Vid öppningslängden 6 meter väljs limträbalk **115**×**585 L40**. Vid öppningslängden 8 meter väljs limträbalk **115**×**765 L40**.

## 8 Dimensionering av balk vid G mellan P<sub>3</sub> och P<sub>4</sub>

## **8.1 Utbredd last över balk**

Öppningen har längden 3,0 meter. Balkdimension 115×675 antas för beräkning av egentyngd.

 $q_{\text{Balk}} = q_{\text{Egent}} + q_{\text{Vindsvägg}} + q_{\text{Vindsbj}l} + q_{\text{Tak}}$  $q_{Egent} = 0.115 \times 0.675 \times 5 = 0.374$  kN/m  $q_{Vindsvägg} = q_{SA10} = 0,342$  kN/m

## **8.1.1 Snö som huvudlast**

SA10 antas ha höjden 2,0 meter och samma egentyngd som SA1. Detta ger  $0.171 \times 2.0 = 0.342$  kN/m

$$
q_{\rm Vindsbjl} = q_{\rm Vindsbjl\,tung} \times \frac{L}{2} = 0,\!461 \!\times\! \frac{4,\!067}{2} \!=\! 0,\!938\,kN/m
$$

## **8.1.1.1 Snözon 1,5**

 $0,990 = 9,685$  kN/m  $\rm q_{\rm \, Tak}\, = q_{\rm \, Tak\, oisol} \times \frac{L}{2} + \rm q_{\rm \, Tak\, isol}\times \frac{L}{2} + \rm q_{\rm \, Tak\, rock}\, = 2,036 \times \frac{4,067}{2} + 2,240 \times \frac{4,067}{2} + 0,990 =$  $q_{Balk} = 0.374 + 0.342 + 0.938 + 9.685 = 11,339$  kN/m

## **8.1.1.2 Snözon 3,5**

 $1,929 = 19,139$  kN/m 2  $4,332 \times \frac{4,067}{2}$ 2  $q_{\text{Takmock}} = 4,131 \times \frac{4,067}{2}$ 2  $\rm q_{\rm \, Tak}=q_{\rm \, Tak\, oisol}\times\frac{L}{2}+q_{\rm \, Tak\, isol}\times\frac{L}{2}+q_{\rm \, Tak\,lock}=4,131\times\frac{4,067}{2}+4,332\times\frac{4,067}{2}+1,929=$  $q_{\text{Balk}} = 0.374 + 0.342 + 0.938 + 19.139 = 20.793$  kN/m

## **8.1.2 Nyttig last som huvudlast**

Nyttig last som huvudlast på vindsbjälklag.

$$
q_{\,\rm Vindsbjl} = q_{\,\rm Vindsbjl\,tung} \times \frac{L}{2} = 0,861 \times \frac{4,067}{2} = 1,751\,kN/m
$$

## **8.1.2.1 Snözon 1,5**

 $0,666 = 6,433$  kN/m 2  $1,520 \times \frac{4,067}{2}$ 2  $q_{\text{Takmock}} = 1,316 \times \frac{4,067}{2}$ 2  $\rm q_{\rm \, Tak}=q_{\rm \, Tak\,oisol}\times\frac{L}{2}+q_{\rm \, Tak\,isol}\times\frac{L}{2}+q_{\rm \, Taknock}=1,316\times\frac{4,067}{2}+1,520\times\frac{4,067}{2}+0,666=$  $q_{Balk} = 0.374 + 0.342 + 1.751 + 6.433 = 8,900$  kN/m

## **8.1.2.2 Snözon 3,5**

 $1,299 = 12,815$  kN/m 2  $2,932 \times \frac{4,067}{2}$ 2  $q_{\text{Takmock}} = 2{,}731 \times \frac{4{,}067}{2}$ 2  $\rm q_{\rm \, Tak}=q_{\rm \, Tak\,oisol}\times\frac{L}{2}+q_{\rm \, Tak\,isol}\times\frac{L}{2}+q_{\rm \, Tak\,lock}=2,731\times\frac{4,067}{2}+2,932\times\frac{4,067}{2}+1,299=$  $q_{\text{Balk}} = 0.374 + 0.342 + 1.751 + 12.815 = 15,282$  kN/m

## **8.1.3 Dimensionerande utbredd last över balk**

Snözon 1,5: Snö som huvudlast dimensionerande  $\Rightarrow$  q<sub>Balk</sub>  $\approx$  12 kN/m

Snözon 3,5: Snö som huvudlast dimensionerande  $\Rightarrow$  q<sub>Balk</sub>  $\approx$  21 kN/m

## **8.2 Momentkontroll av balk**

MMax beräknas för kontroll mot uppgifter i Bilaga 3a sida 220-221, Limträhandbok 2001 *(Carling 2001),* (se kapitel 8.2.4 och 8.2.5).

$$
M_{_{Max}}=\frac{q_{_{Balk}}\times L^2}{8}
$$

Snözon 1,5: 
$$
M_{\text{Max.}} = \frac{12 \times 3^2}{8} = 14 \text{ kNm}
$$
  
Snözon 3,5:  $M_{\text{Max.}} = \frac{21 \times 3^2}{8} = 24 \text{ kNm}$ 

## **8.2.1 Kontroll av nedböjning i bruksgränstillstånd**

#### **8.2.2 Snö med karakteristiskt värde**

För att beräkna nedböjning måste laster från egentyngd, nyttig last respektive snö separeras.

$$
q_{\text{Vindsbjl, nyttig}} = 0,250 \times \frac{4,067}{2} = 0,508 \text{ kN/m}
$$

$$
q_{\text{Vindsbjl, egent}} = 0,211 \times \frac{4,067}{2} = 0,429 \text{ kN/m}
$$

## **8.2.2.1 Snözon 1,5**

$$
q_{\text{Tak, snö}} = \left(1,200 \times \frac{4,067}{2}\right) \times 2 + 1,200 \times 0,450 = 5,420 \text{ kN/m}
$$
  
\n
$$
q_{\text{Tak, egent}} = \left(\frac{0,462}{\cos 14^{\circ}} + \frac{0,660}{\cos 14^{\circ}}\right) \times \frac{4,067}{2} + \frac{0,279}{\cos 14^{\circ}} = 2,639 \text{ kN/m}
$$
  
\n
$$
q_{\text{Balk, snö}} = 5,420 \text{ kN/m}
$$
  
\n
$$
q_{\text{Balk, nyttig}} = 0,508 \text{ kN/m}
$$

 $q_{\text{Balk, event}} = 0.374 + 0.342 + 0.429 + 2.639 = 3.784$  kN/m

## **8.2.2.2 Snözon 3,5**

$$
q_{\text{Tak, snö}} = \left(2,800 \times \frac{4,067}{2}\right) \times 2 + 2,800 \times 0,450 = 12,648 \text{ kN/m}
$$
  
\n
$$
q_{\text{Tak, egent}} = \left(\frac{0,476}{\cos 14^{\circ}} + \frac{0,671}{\cos 14^{\circ}}\right) \times \frac{4,067}{2} + \frac{0,282}{\cos 14^{\circ}} = 2,694 \text{ kN/m}
$$
  
\n
$$
q_{\text{Balk, snö}} = 12,648 \text{ kN/m}
$$
  
\n
$$
q_{\text{Balk, nyttig}} = 0,508 \text{ kN/m}
$$

 $q_{\text{Balk, event}} = 0.374 + 0.342 + 0.429 + 2.694 = 3.839$  kN/m

## **8.2.3 Nyttig last med karakteristiskt värde**

$$
q_{\text{Vindsbjl, nyttig}} = 0,500 \times \frac{4,067}{2} = 1,016 \text{ kN/m}
$$

$$
q_{\text{Vindsbjl, egent}} = 0,211 \times \frac{4,067}{2} = 0,429 \text{ kN/m}
$$

## **8.2.3.1 Snözon 1,5**

För att beräkna nedböjning måste laster från egentyngd respektive snö separeras.

$$
q_{\text{Tak, snö}} = \left(0,840 \times \frac{4,067}{2}\right) \times 2 + 0,840 \times 0,450 = 3,794 \text{ kN/m}
$$
  

$$
q_{\text{Tak, egent}} = \left(\frac{0,462}{\cos 14^{\circ}} + \frac{0,660}{\cos 14^{\circ}}\right) \times \frac{4,067}{2} + \frac{0,279}{\cos 14^{\circ}} = 2,639 \text{ kN/m}
$$

 $q_{\text{Balk, snö}} = 3,7$  $q_{\text{Balk, nyttig}} = 1,016 \text{ kN/m}$  $q_{\text{Balk, egent}} = 0.374 + 0.342 + 0.429 + 2.639 = 3.784$  kN/m

## **8.2.3.2 Snözon 3,5**

$$
q_{\text{Tak, snö}} = \left(2,240 \times \frac{4,067}{2}\right) \times 2 + 2,240 \times 0,450 = 10,118 \text{ kN/m}
$$
\n
$$
q_{\text{Tak, egent}} = \left(\frac{0,476}{\cos 14^{\circ}} + \frac{0,671}{\cos 14^{\circ}}\right) \times \frac{4,067}{2} + \frac{0,282}{\cos 14^{\circ}} = 2,694 \text{ kN/m}
$$
\n
$$
q_{\text{Balk, snö}} = 10,118 \text{ kN/m}
$$

 $q_{\text{Balk, nyttig}} = 1,016 \text{ kN/m}$  $q_{\text{Balk, egent}} = 0,374 + 0,342 + 0,429 + 2,694 = 3,839 \text{ kN/m}$ 

## **8.2.3.3 Val av balkdimension**

Nedböjningen för en fritt upplagd balk ges av

$$
Y_{\text{Max}} = \frac{5 \times q_{\text{Balk}} \times L^4}{384 \times E_d \times I} = \frac{5 \times L^4}{384 \times I} \times \left(\frac{q_{\text{Balk, sn\ddot{o}}} }{E_{\text{d, sn\ddot{o}}} } + \frac{q_{\text{Balk, nyttig}}} {E_{\text{d, nyttig}}} + \frac{q_{\text{Balk, egent}}} {E_{\text{d, egent}}} \right)
$$

Ed fås ur Bilaga 2b sida 217, Limträhandbok 2001 *(Carling 2001)*. Klimatklass 0 eller 1 ger lasttyp P för egentyngd och lasttyp B för snö med karakterisktiskt värde samt lasttyp A för snö med vanligt värde och nyttig last. E<sub>d</sub> blir då:  $E_{d, P}$  = 7 150 MPa  $E_{d, A} = 8450 \text{ MPa}$  $E_{d, B}$  = 10 400 MPa

I- och M-kapacitet ges av Bilaga 1 sida 214-215 respektive Bilaga 3a sida 220-221, Limträhandbok 2001 *(Carling 2001),* se Tabell 8.1.

**Tabell 8.1** *Tröghetsmoment och momentkapacitet för olika balkdimensioner (Carling 2001)*

| Dimension (mm)   | $I_{x}$ (mm <sup>+</sup> ) | $M$ (kNm) |
|------------------|----------------------------|-----------|
| $115 \times 180$ | $55.9 \times 10^{6}$       | 13,97     |
| $115 \times 225$ | $109 \times 10^{6}$        | 21,83     |
| $115 \times 270$ | $189 \times 10^{6}$        | 31,44     |
| $115 \times 315$ | $300 \times 10^{6}$        | .233      |

Modulenthus har ett krav på att nedböjningen inte ska överstiga L/400 = 7,5 mm vilket ger:

$$
Y_{\text{Max}} \leq \frac{5 \times q_{\text{Balk}} \times L^4}{384 \times E_d \times I} \Longleftrightarrow I \geq \frac{5 \times L^4}{384 \times 0,0075} \times \left(\frac{q_{\text{Balk, sn\ddot{o}}}}{E_{\text{d, sn\ddot{o}}}} + \frac{q_{\text{Balk, nyttig}}}{E_{\text{d, nyttig}}} + \frac{q_{\text{Balk, egent}}}{E_{\text{d, egent}}}\right)
$$

## **8.2.4 Snözon 1,5**

Snö med karakteristiskt värde

$$
I \ge 1,736 \times 3^4 \times \left(\frac{5,420}{10,4 \times 10^6} + \frac{0,508}{8,45 \times 10^6} + \frac{3,784}{7,15 \times 10^6}\right) = 1,562 \times 10^{-4} \text{ m}^4 = 156 \times 10^6 \text{ mm}^4
$$

Nyttig last med karakteristiskt värde

$$
I \geq 1,736 \times 3^{4} \times \left(\frac{3,794}{8,45 \times 10^{6}} + \frac{1,016}{8,45 \times 10^{6}} + \frac{3,784}{7,15 \times 10^{6}}\right) = 1,545 \times 10^{-4} \text{ m}^{4} = 155 \times 10^{6} \text{ mm}^{4}
$$

Snö med karakteristiskt värde dimensionerande  $\Rightarrow$  I = 156 × 10<sup>6</sup> mm<sup>4</sup> Tabell 8.1 ger dimension  $115 \times 270$  mm<sup>2</sup>.  $M_{\text{Max}}$  = 14 kNm  $\leq$  31,44 kNm  $\Rightarrow$  Ok

## **8.2.5 Snözon 3,5**

Snö med karakteristiskt värde

$$
I \ge 1,736 \times 3^4 \times \left( \frac{12,648}{10,4 \times 10^6} + \frac{0,508}{8,45 \times 10^6} + \frac{3,839}{7,15 \times 10^6} \right) = 2,550 \times 10^{-4} \text{ m}^4 = 255 \times 10^6 \text{ mm}^4
$$

Nyttig last med karakteristiskt värde

$$
I \ge 1,736 \times 3^4 \times \left(\frac{10{,}118}{8{,}45 \times 10^6} + \frac{1{,}016}{8{,}45 \times 10^6} + \frac{3{,}839}{7{,}15 \times 10^6}\right) = 2{,}608 \times 10^{-4} \text{ m}^4 = 261 \times 10^6 \text{ mm}^4
$$

Nyttig last med karakteristiskt värde dimensionerande  $\Rightarrow$  I = 261×10<sup>6</sup> mm<sup>4</sup> Tabell 8.1 ger dimension  $115 \times 315$  mm<sup>2</sup>.  $M_{\text{Max}} = 24$  kNm  $\leq 42.33$  kNm  $\Rightarrow$  Ok

## **8.3 Dimension på balk vid G mellan P3 och P4**

Vid snözon 1,5 väljs limträbalk **115**×**270 L40**.

Vid snözon 3,5 väljs limträbalk **115**×**315 L40**.

# **Bilaga 4 Lastplan**

# **Bilaga 5 Resultatblad från Consultec**

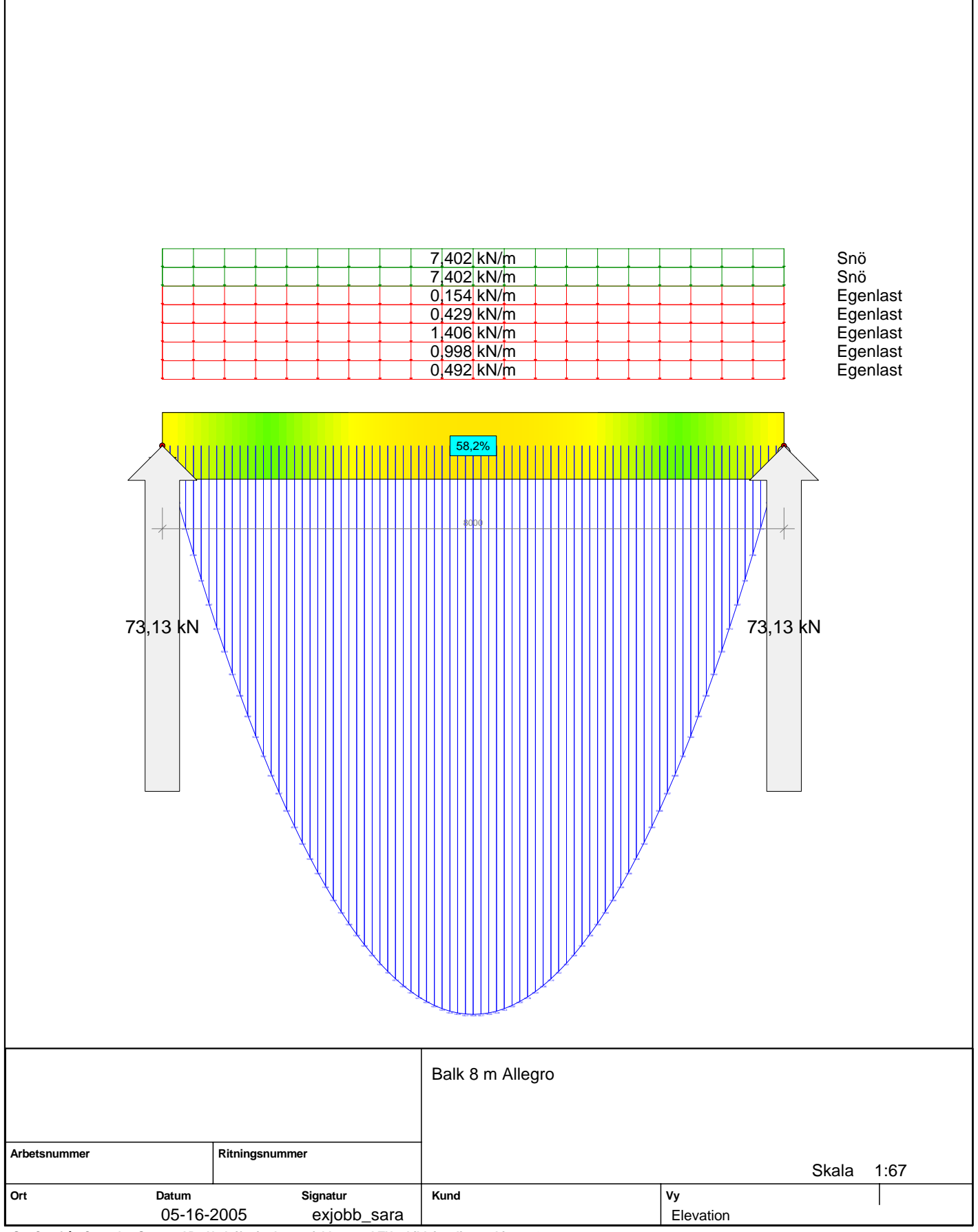

**StatCon från ConsultecSystem AB - Utskrift gjord av: exjobb\_sara, LTH utbildningslicens- Lic:6294.**

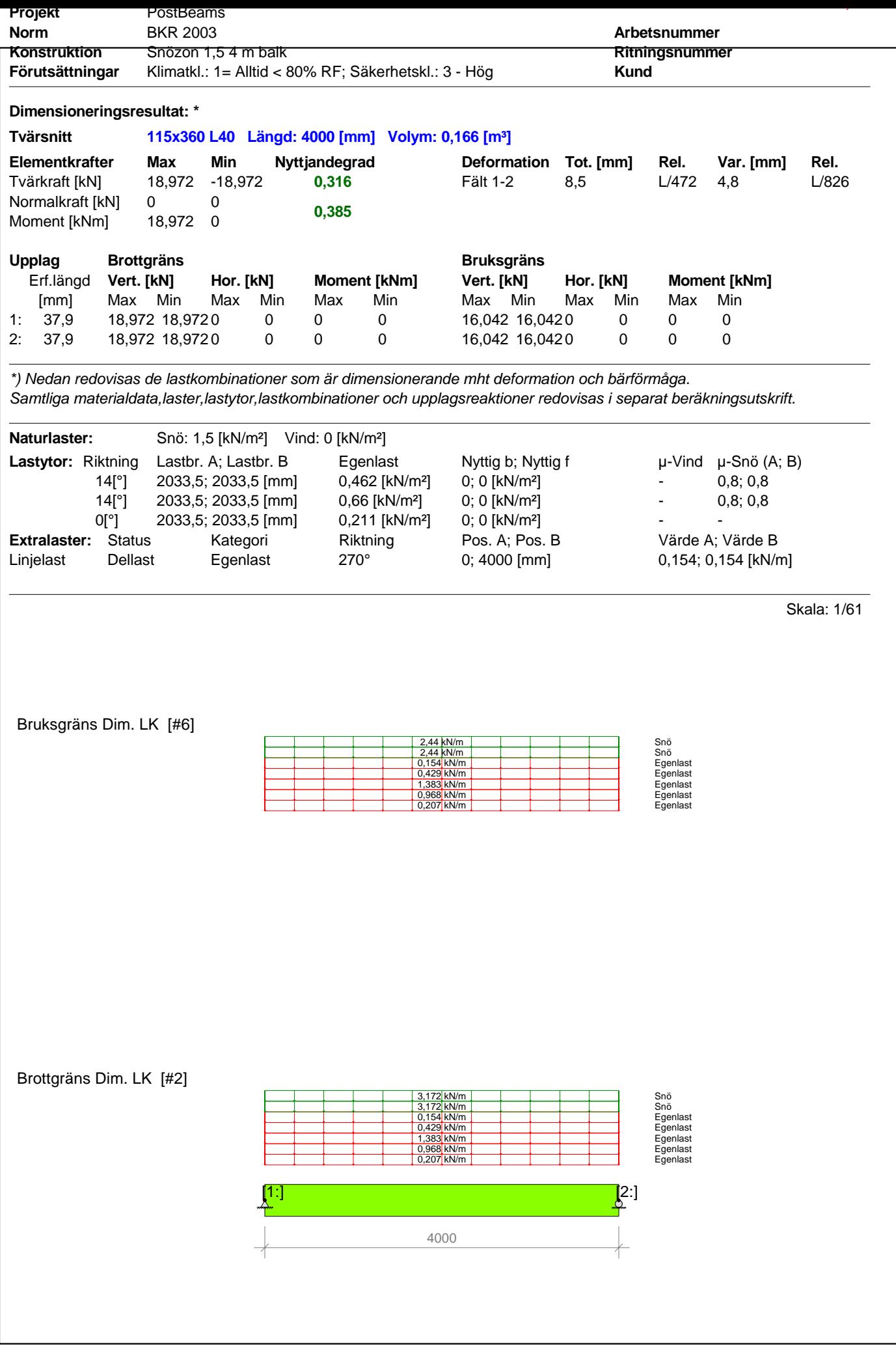

StatCon v3.30 -SP1 05.04.27[11:35] - Programmet är utvecklat av ConsultecSystem AB. Beräkningen utförd av exjobb\_sara, LTH utbildningslicens- Lic:6294. Datum: 2005-05-18 Tid: 10:18:15<br>'R:\Sara & Tobbe\Dimensioneringsprogra

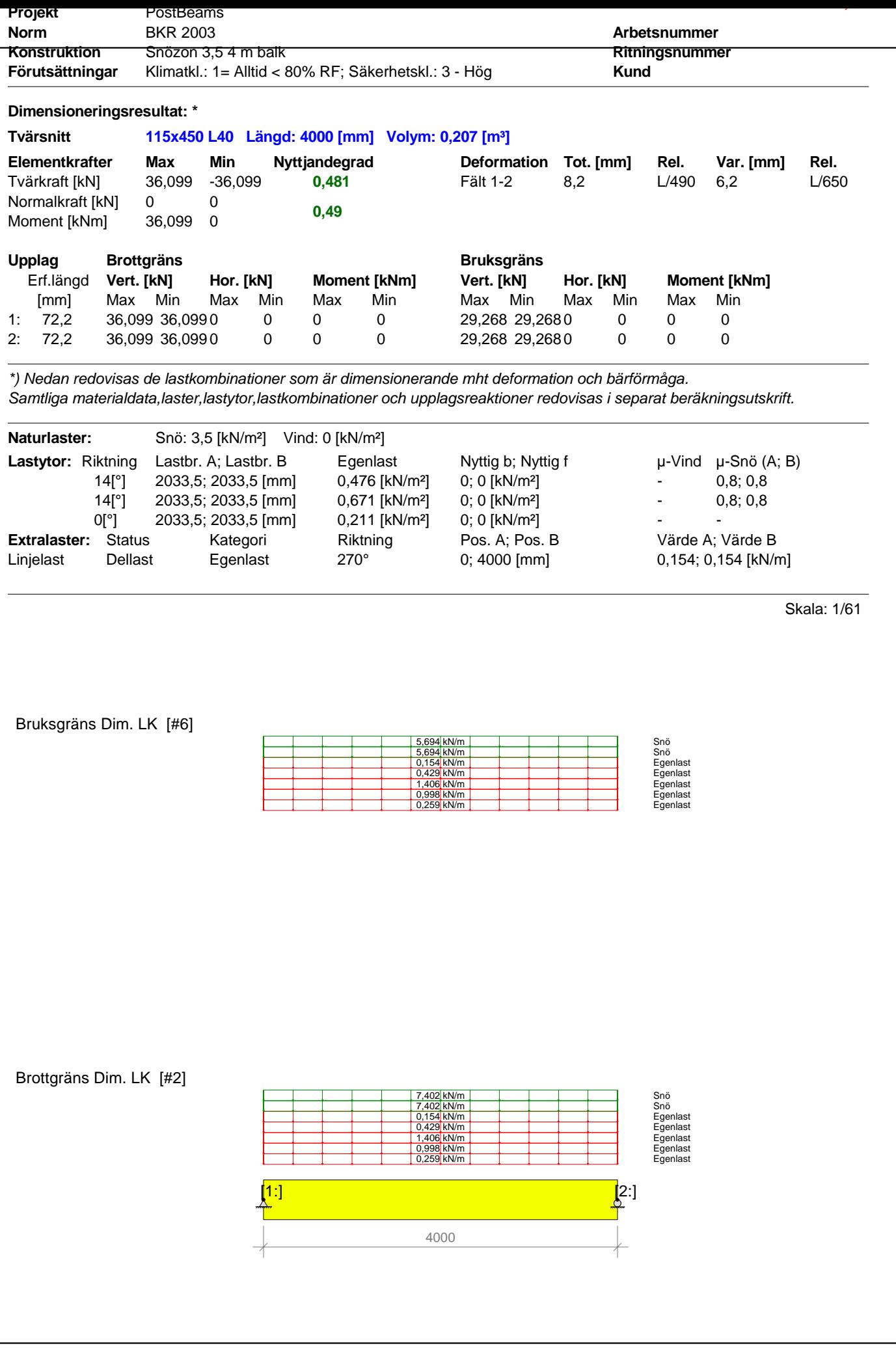

StatCon v3.30 -SP1 05.04.27[11:35] - Programmet är utvecklat av ConsultecSystem AB. Beräkningen utförd av exjobb\_sara, LTH utbildningslicens- Lic:6294. Datum: 2005-05-18 Tid: 10:19:40<br>'R:\Sara & Tobbe\Dimensioneringsprogra

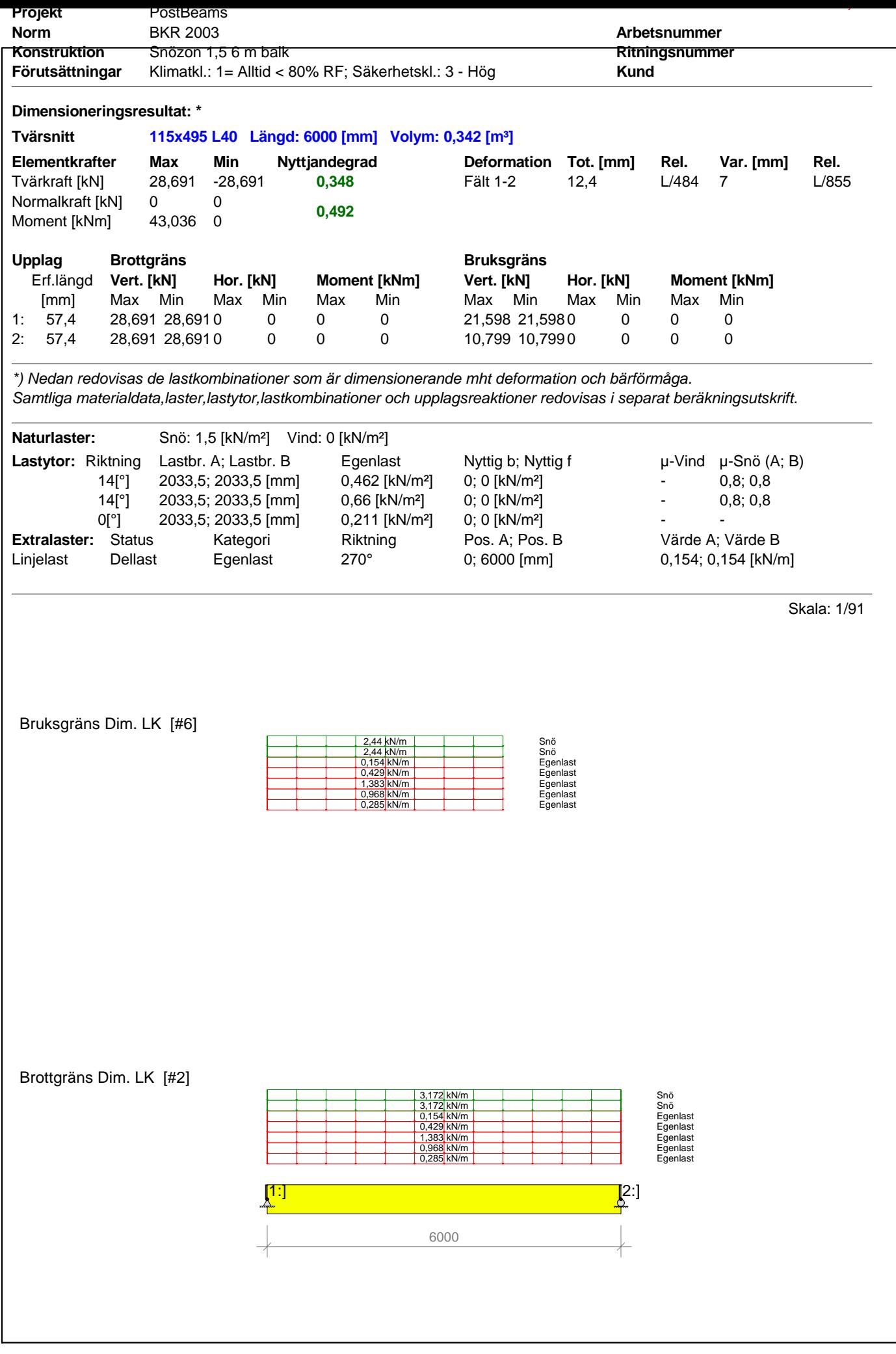

StatCon v3.30 -SP1 05.04.27[11:35] - Programmet är utvecklat av ConsultecSystem AB. Beräkningen utförd av exjobb\_sara, LTH utbildningslicens- Lic:6294. Datum: 2005-05-18 Tid: 10:22:44<br>'R:\Sara & Tobbe\Dimensioneringsprogra

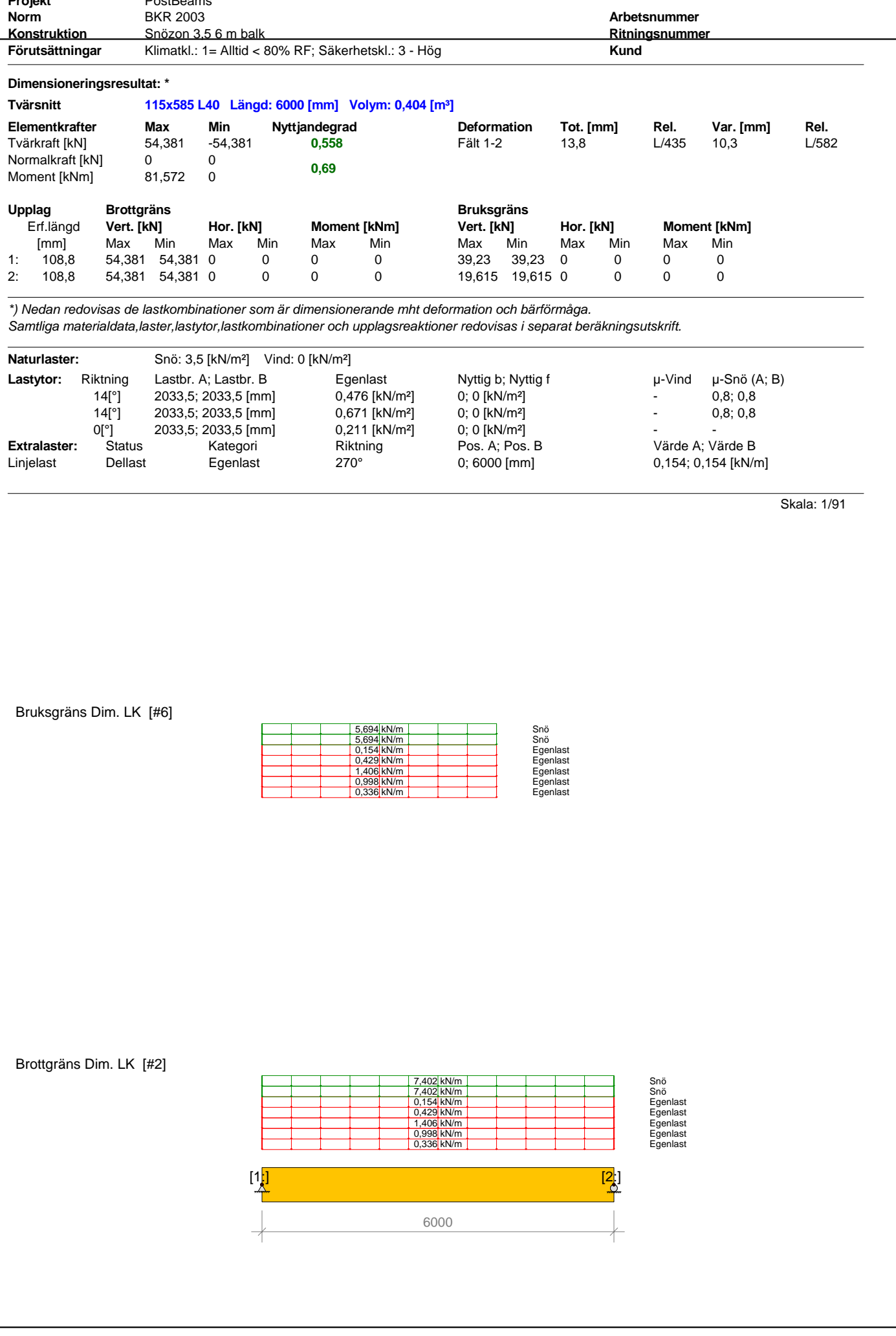

StatCon v3.30 -SP1 05.04.27[11:35] - Programmet är utvecklat av ConsultecSystem AB. Beräkningen utförd av exjobb\_sara, LTH utbildningslicens- Lic:6294. Datum: 2005-05-18 Tid: 10:27:02<br>'R:\Sara & Tobbe\Dimensioneringsprogra

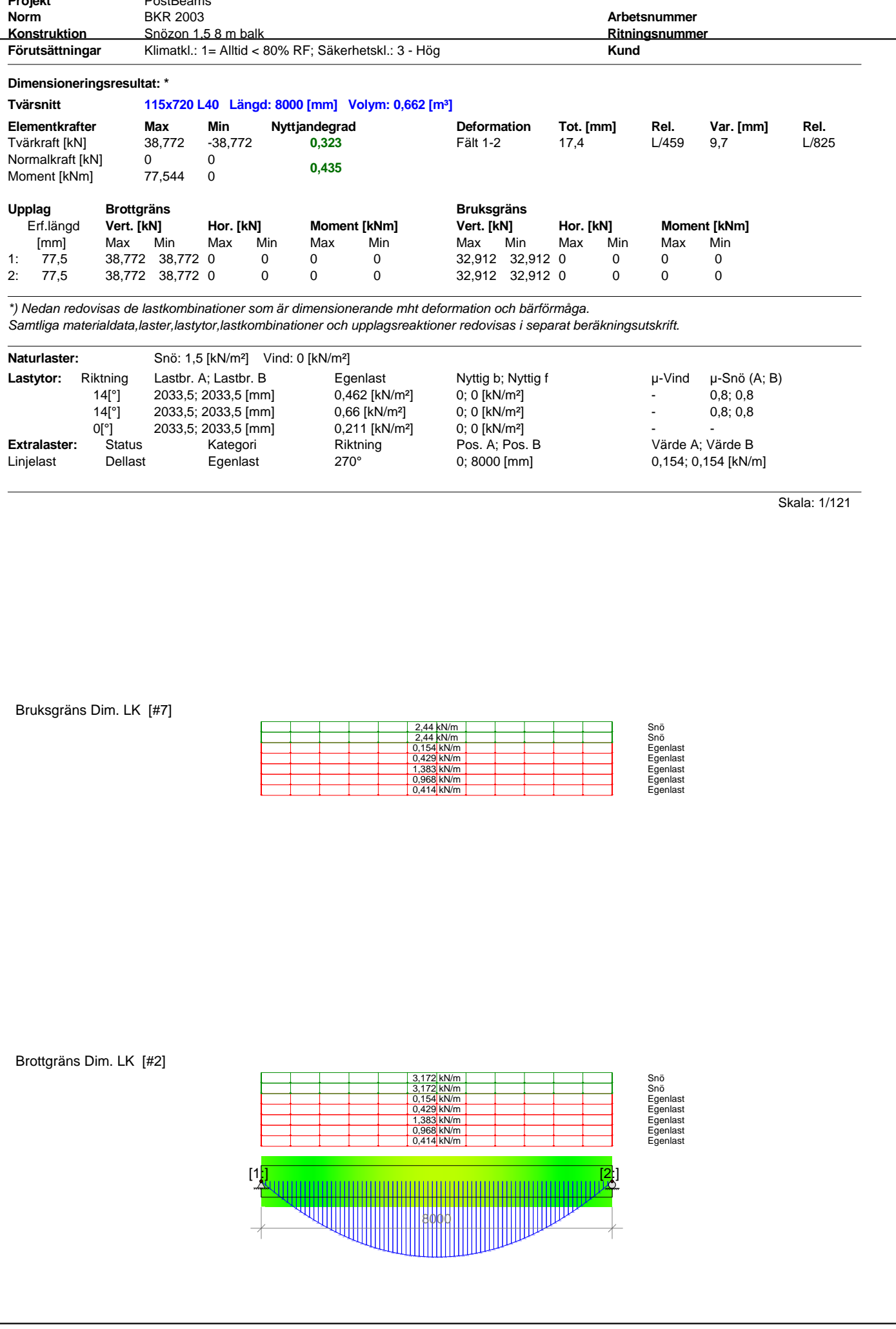

StatCon v3.30 -SP1 05.04.27[11:35] - Programmet är utvecklat av ConsultecSystem AB. Beräkningen utförd av exjobb\_sara, LTH utbildningslicens- Lic:6294. Datum: 2005-05-16 Tid: 15:13:41<br>'R:\Sara & Tobbe\Dimensioneringsprogra

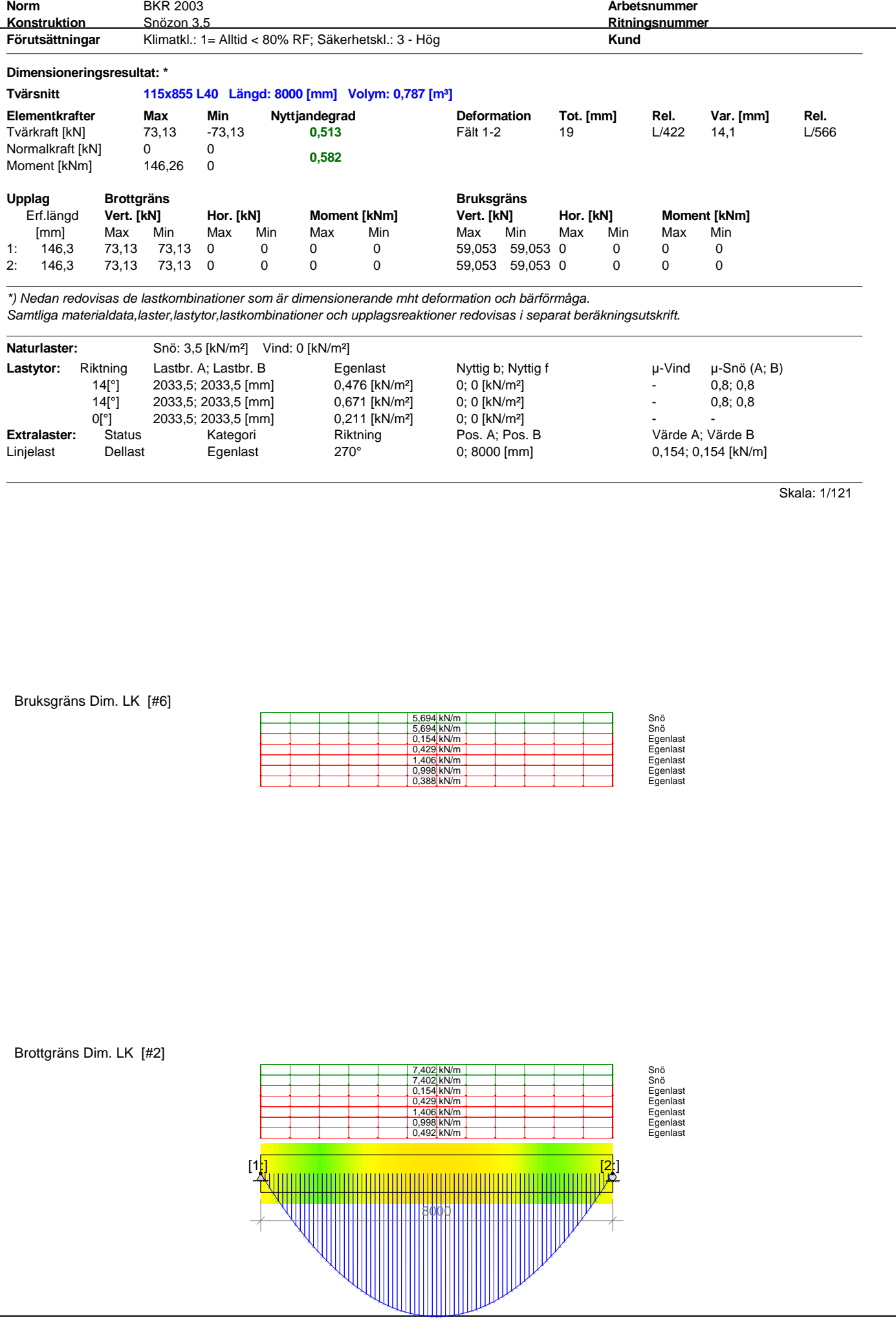

**Projekt** PostBeams

StatCon v3.30 -SP1 05.04.27[11:35] - Programmet är utvecklat av ConsultecSystem AB. Beräkningen utförd av exjobb\_sara, LTH utbildningslicens- Lic:6294. Datum: 2005-05-16 Tid: 15:03:38<br>'R:\Sara & Tobbe\Dimensioneringsprogra